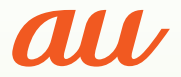

KYF36 *<u>ill*</u> 12:34

1月11日

10,000 ±

 $\mathbf{2}$ 

OK 発歴 ▶

 $\frac{1}{2}$   $\frac{1}{2}$   $\frac{1}{2}$   $\frac{1}{2}$   $\frac{1}{2}$   $\frac{1}{2}$ 

4 th 5 th 6 MNO 7<sub>PORS</sub> 8 TVV 9wx2 ▎**Ӿӝ҈Ӏ▌Ѹ** 

メニュー  $\overline{\Xi}$ 電話帳

◆着歴

TV写真

#### 準備

通話

文字入力

電話帳

ワンタッチキー機能

メール

SMS(Cメール)

歩数計

カメラ

写真を見る

インターネット

その他の機能

困ったときは?Q&A

索引

# かんたんケータイ かんたんマニュアル

 $11n11B(\pm)$ 

12:34

# **機能をすばやく呼び出す**

#### 待受画面で<br> **<del>Zaal + 機能番号</del>**

と操作することで、すばやく機能を呼び出せます。 例:文字の大きさを設定する場合

待受画面で  →-→2→6と操作する

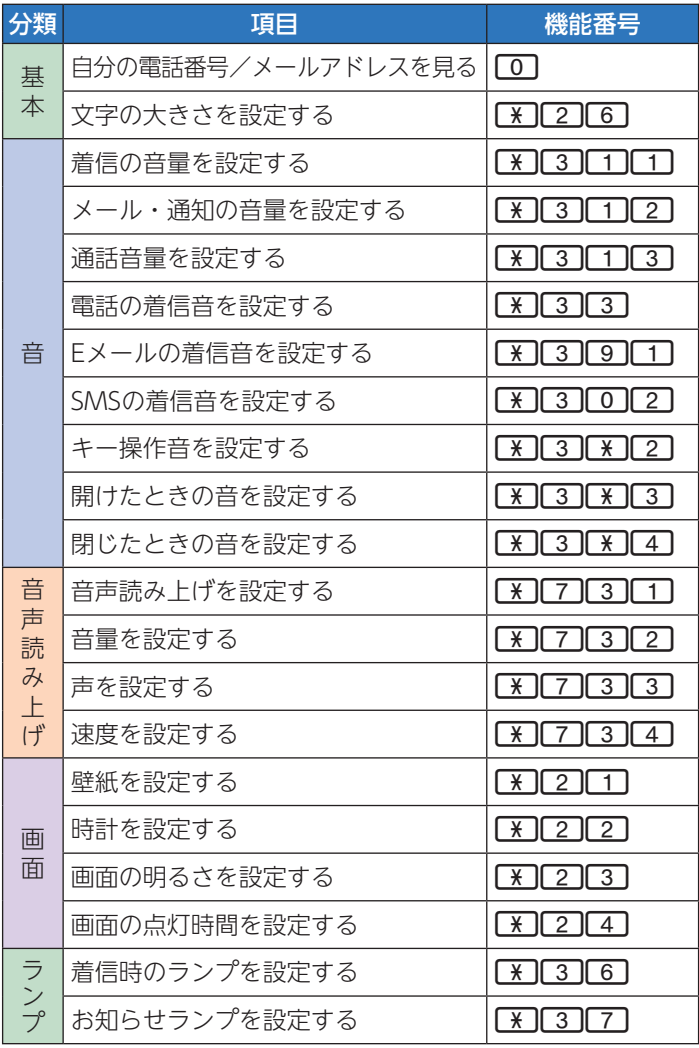

# **キーの位置を覚えましょう**

このページを開いたまま本書を お読みいただくと、各操作で使用 するキーの位置確認に便利です。

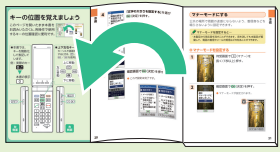

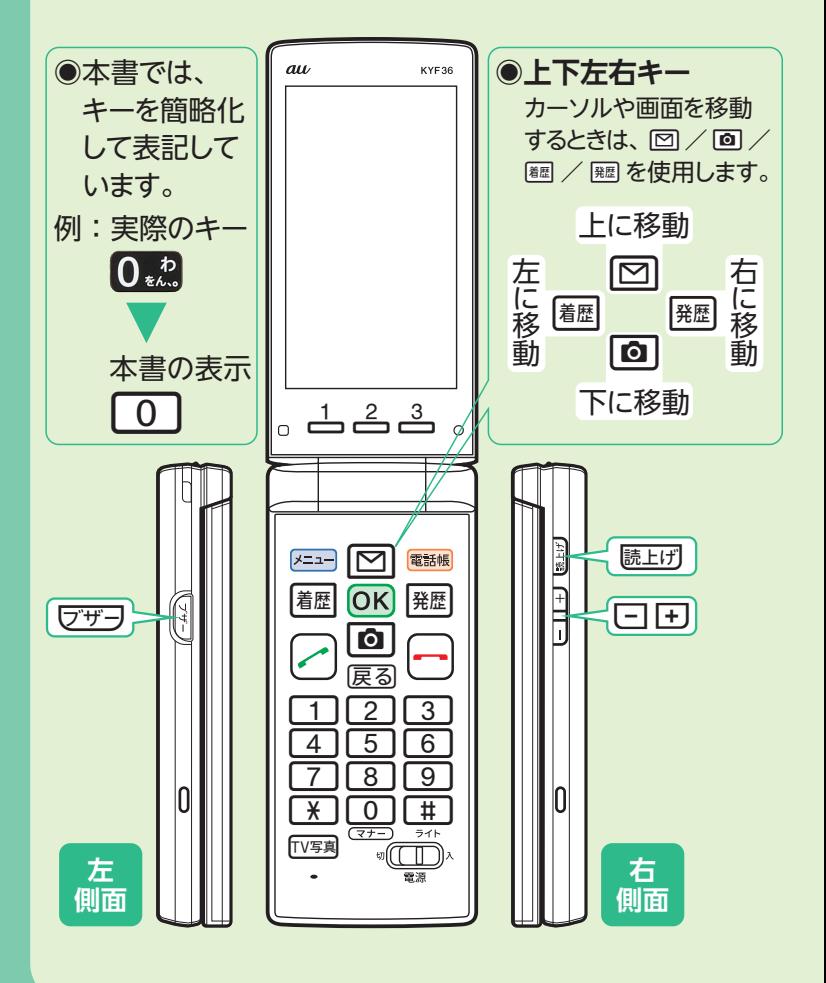

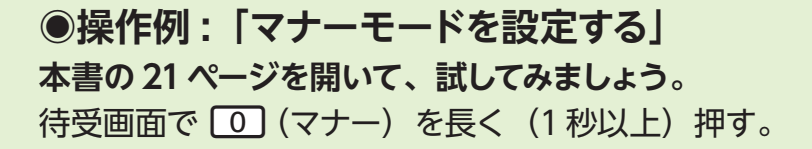

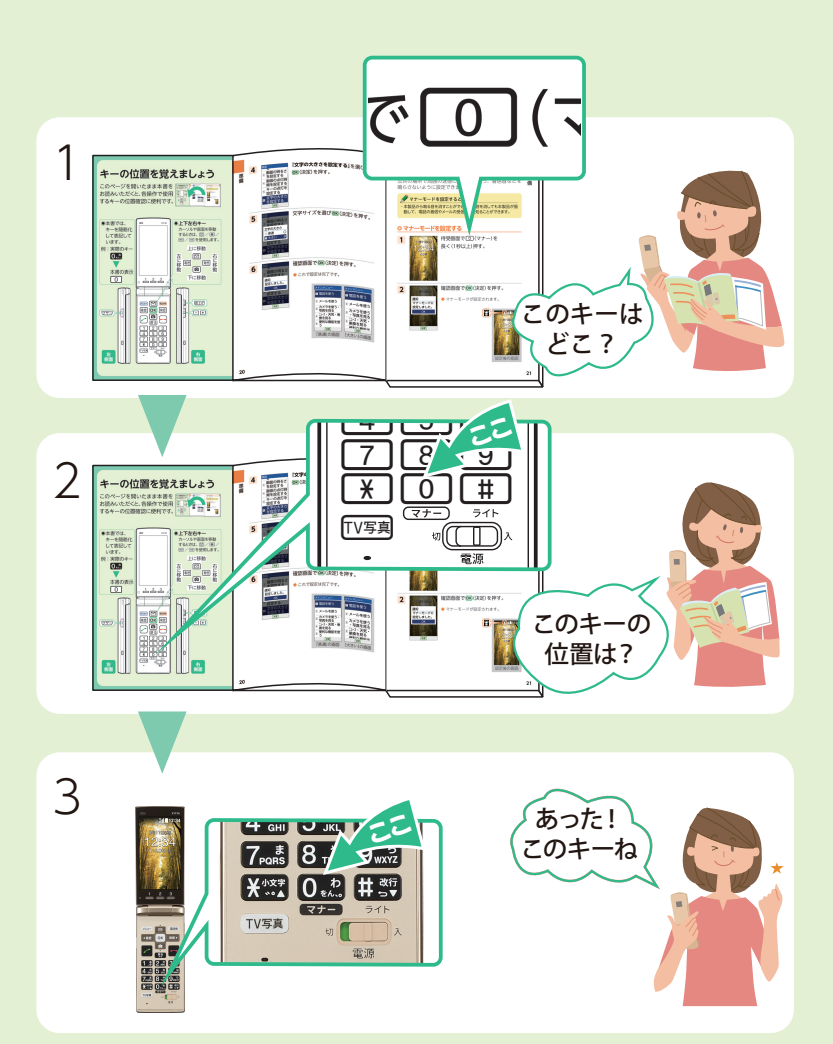

# **ごあいさつ**

このたびは、「かんたんケータイ」(以下、「本製品」もしくは「本体」 と表記します)をお買い上げいただき、誠にありがとうございま す。ご使用の前に『かんたんマニュアル』(本書)『取扱説明書』を お読みいただき、正しくお使いください。お読みになった後は、 いつでも見られるようお手元に大切に保管してください。

# **安全上のご注意**

本製品をご利用になる前に、付属の『取扱説明書』に書かれた「安 全上のご注意」をお読みのうえ、正しくご使用ください。故障 とお考えになる前に、以下のauホームページの「トラブル診断」 で症状をご確認ください。

https://www.au.com/trouble-check/

# **箱の中身を確認する**

●本体 ●電池パック ●卓上ホルダ

- ●取扱説明書 ●かんたんマニュアル(本書)
- ・指定の充電用機器(別売)をお買い求めください。

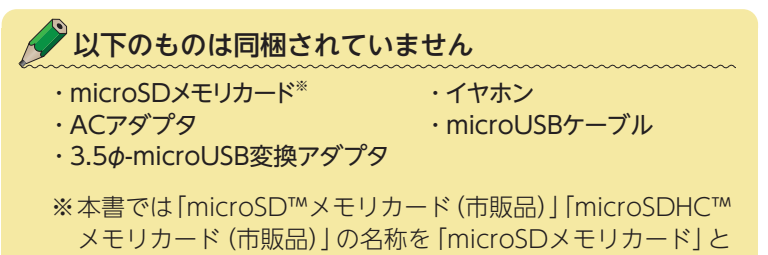

省略しています。

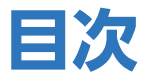

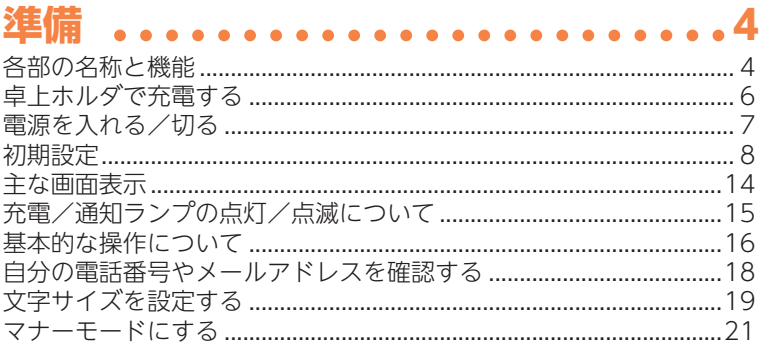

#### 通話 重手をかける วว

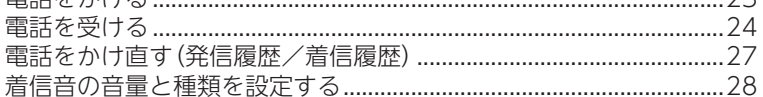

#### **文字入力 .......**. . . . . . . 32  $\sim$   $\sim$   $\sim$

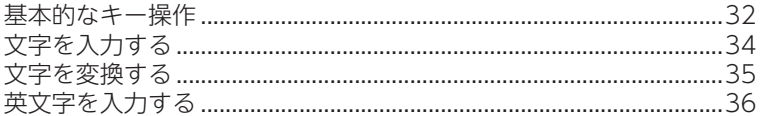

#### 電話帳。 . . . . . . . . . . . . . . . . . . . 38

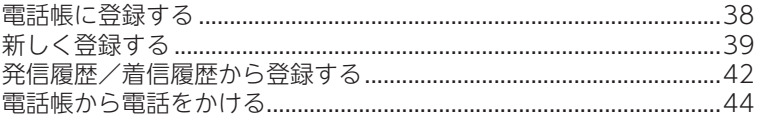

# ワンタッチキー機能.............45

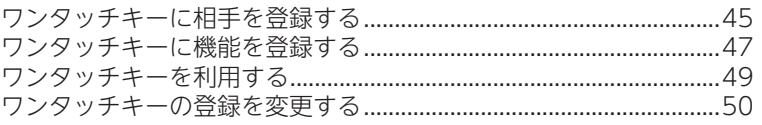

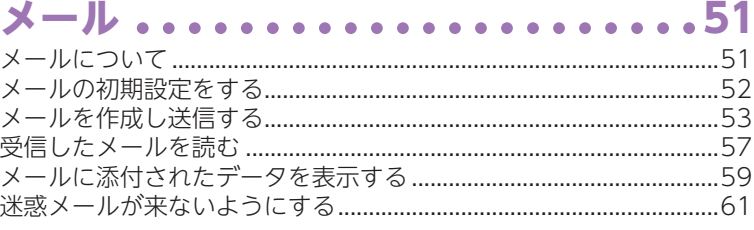

# $SMS(Cx-\mu)$ ...............63

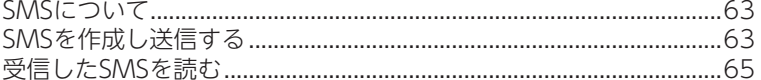

# 

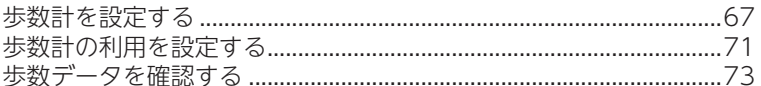

# カメラ .......................74

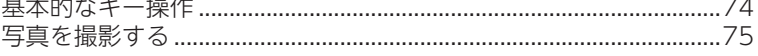

# 

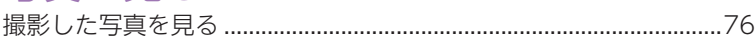

#### インターネット ..................78

# その他の機能 .................80

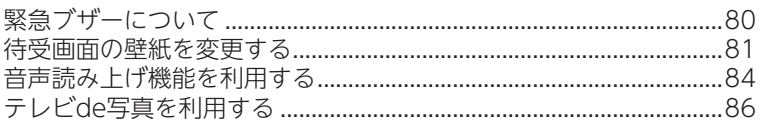

# 困ったときは? Q&A............88

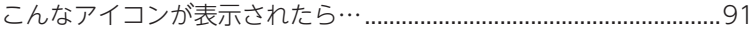

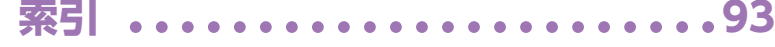

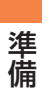

# **準備**

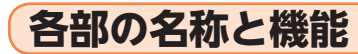

**正面**

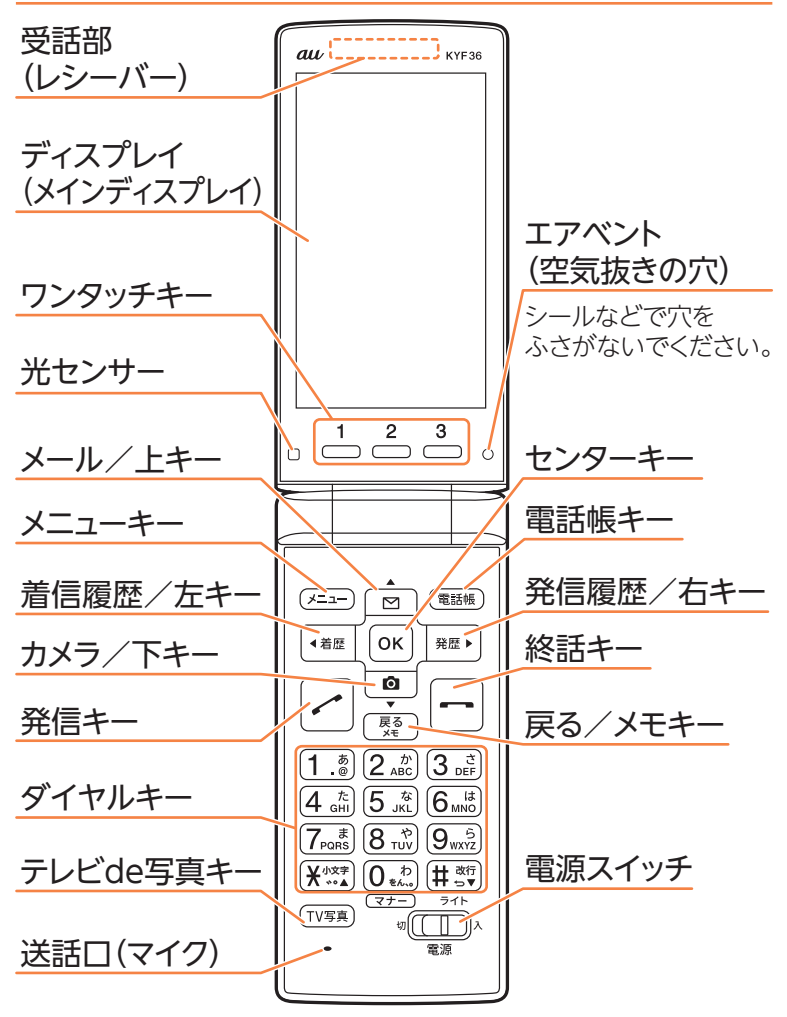

#### **背面**

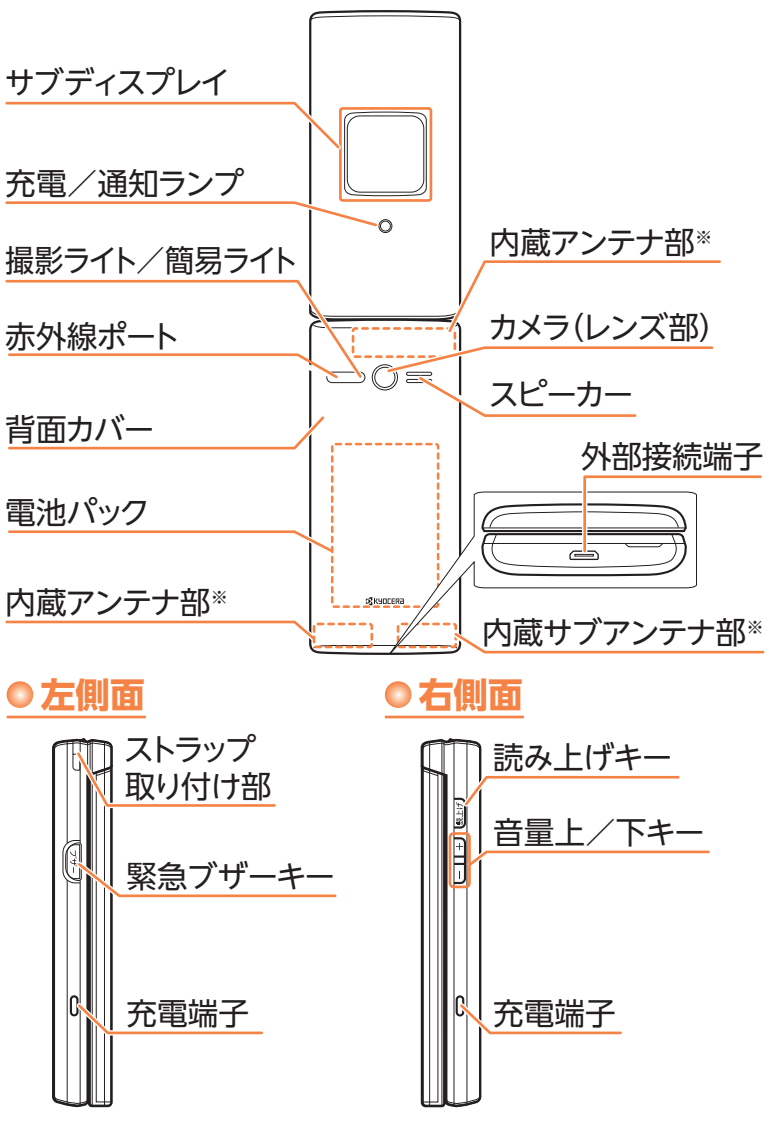

※通話時、インターネット利用時、GPS(位置情報)取得時などに使用 します。手で覆ったり、シールなどを貼ったりしないでください。

ールール きょうかん しゅうしょう かんじょう しゅうしょう かんきょう かんきょう かんきょう かんきょう かんきょう かんきょう かんきょう かんきょう かんきょう かんきょう かんきょう かんきょう かんきょう

準備

# **卓上ホルダで充電する**

知ランプが消灯します。

準備 準備

- お買い上げ時は電池パックは十分に充電されていません。 またご使用中に本製品の画面に「■」や「■」が表示された ときも充電してください。
- ・電池パックを装着した状態で充電してください。 ※電池パックの取り付けかたについて詳しくは『取扱説明書』をご参 照ください。
- **1** 卓上ホルダの接続端子に・ 指定のACアダプタ(別売) 接続端子 のmicroUSBプラグを・ 差し込む。  $(\overline{\text{min}})$ ◆ microUSBプラグの向きを確 指定のACアダプタ(別売) 【突起部を下にする 認して、矢印の方向にまっす ぐに差し込んでください。 **2** 指定のACアダプタ(別売) の電源プラグをコンセン トに差し込む。 ◆ 奥までしっかりと差し込んで ください。 **3 本製品を卓上ホルダに** 充電/通知ラン 取り付ける。 ◆ 本製品の充電/通知ランプが 赤色に点灯したことを確認し てください。 ◆ 充電が完了すると、充電/通

# **電源を入れる/切る**

### **電源を入れる**

- **1** 電源スイッチを・ 「入」方向(右)にスラ イドする。
	- ◆ 本製品が振動して待 受状態になります。
	- ◆「初期設定を行いま す」と表示された場 合、「初期設定」(→8 ページ)をご参照くだ さい。

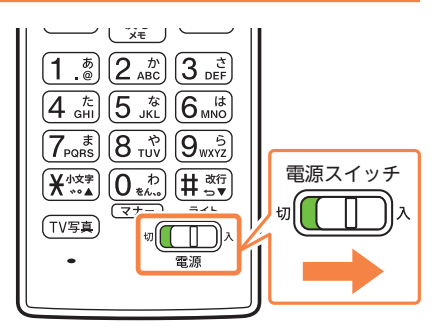

### **電源を切る**

 $\mathbf 1$  電源スイッチを 「切」方向(左)にスラ イドする。

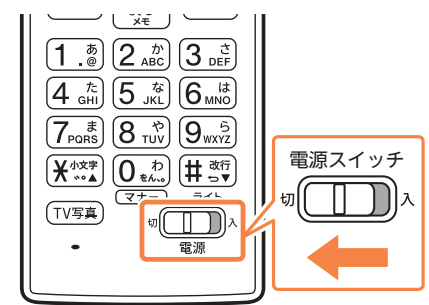

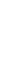

ールール きょうかん しゅうしょう かんじょう しゅうしょう かんきょう かんきょう かんきょう かんきょう かんきょう かんきょう かんきょう かんきょう かんきょう かんきょう かんきょう かんきょう かんきょう

準備

# **初期設定**

準備 準備

お買い上げ後、初めて本製品の電源を入れたときは、画 面の指示に従って各機能やサービスなどの設定を行って ください。

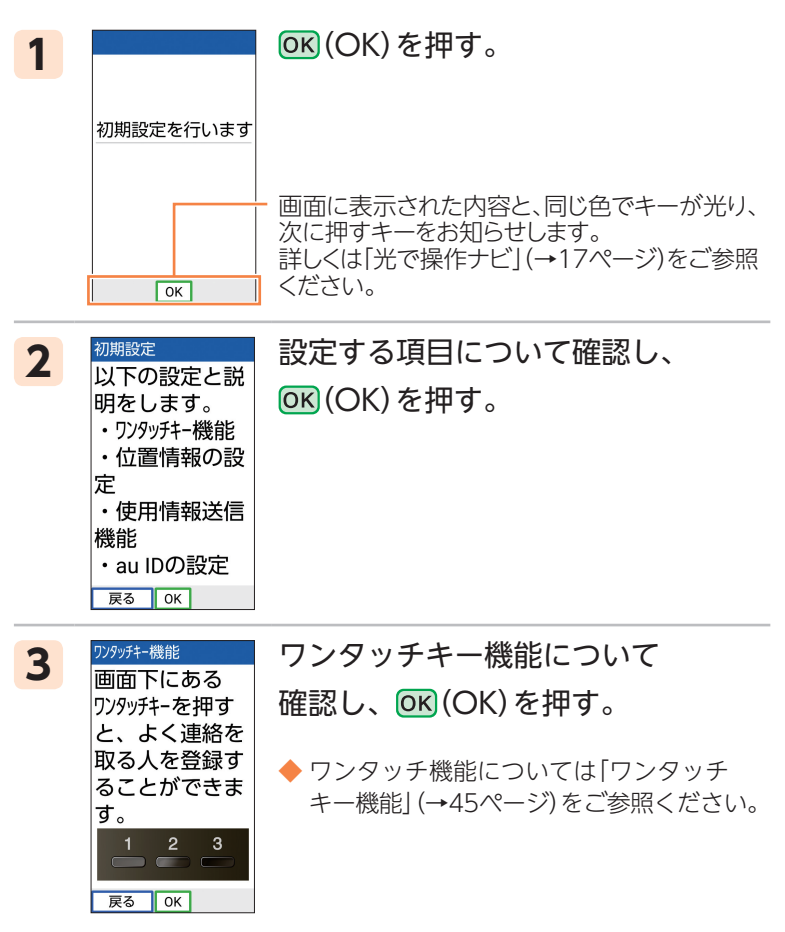

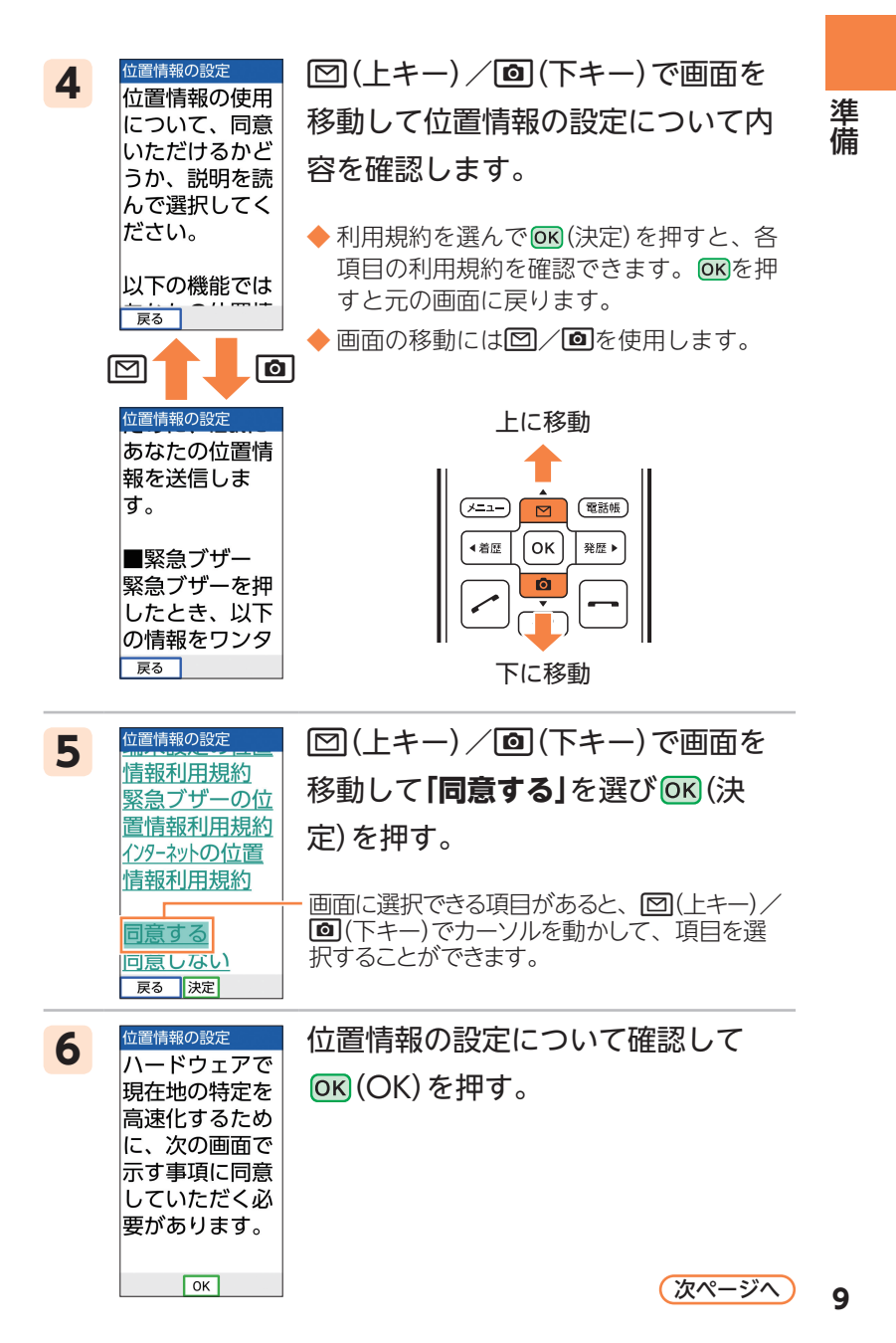

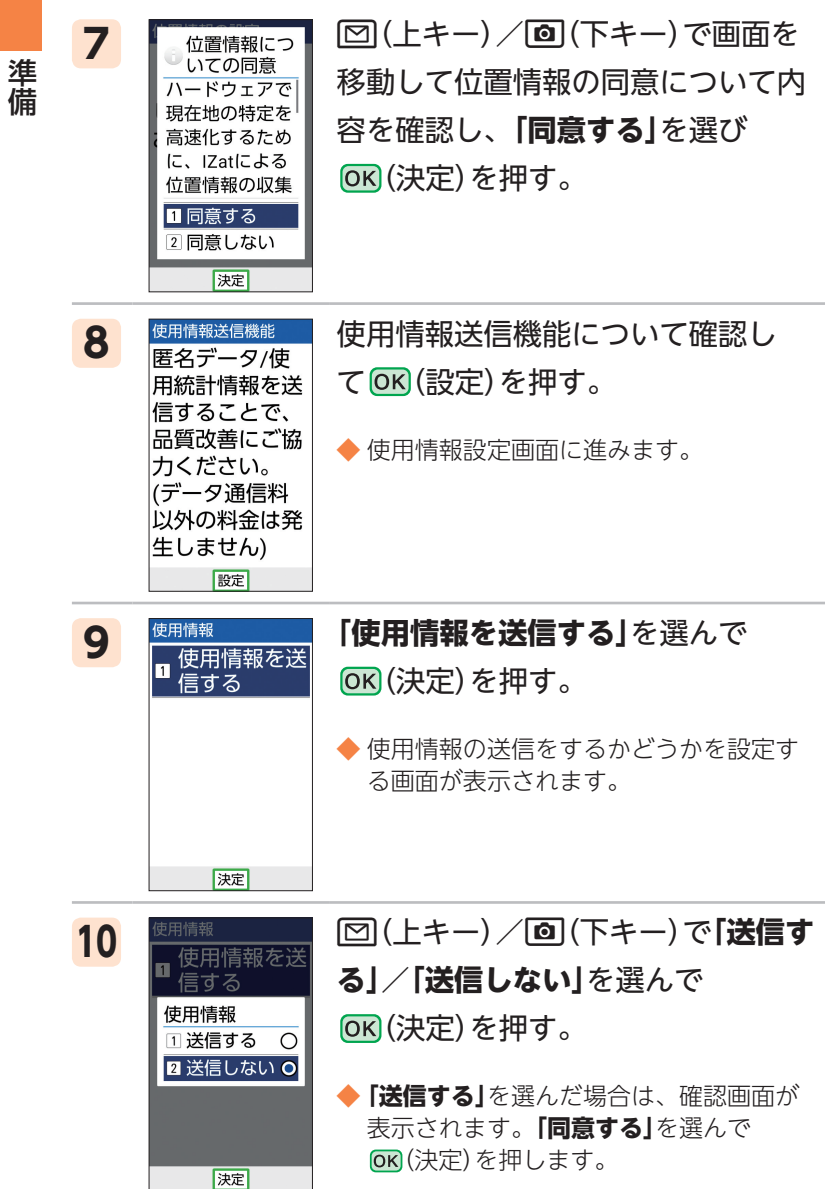

準備

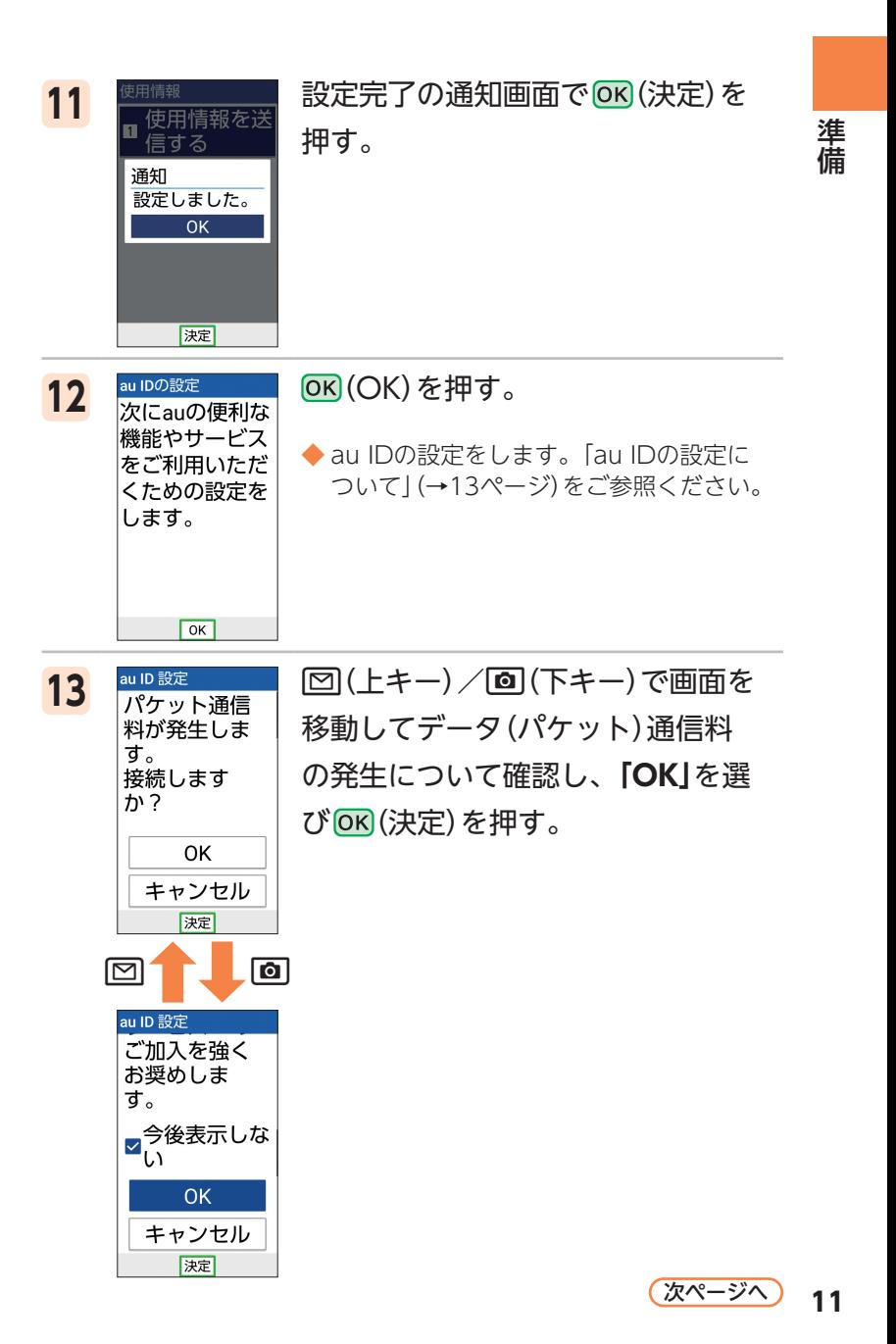

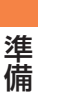

**14**

au ID 設定 au IDはMy au

やau WALLET など、auのサ<br>ービスをご利 用いただく際 に、お客さま を識別するID です。 ---- 그 과내 田 拍 規約 法定

準備

e(上キー)/c(下キー)で画面を移動 してau ID利用規約の内容を確認し、**「同 意して次へ」**を選び   (決定)を押す。

◆ 利用規約などを確認した場合は、戻るを 押して**「はい」**を選び  (決定)を押すと元 の画面に戻ります。

(規約)を押して利用規約やプライバシー ポリシー、ライセンス情報を確認できます。

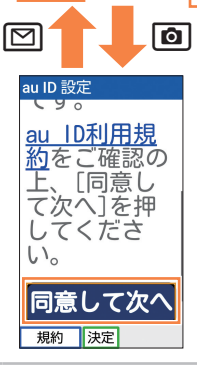

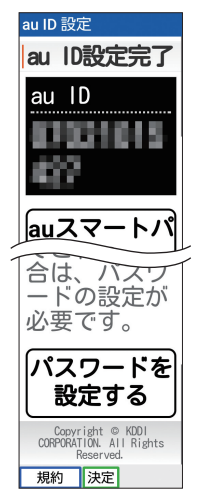

15 au D設定完了画面が表示されたら、 を押す。

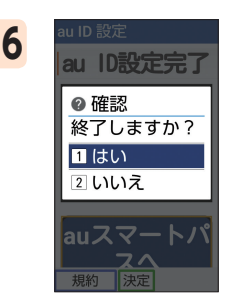

16 au D設定 | 「はい」を選び OK (決定) を押す。

◆ au ID設定が終了します。

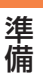

#### **au ID設定について**

au IDを設定すると、お客さまサポートなどのau提供の さまざまなサービスがご利用になれます。主な設定項目 は以下のとおりです。

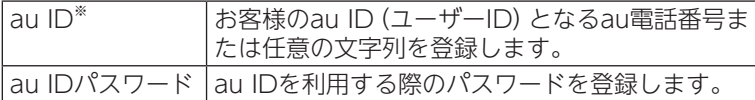

※他のユーザーと重複する「au ID」は登録できません。

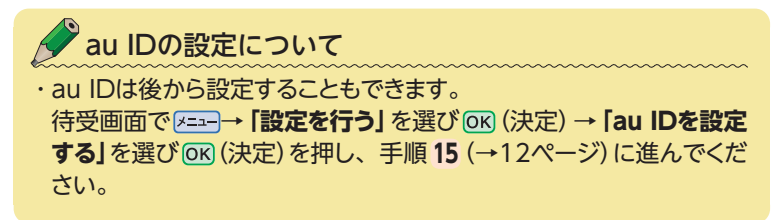

#### **主な画面表示**

準備 準備

# **待受画面のアイコン表示について**

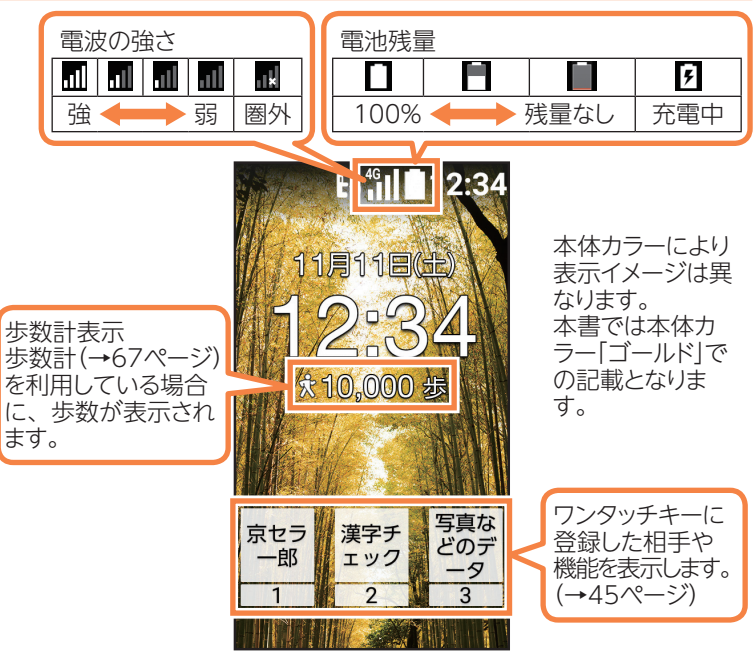

待受画面

※その他のアイコン表示については「こんなアイコンが表示されたら…」 (→91ページ)をご参照ください。

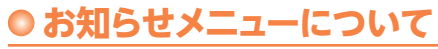

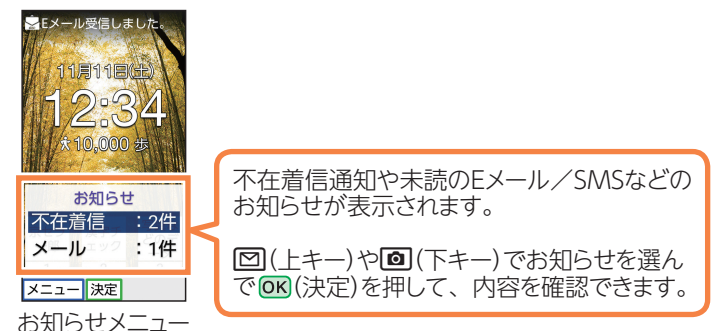

### **サブディスプレイのアイコン表示について**

本製品の右側面にあるト/〇を押してサブディスプレイ の表示、表示内容の切り替えができます。

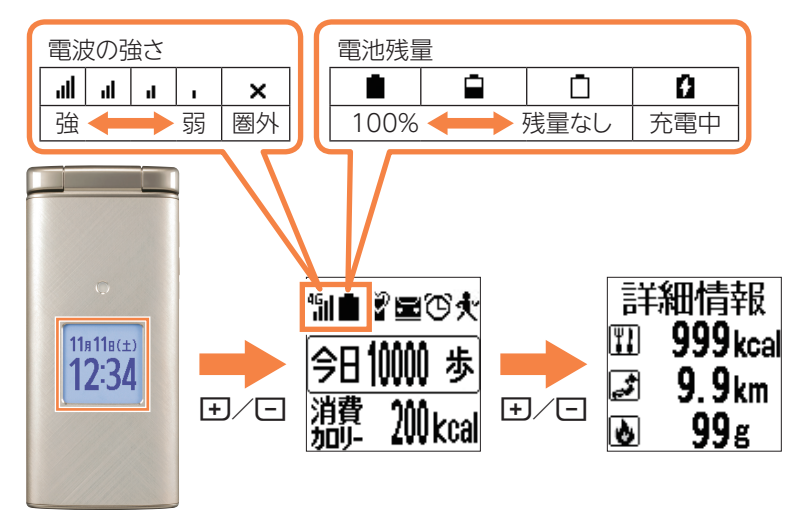

# **充電/通知ランプの点灯/点滅について**

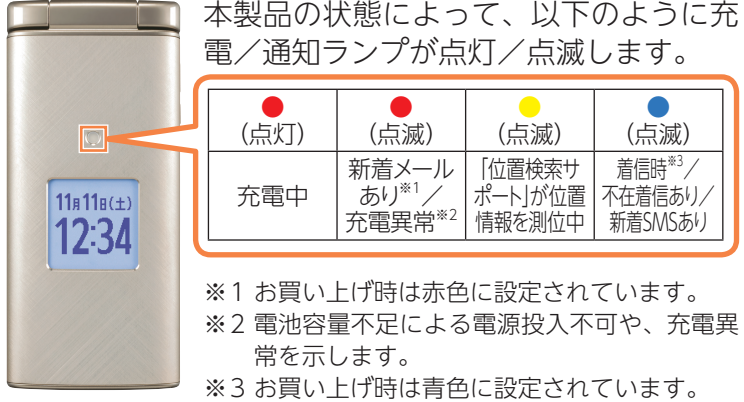

ールール きょうかん しゅうしょう かんじょう しゅうしょう かんきょう かんきょう かんきょう かんきょう かんきょう かんきょう かんきょう かんきょう かんきょう かんきょう かんきょう かんきょう かんきょう

準備

## **基本的な操作について**

準備 準備

### **メニュー操作について**

待受画面で  または  を押すとメインメニューが表示されます。 メインメニューからいろいろな操作を行うことができます。

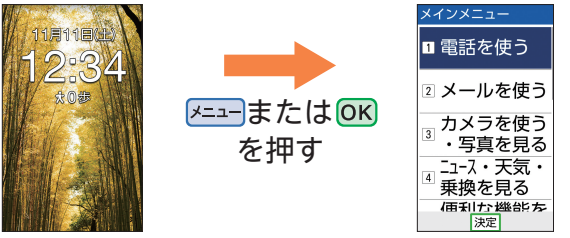

待受画面

各種項目を選択するときは、回(上キー)/回(下キー)で  $\mathbb{Z}$ 目を選んで $\overline{\mathsf{ON}}$  (決定) を押します。

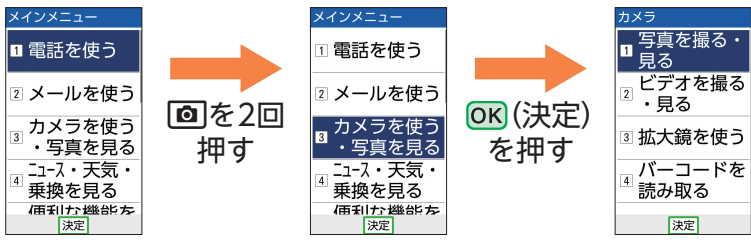

※3を押すと直接**「カメラを使う・写真を見る」**を選択することができます。

#### **待受画面や前の画面に戻りたいときは**

操作を間違えて前の画面に戻りたいときや、操作を中止 して待受画面に戻りたいときは戻るや日を使います。

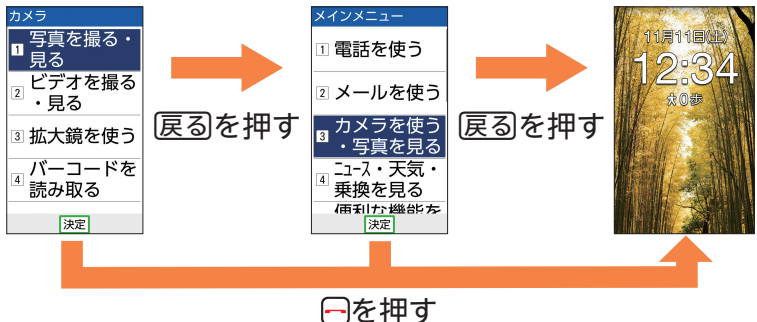

### **上下左右キーの使いかた**

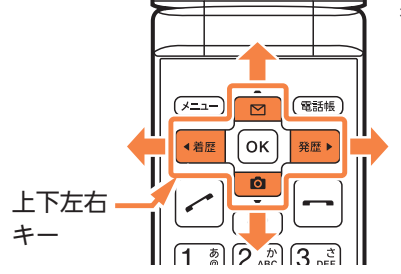

各種項目を選択するとき や、画面を移動するとき、 カーソルを移動するとき は、上下左右キーを使用し ます。

ールール きょうかん しゅうしょう かんじょう しゅうしょう かんきょう かんきょう かんきょう かんきょう かんきょう かんきょう かんきょう かんきょう かんきょう かんきょう かんきょう かんきょう かんきょう

準備

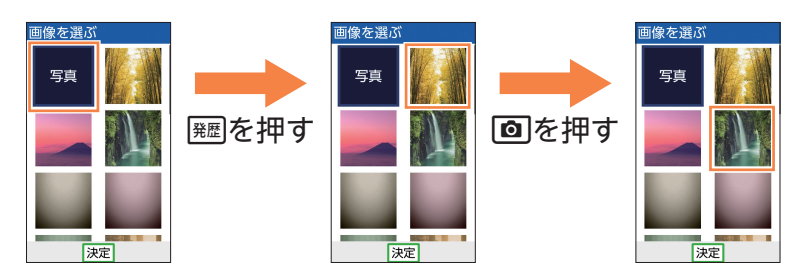

#### **光で操作ナビ**

本製品のK=a-、OK、電話は、のが光ることで、次に押すキー をお知らせします。

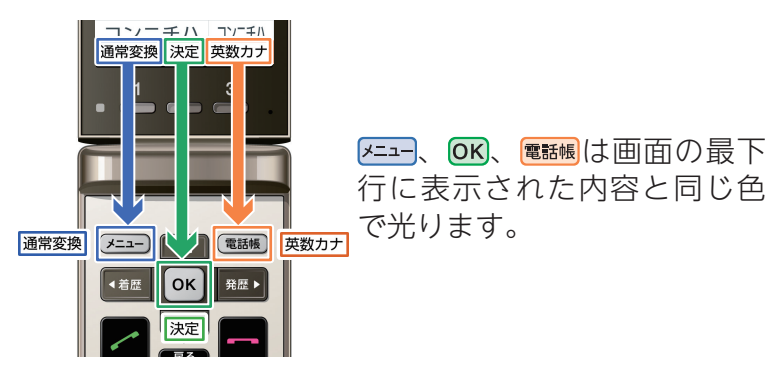

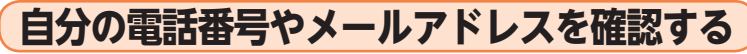

準備 準備

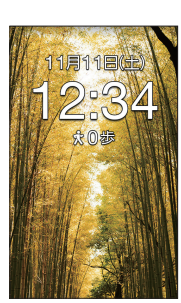

待受画面で **メ**ューを押す。

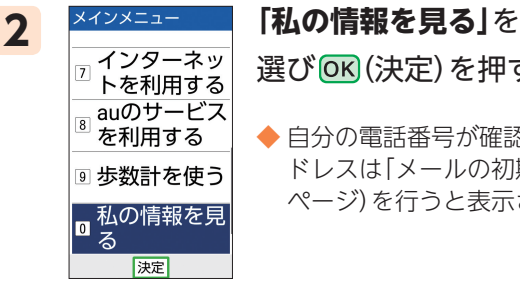

選び (決定)を押す。

◆ 自分の電話番号が確認できます。メールア ドレスは「メールの初期設定をする」(→52 ページ)を行うと表示されます。

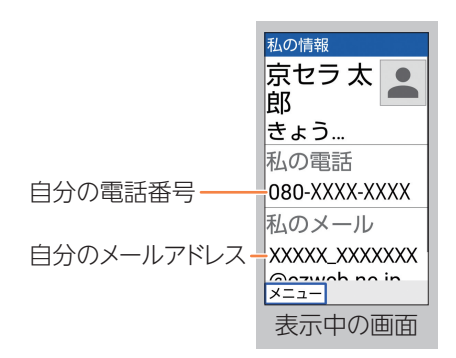

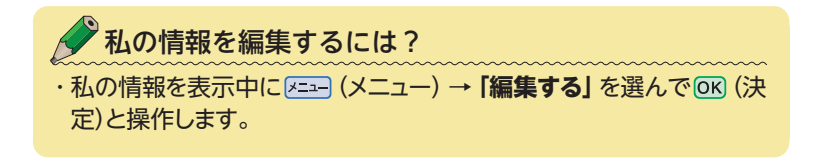

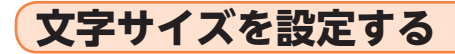

画面の文字サイズを変更します。

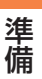

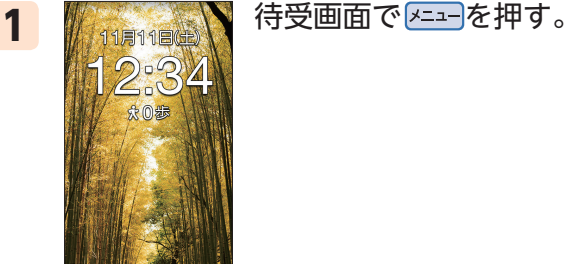

する 2 画面を設定す る

<mark>3</mark> 音・バイブ・<br>3 ランプを設定 を行う

-<br>|決定|<br>|決定|

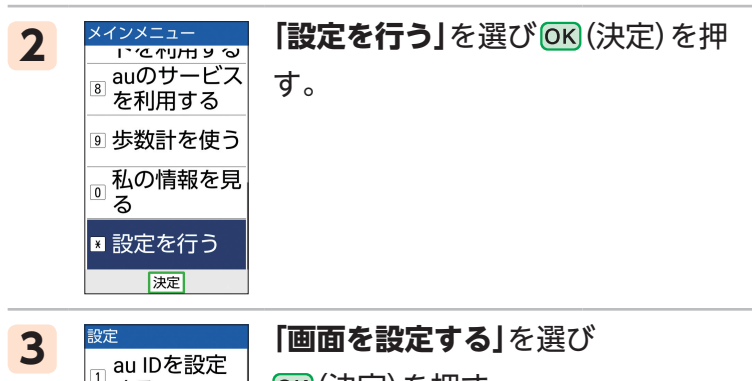

(決定)を押す。

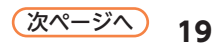

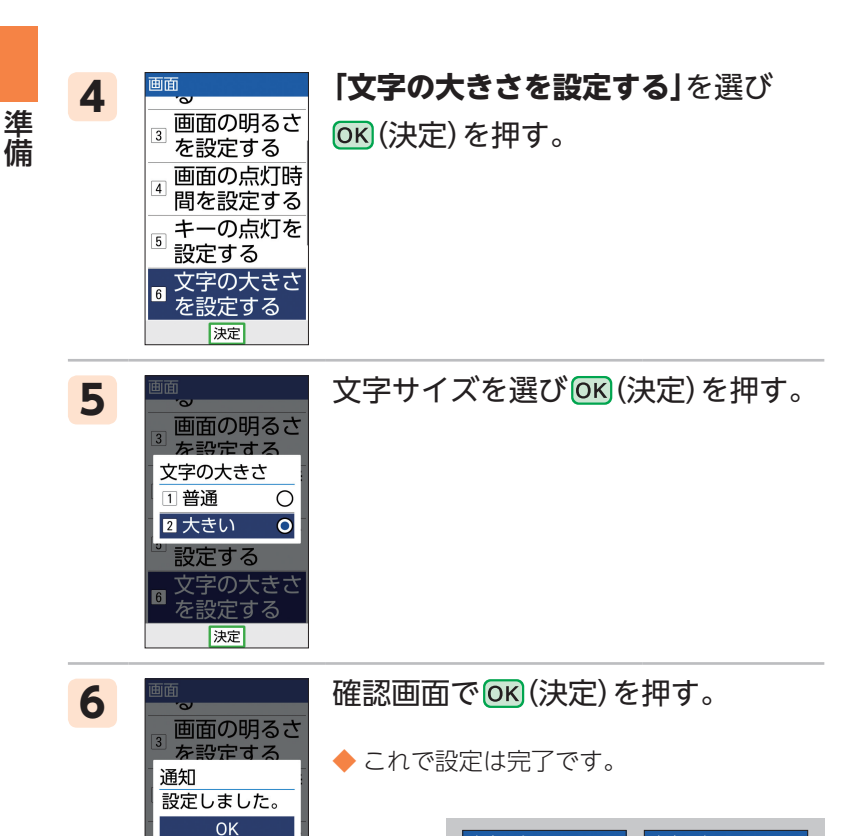

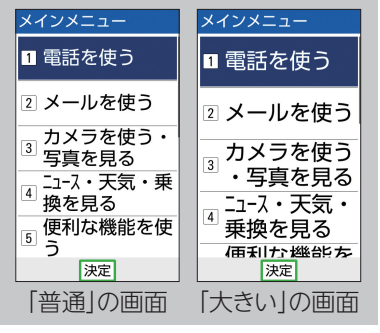

設定する

文字の大きさ

決定

# **マナーモードにする**

公共の場所で周囲の迷惑にならないよう、着信音などを 鳴らさないように設定できます。

<sup>。</sup>マナーモードを設定すると… ・本製品から鳴る音を消すことができます。音を消しても本製品が振 動して、電話の着信やメールの受信などを知ることができます。

#### **マナーモードを設定する**

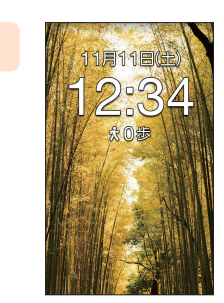

1 株式具 等受画面で [0] (マナー)を 長く(1秒以上)押す。

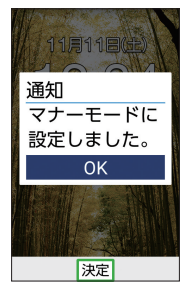

2 編 確認画面で OK (決定) を押す。

◆ マナーモードが設定されます。

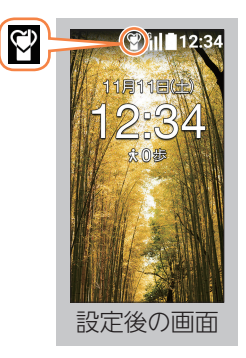

ールール きょうかん しゅうしょう かんじょう しゅうしょう かんきょう かんきょう かんきょう かんきょう かんきょう かんきょう かんきょう かんきょう かんきょう かんきょう かんきょう かんきょう かんきょう

準備

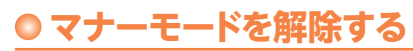

準備 準備

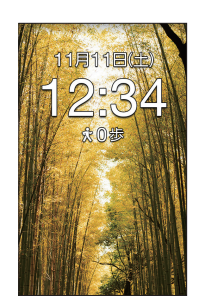

#### 1 株式会社 マナーモード設定中に、待受画面で 0(マナー)を長く(1秒以上)押す。

通知 マナーモードを 解除しました。  $\overline{OK}$ 

決定

2 編 確認画面で OK (決定) を押す。

◆ マナーモードが解除されます。

アイコンが消灯します。

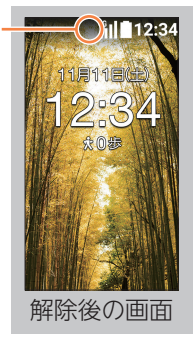

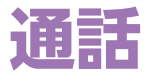

**電話をかける**

 $\mathbb{Z}$ 

宋 194

# 1 精明18日 待受画面で相手の<br>- <mark>1,2:34</mark> 電話番号を入力す 電話番号を入力する。

◆ 一般電話にかけるときは市外局番から入 力します。

2 <sup>電話番号入力</sup> 2を押す。 ◆ 電話がかかります。 ◆ [OK] (発信) を押しても電話をかけられま す。 **090XXXXXXXX** | # 長押し:ポープ メニュー 発信 登録 3 <sup>運動</sup> 相手が電話を受けると

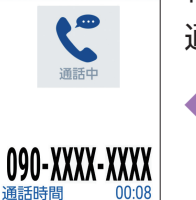

| 聚 通話録音

○ 保留  $x = 1$ 

通話できます。

◆ 通話が終わったら日を押します。本製品 を閉じて電話を切ることもできます。

通話

通話

# **電話を受ける**

通話 通話

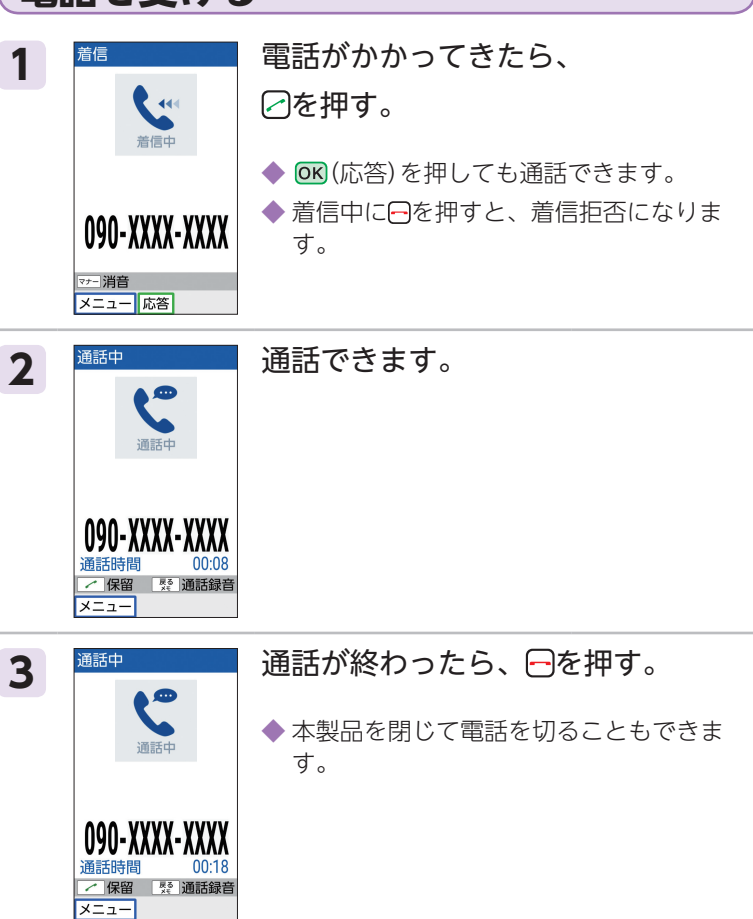

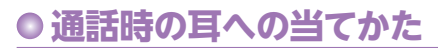

本製品は、ディスプレイ部を振動させて音を伝える「スマー トソニックレシーバー」を搭載しています。受話部に穴は ありませんが、通常通りご使用いただけます。通話すると きは、本製品を図のようにしっかりと押し当ててください。

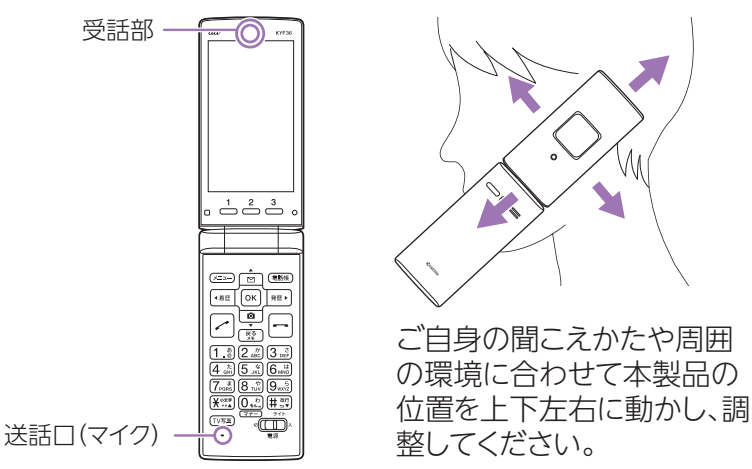

#### **受話音量を調節する**

通話中に相手の声の大きさを調節することができます。

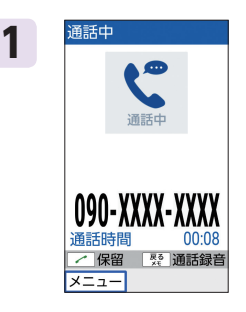

- 1 <sup>通辞 -</sup> 通話中に回(音量大)/回(音量小) で音量を調節する。
	- ◆ 日/日でも音量を調節 できます。

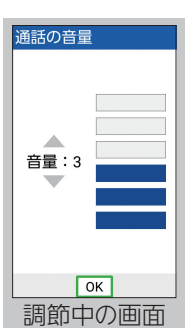

通話

通話

#### ● 聞こえ調整

相手の声を好みの音質に調整して聞きやすくする「聞こえ 調整」を設定できます。

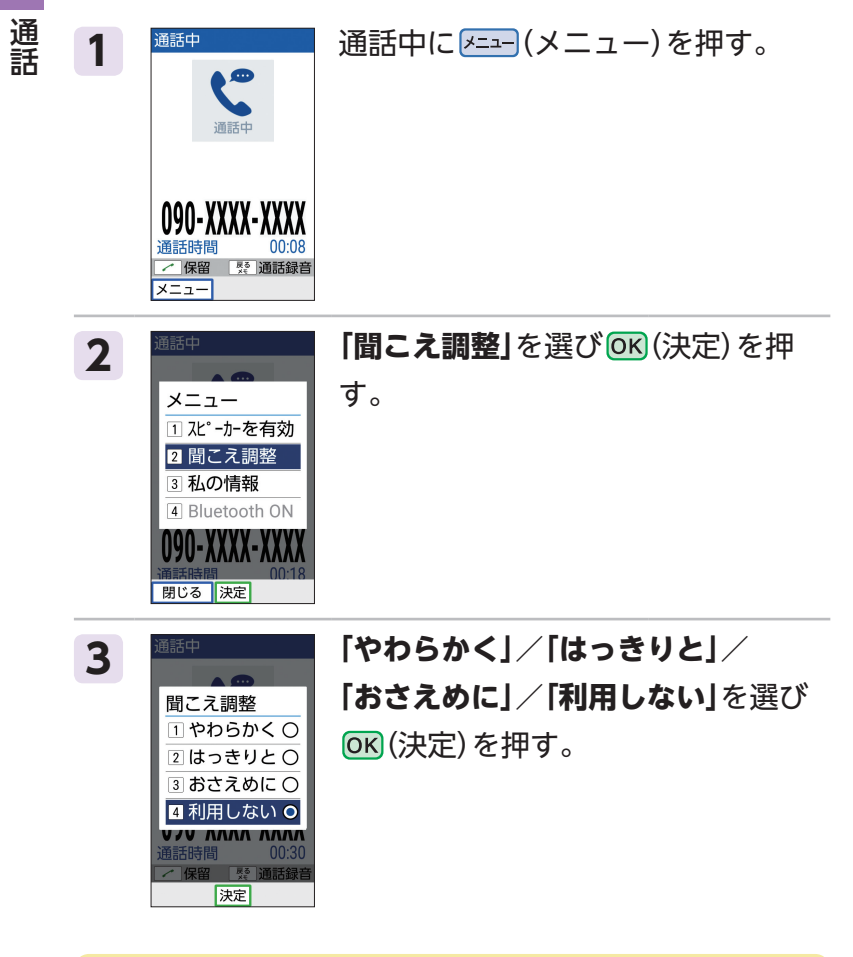

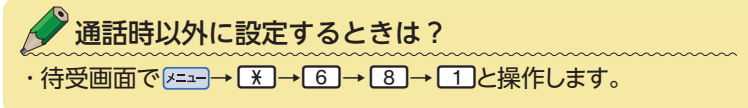

# **電話をかけ直す(発信履歴/着信履歴)**

本製品には、電話をした相手の電話番号が記録されます (発信履歴/着信履歴)。電話番号を入力しなくても、こ の記録からかんたんに電話をかけ直せます。

通話 通話

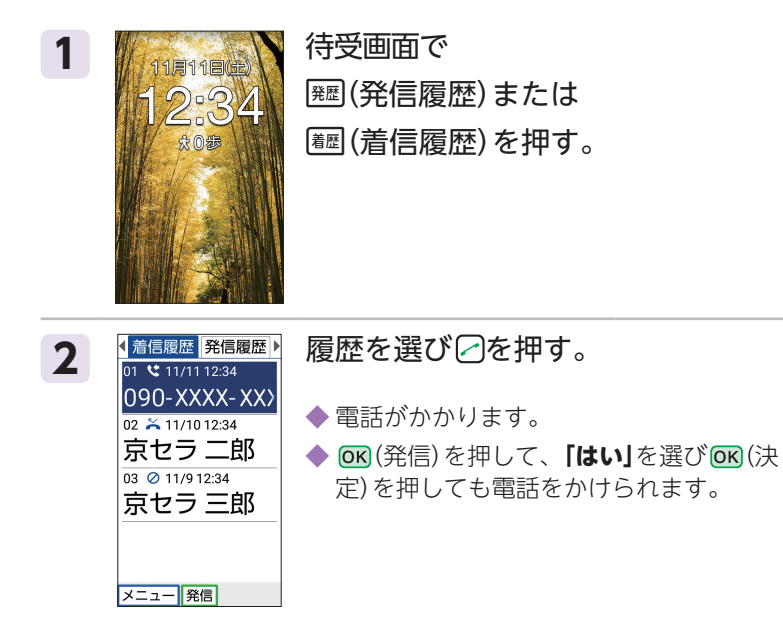

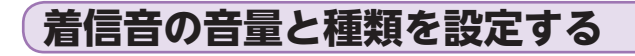

#### **音量を設定する**

通話 通話

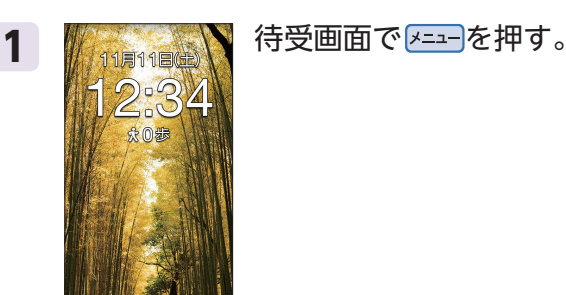

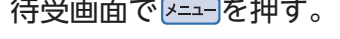

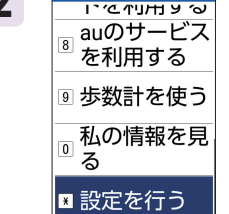

|決定|

音・バイブ・

ランプを設定 ーング<br>- ロックの設定<br>- を行う - -<br>|<br>|波二|

する る

 $\overline{\mathbf{R}}$ 

2 X<del>i Yeruny o</del> 「設定を行う」を選び OK (決定) を押<br><sub>■auのサービス <sub>オ</sub></sub>

す。

3 <mark>まま 「音・バイブ・ランプを設定」</mark>を選び

(決定)を押す。

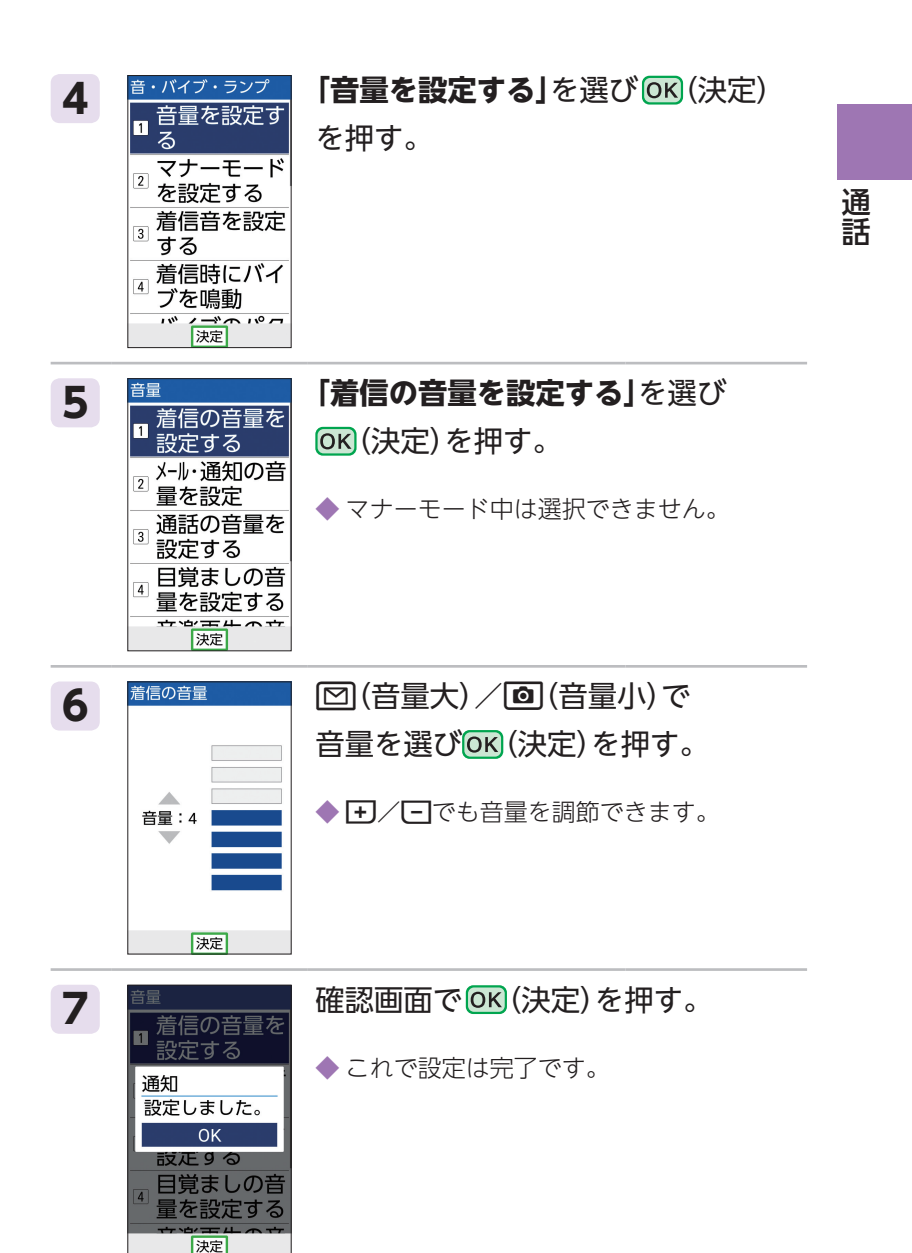

**29**

#### **着信音を設定する**

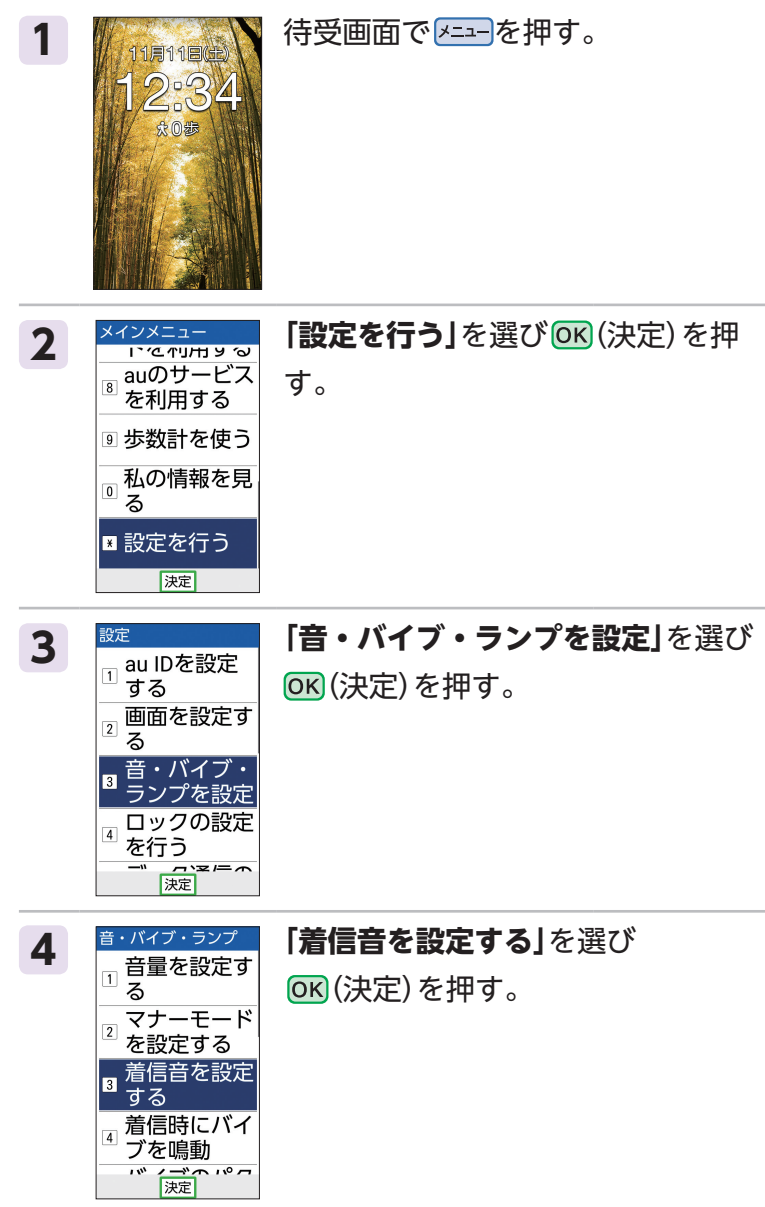

通話

通話

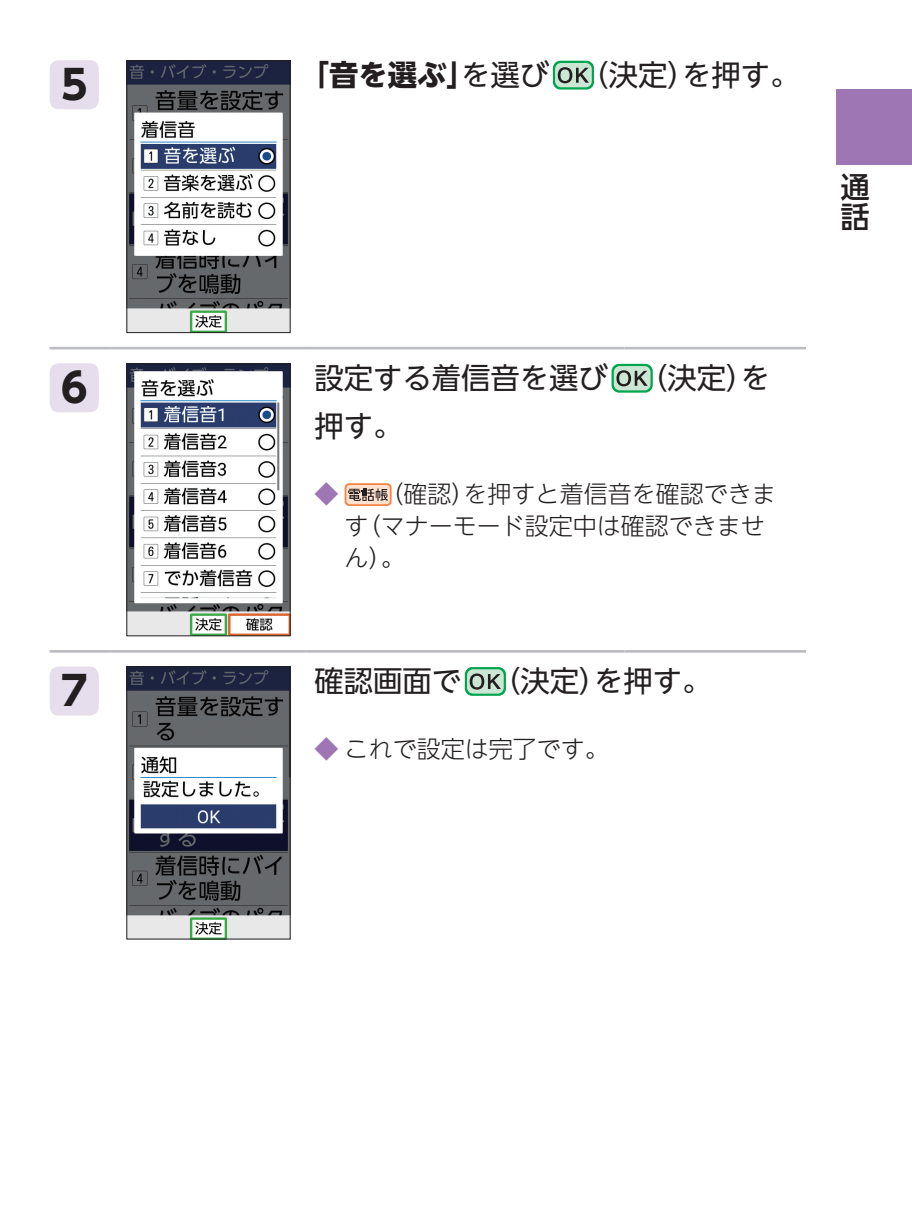

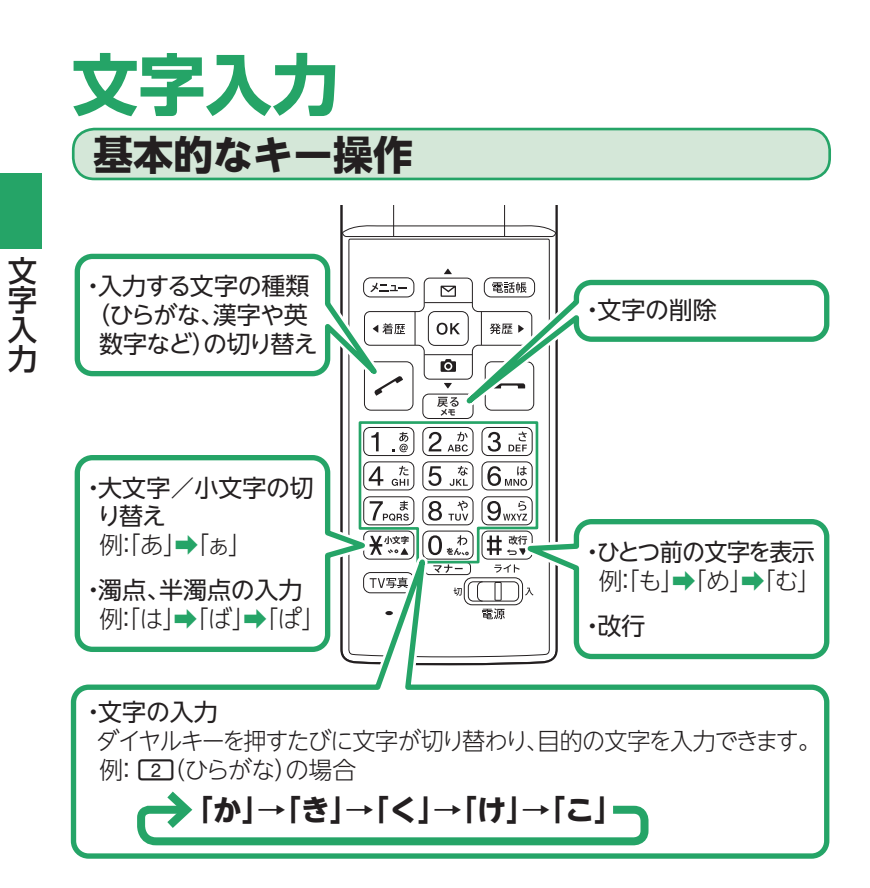

### **入力する文字の種類を切り替える**

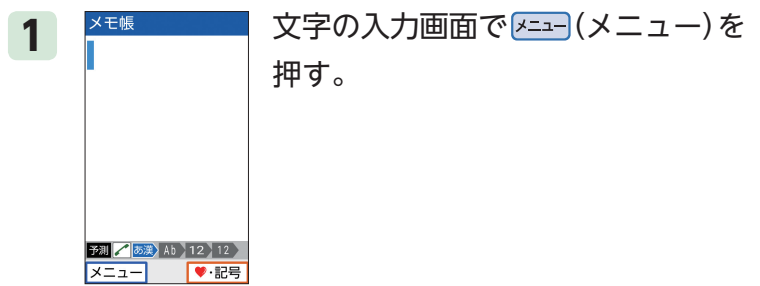
# 2 **スキャンス 「文字種を切替」**を選び OK (決定) を押

す。

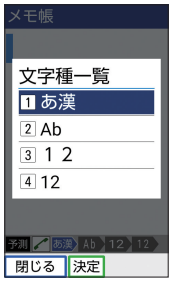

7 白動カーンル移動

閉じる 決定

**帳を引用** 3 私の情報引用 4 定型文を引用 5コピーする 6 貼り付ける

3 <del>XEM スカする文字の種類を選び OK</del> (決定) を押す。

> ◆ 選択した文字種でアイコンの表示が切り替 わります。

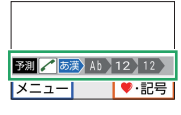

:ひらがな・カタカナ・漢字 Ab : 半角英字 12 : 全角数字 12 : 半角数字 ◆ 文字の入力画面で「つを押しても、文字の種

類を切り替えることができます。

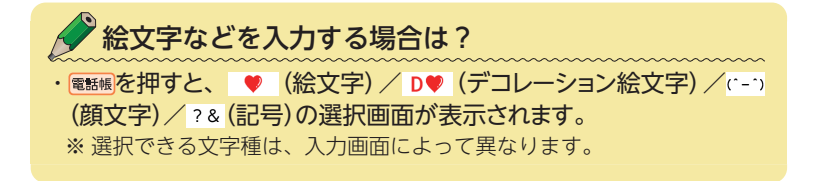

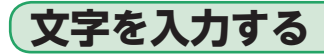

「メモ帳」機能で文字を入力してみましょう。

・メモ帳の開きかた:待受画面で |<==|→ 5 |→ 5 |→ <mark>電話帳</mark> (新規作成)

#### **[入力例:かわいいぱんだ]**

#### **1** ダイヤルキーを使って文字を入力する。

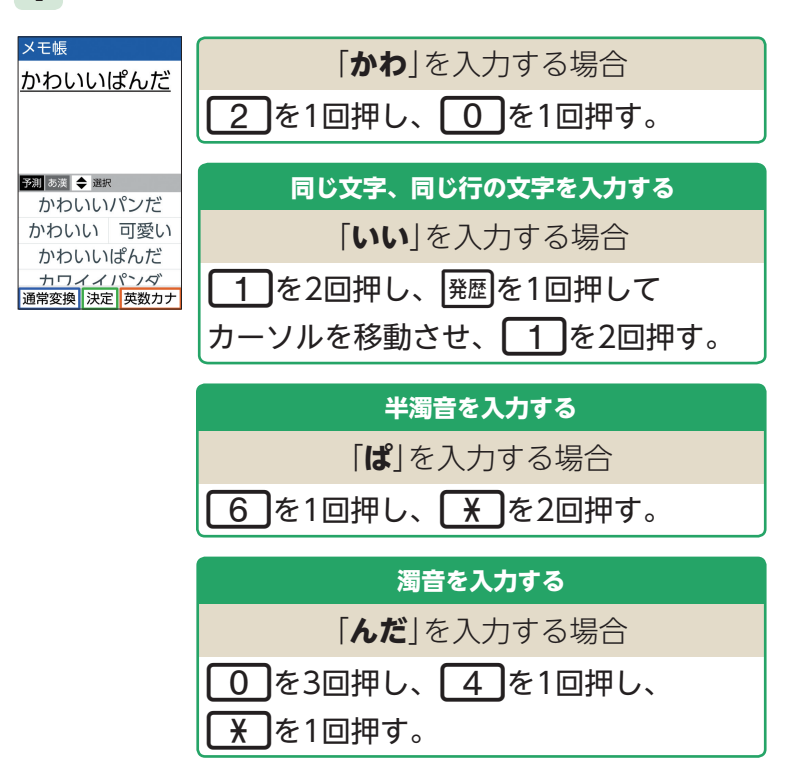

OK (決定)を押すと入力した文字が確定します。

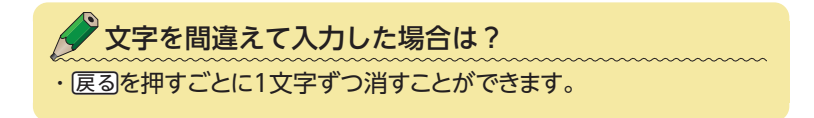

## **文字を変換する**

「メモ帳」機能で文字を入力してみましょう。 ・メモ帳の開きかた:待受画面で<u>F==</u>→[5]→[5]→電<del>■</del>(新規作成)

#### **[入力例:京セラ]**

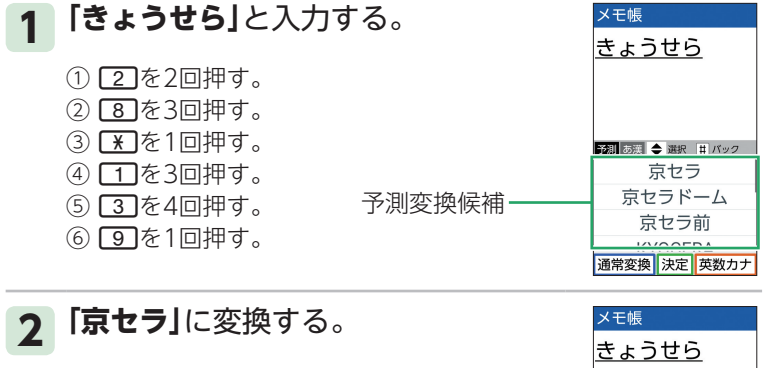

- ① 回を押して、予測変換候補にカーソルを移 動する。
- ②**「京セラ」**を選び  (決定)を押す。

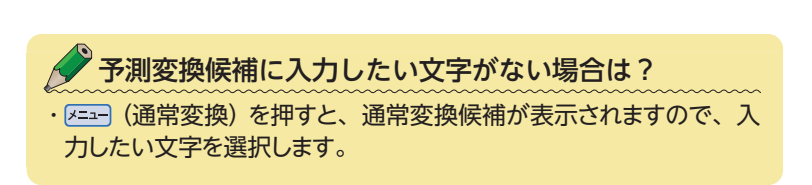

 $\ddot{\phantom{0}}$ 

■ あ葉 ◆ 変換 | # パック 京セラ 京セラドーム 京セラ前 **KVOCERA** 通常変換 決定 英数カナ

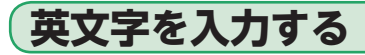

「メモ帳」機能で文字を入力してみましょう。

・メモ帳の開きかた:待受画面で <del>『== |→ [5] → [5] → [電略</del> (新規作成)

#### **[入力例:au KDDI]**

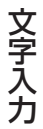

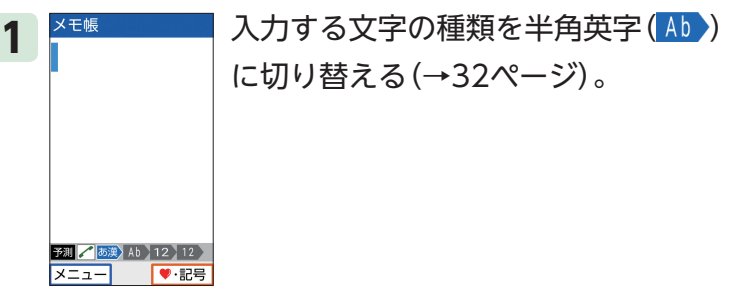

**2** ダイヤルキーを使って英文字(au)とスペースを入力 する。

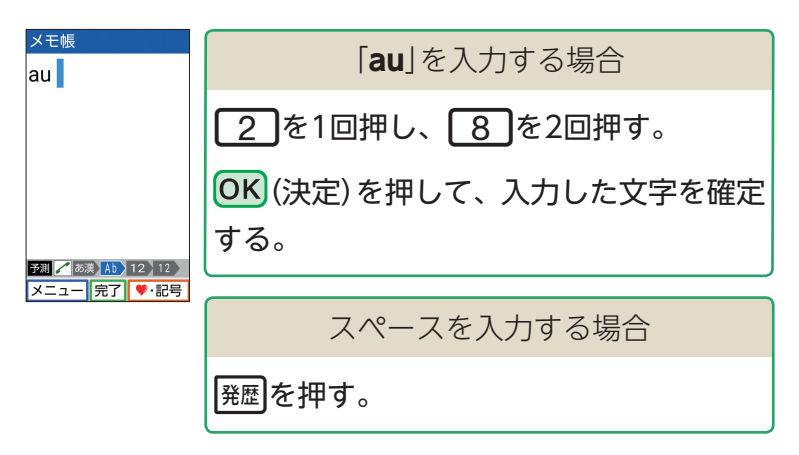

#### **3** ダイヤルキーを使って英文字(KDDI)を入力する。

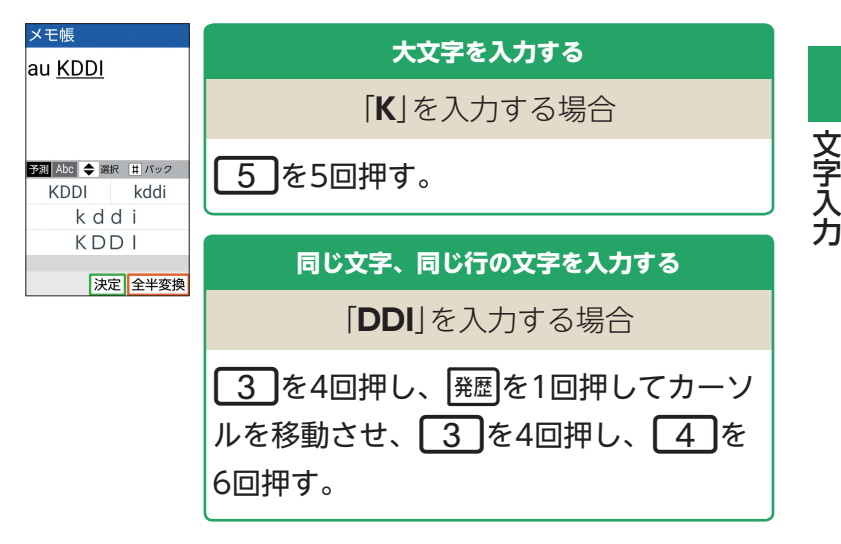

◆ (OK) (決定) を押すと入力した文字が確定します。

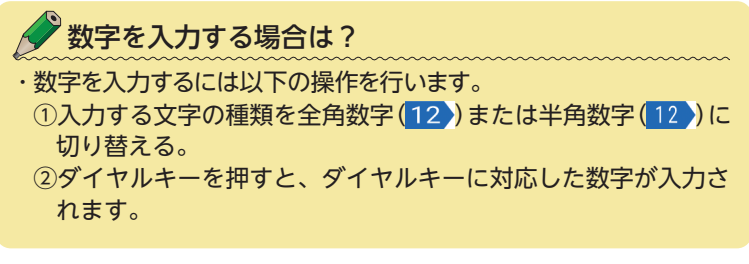

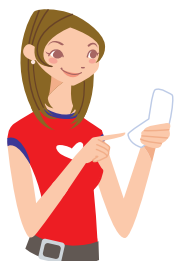

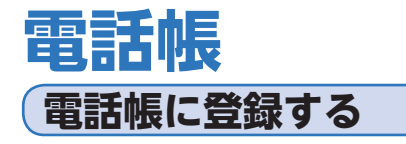

よく連絡する相手の方の電話番号やメールアドレスなど を登録しておきます。

#### **電話帳を使うとどうして便利なの?**

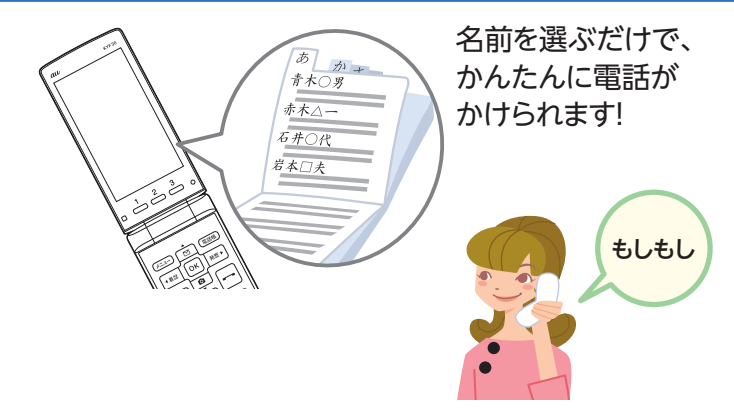

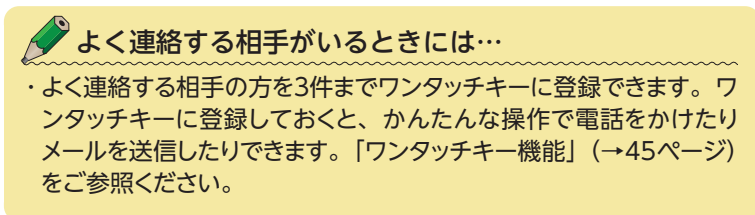

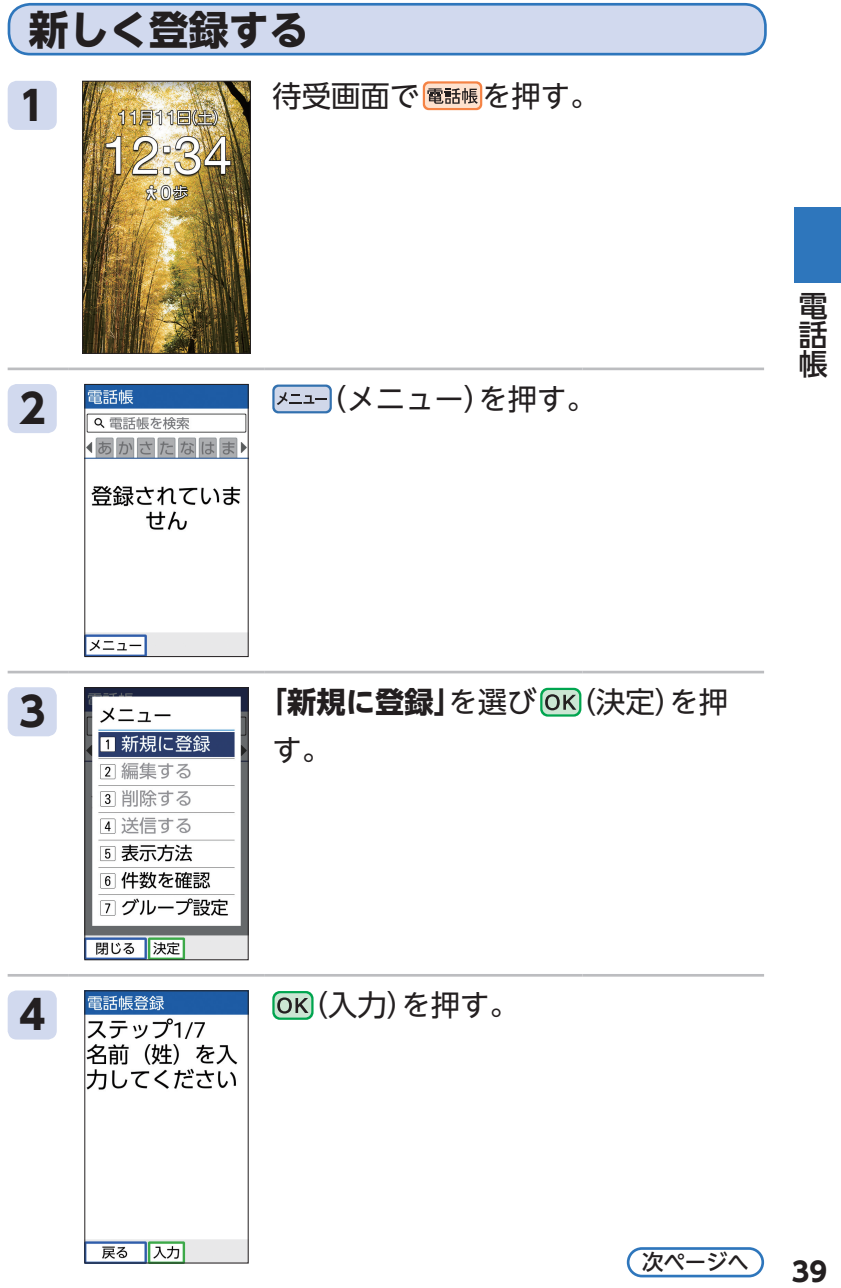

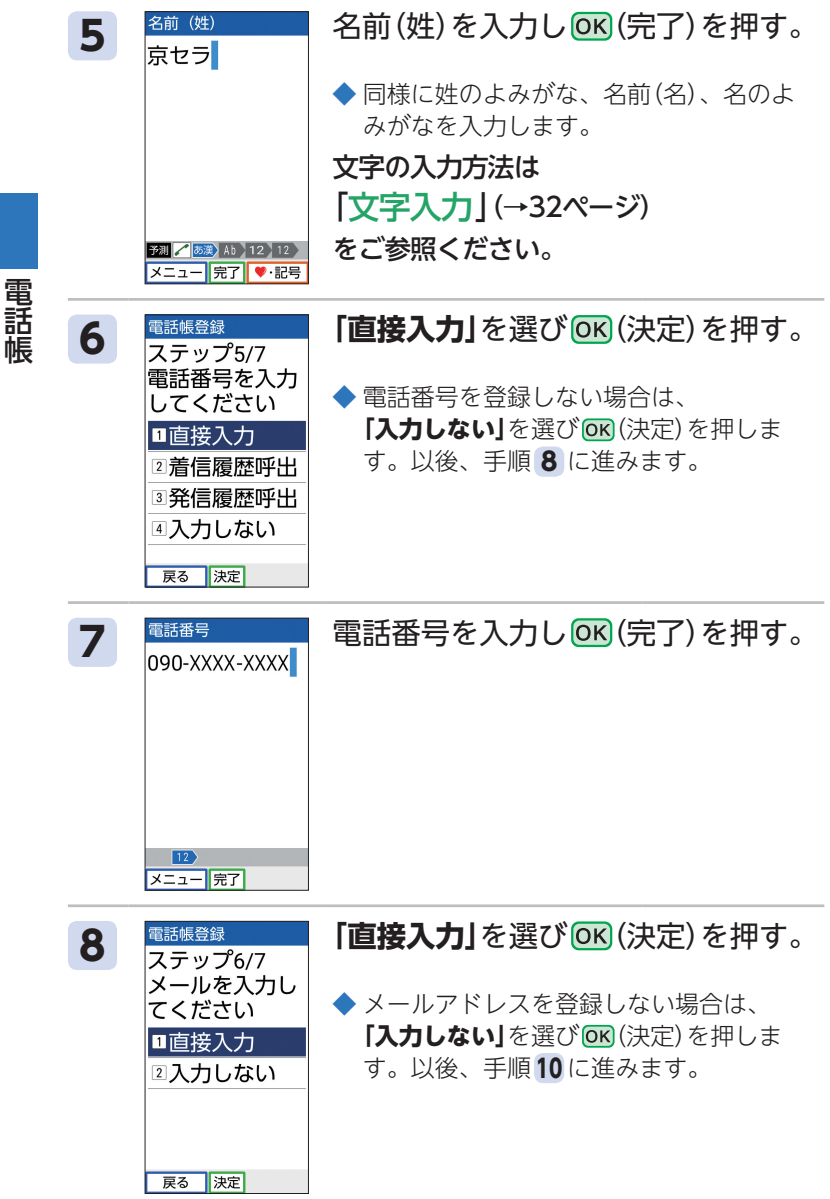

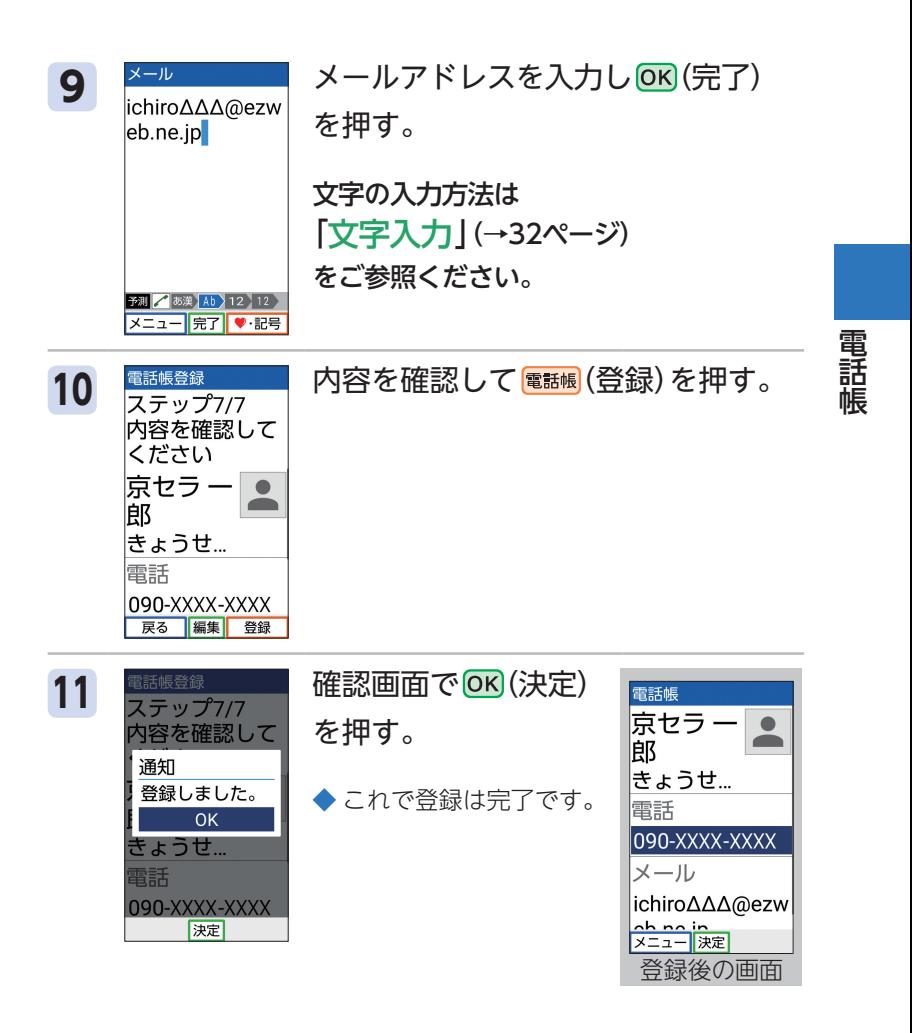

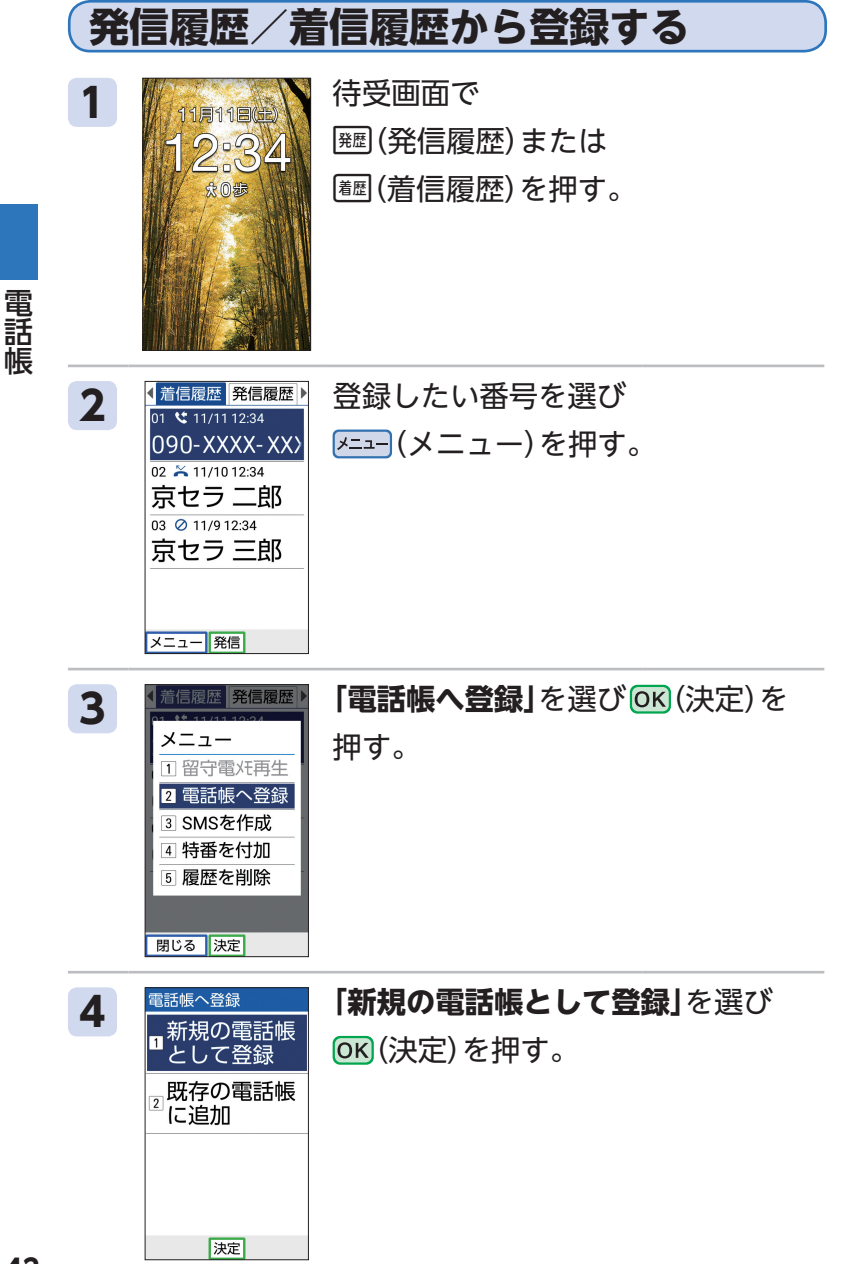

電話帳

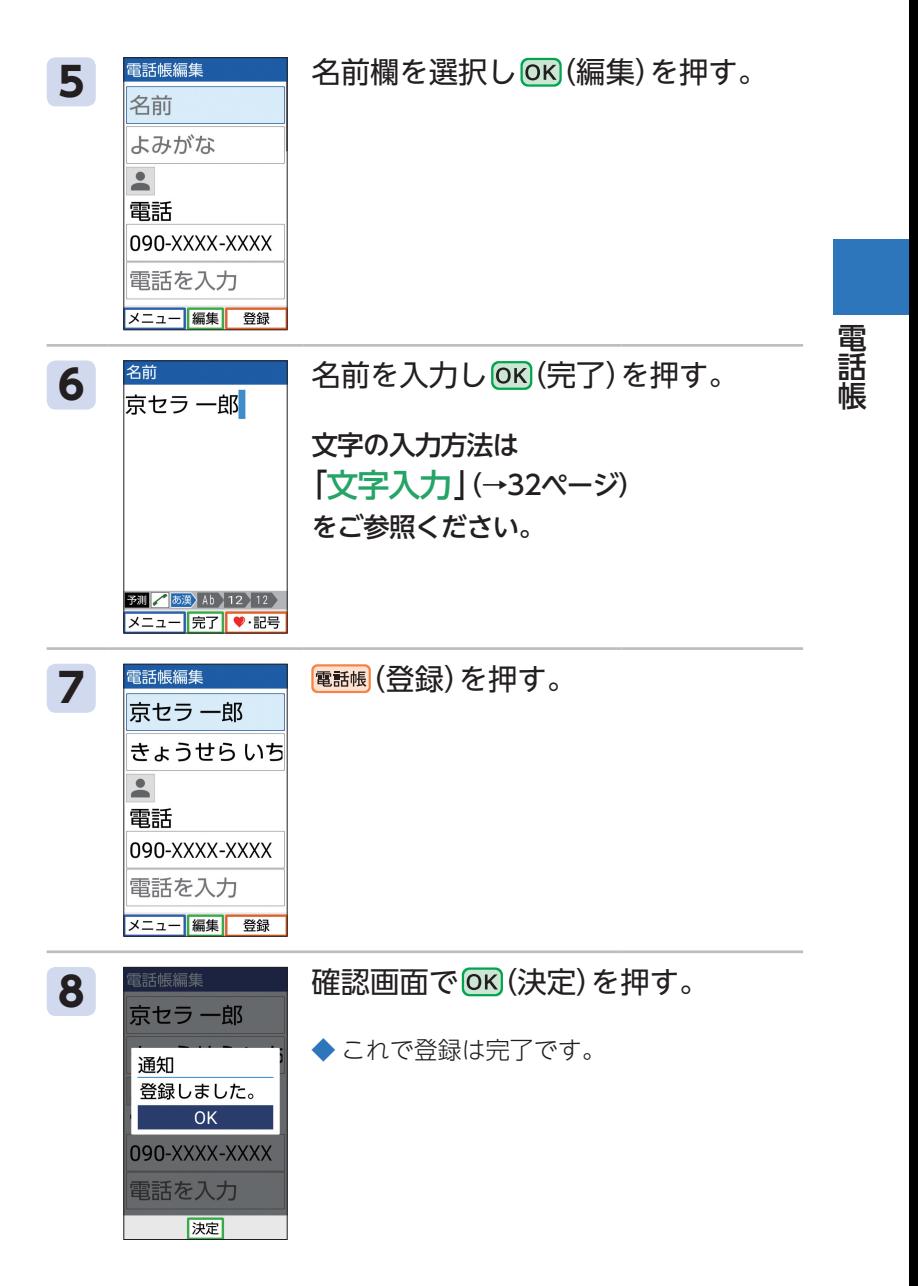

**43**

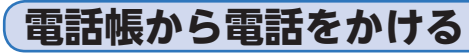

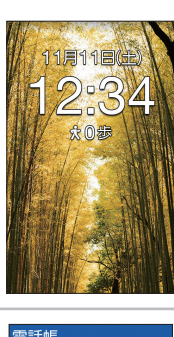

1 / 相和信用 待受画面で 電話喝を押す。

電話帳 電話帳

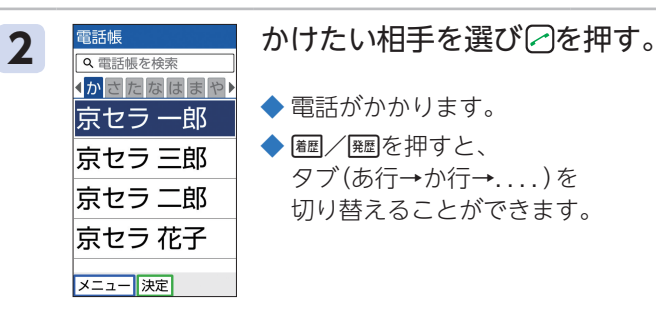

◆ 電話がかかります。

◆ ■/ | | を押すと、 タブ(あ行→か行→....)を  切り替えることができます。

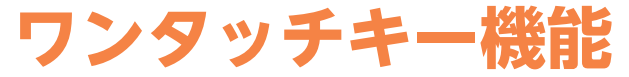

ワンタッチキー(1/4/4/3)にあらかじめよく連絡する 相手やよく使う機能を登録しておくと、ワンタッチで相 手に電話をかけたり、機能を呼び出したりすることがで きます。

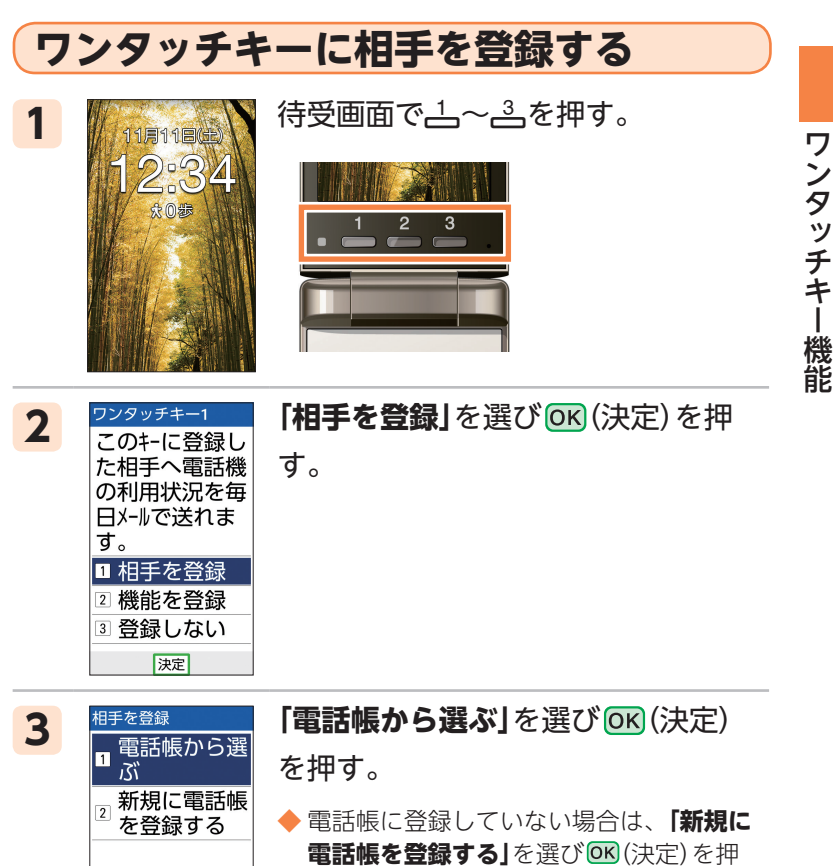

|決定|

し、電話帳に登録(→39ページ)します。

<mark>4 電話帳からワンタッチキーに登録す<br><mark>@電話帳様素</mark><br>MDNTE国理』 る相手を選び OK (決定)を押す。</mark> る相手を選び (決定)を押す。

ワンタッチキー機能 アンタッチ きょうかん しょうかん しゅうしょう しゅうしゅう しゅうしゅう しゅうしゅう しゅうしゅう しゅうしゅう しゅうしゅう しゅうしゅう しゅうしゅう しゅうしゅう しゅうしゅう しゅうしゃ

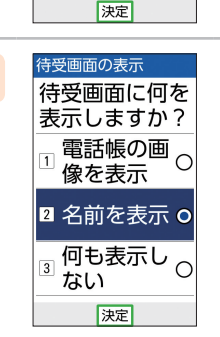

通知 登録しました。  $\overline{OK}$ 

–<br><sub>31</sub>何も表示し ない 決定

京セラ 一郎 京セラ 三郎 京セラ 二郎 京セラ 花子

5 <sup>待受画の表示</sup> 「電話帳の画像を表示」/「名前を表 **示」**/**「何も表示しない」**を選び・ (決定)を押す。

> ◆ メールアドレスが登録された相手をワン タッチキームに登録した場合は、電話機 利用状況通知確認画面が表示されます。 歩数計の数値と充電状況をメールで自動 送信(毎日歩数通知)することなどができ ます。**「通知する」/「通知しない」**を選 び  (決定)を押します。

# <del>6 複数画面の表示 確認画面で OK) (決定) を押す。<br>精要画面に何を<br>表示しますか?</del>

◆ これで設定は完了です。

◆ メールアドレスが登録された相手を登録 した場合は、テストメールを送信できま す。画面の指示に従って操作してくださ  $\left\langle \cdot \right\rangle$ 

Eメールアドレスを取得していない場合 は、Eメールアドレスの取得画面が表示さ れます。「メールの初期設定をする」(→52 ページ)をご参照ください。

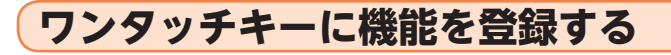

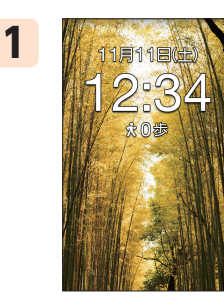

1 精受画面で一~三を押す。

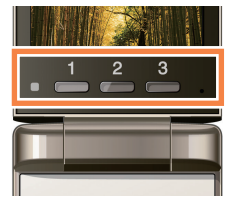

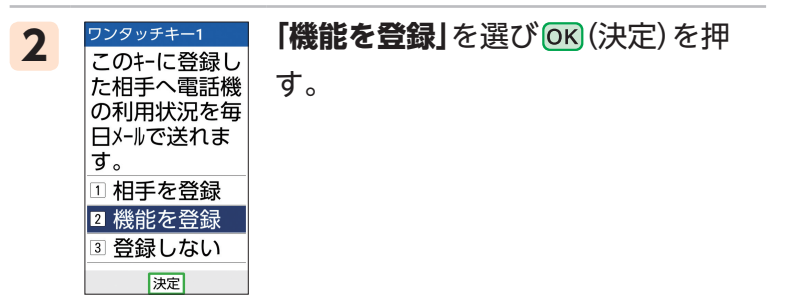

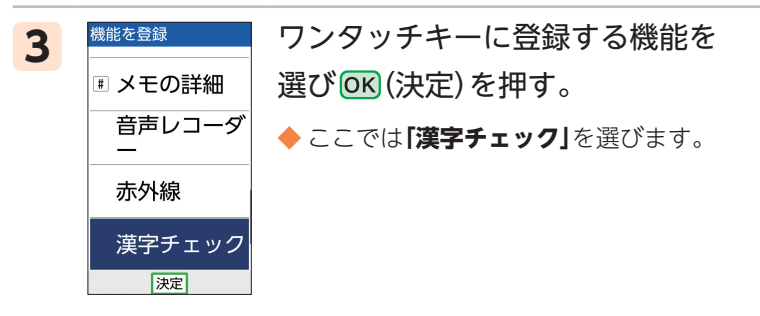

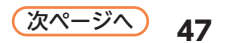

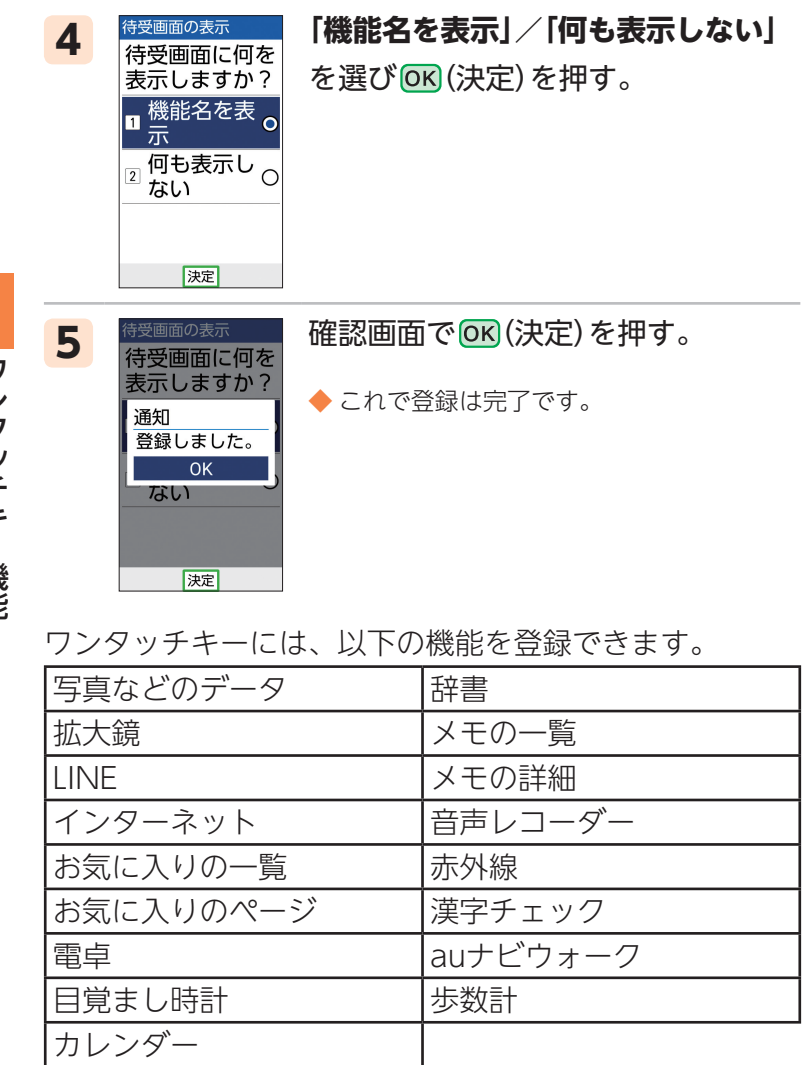

ワンタッチキー機能 アンタッチ きょうかん しょうかん しゅうしょう しゅうしゅう しゅうしゅう しゅうしゅう しゅうしゅう しゅうしゅう しゅうしゅう しゅうしゅう しゅうしゅう しゅうしゅう しゅうしゅう しゅうしゃ

## **ワンタッチキーを利用する**

ワンタッチで相手に電話をかけたり、メールやSMSを送 信できます。またワンタッチで機能を呼び出すこともで きます。

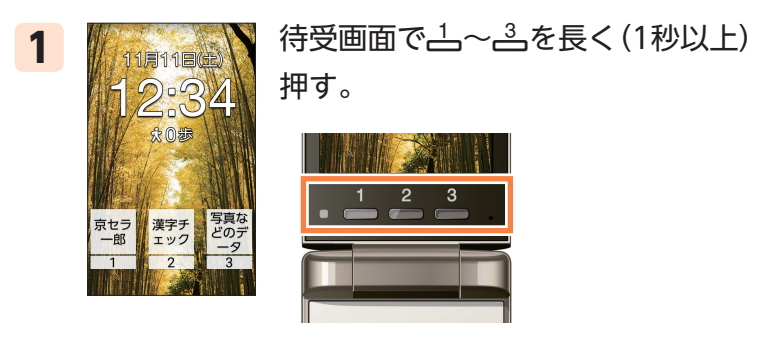

- ◆ ワンタッチキーに相手を登録している場合 相手に電話がかかります。
- ◆ **ワンタッチキーに機能を登録している場合** 機能が起動します。

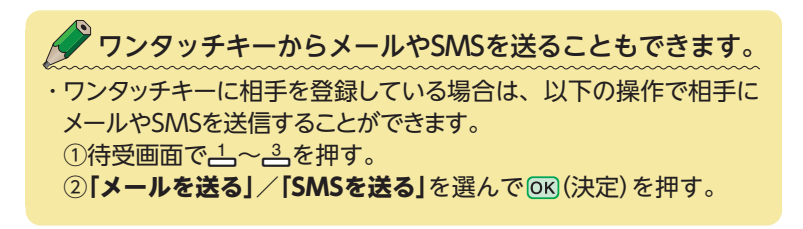

## **ワンタッチキーの登録を変更する**

ワンタッチキーに登録した相手や機能の内容を変更します。

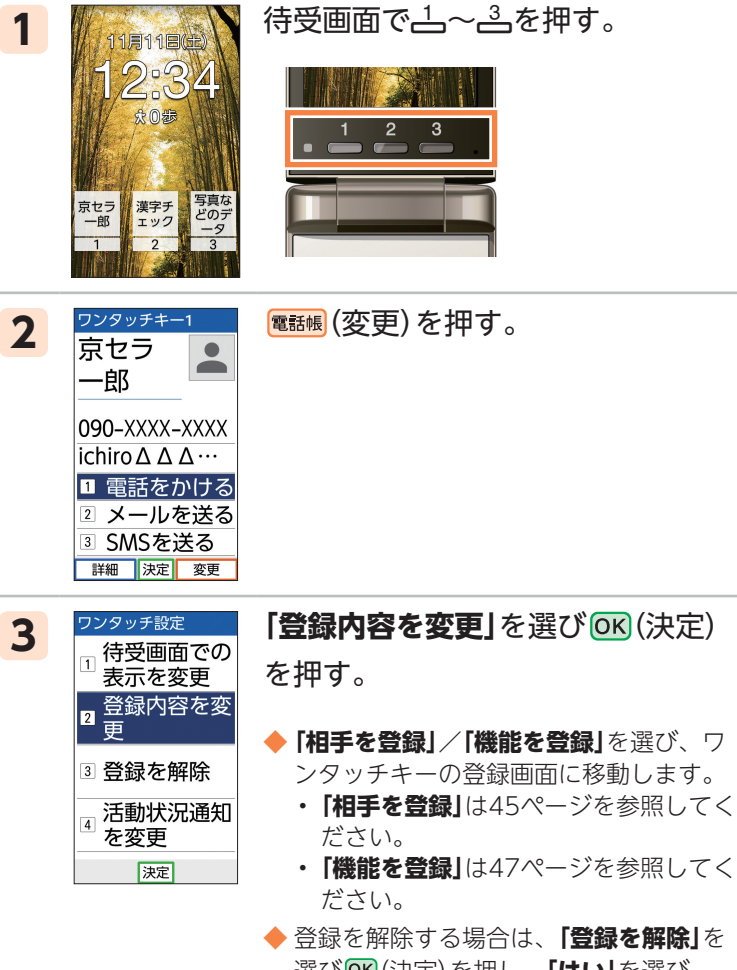

◆ 登録を解除する場合は、**「登録を解除」**を 選び  (決定)を押し、**「はい」**を選び  (決定)を押します。

アンタッチ きょうかん しょうかん しゅうしょう しゅうしゅう しゅうしゅう しゅうしゅう しゅうしゅう しゅうしゅう しゅうしゅう しゅうしゅう しゅうしゅう しゅうしゅう しゅうしゅう しゅうしゃ

ワンタッチキー機能

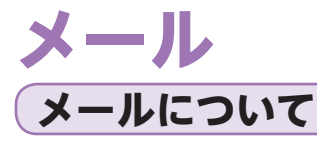

メールのご利用には、LTE NETご利用のお申し込みが必 要です。お買い上げ時にお申し込みをされなかった方は、 auショップもしくはお客さまセンターまでお問い合わせ ください。

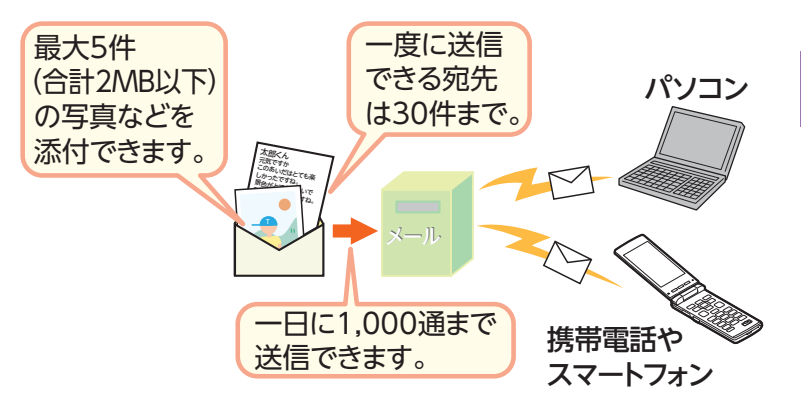

※メールの送受信には、データ量に応じて変わるデータ通信料がかか ります。

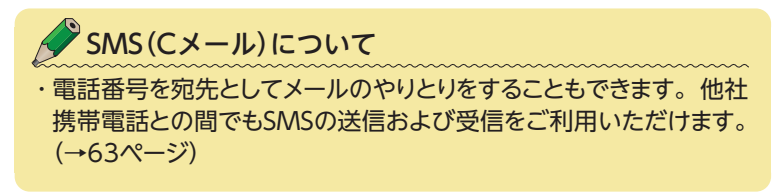

 $\overline{\mathsf{X}}$ T ル

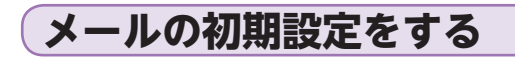

メール

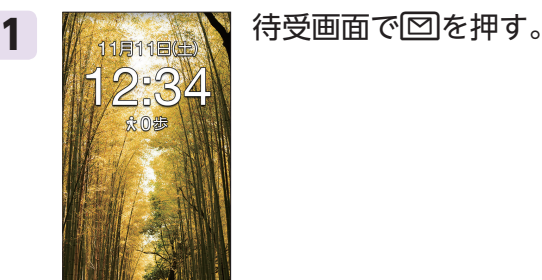

|決定|

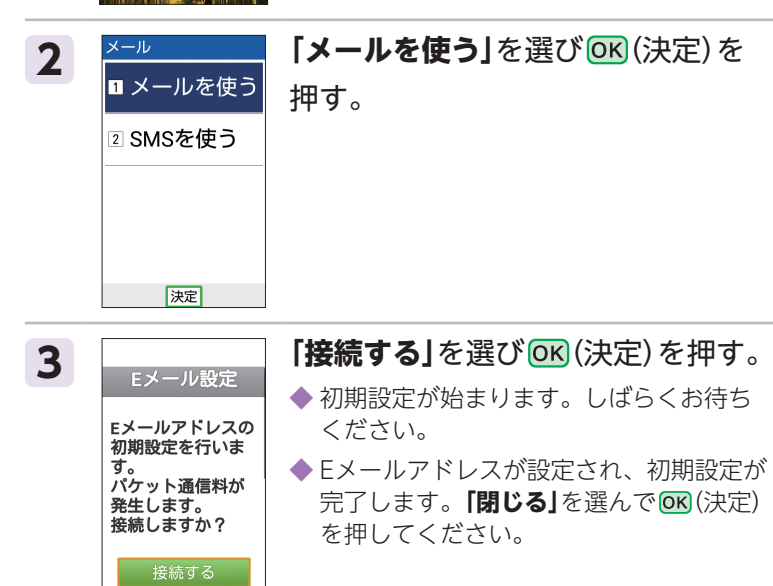

**AノEメールアドレスの変更について** ・"@"より左側の部分はお客さまご自身で変更することができます。 詳しくは『取扱説明書』をご参照ください。

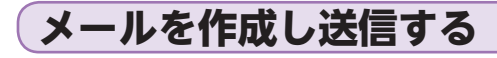

## 1 情受画面で回を押す。

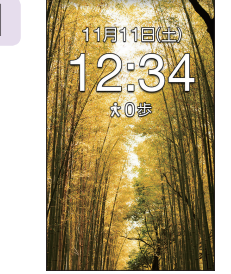

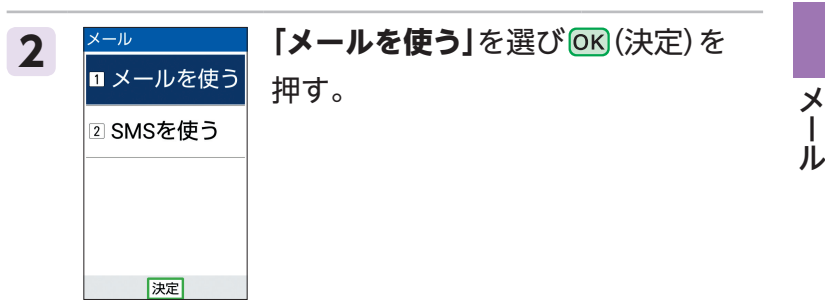

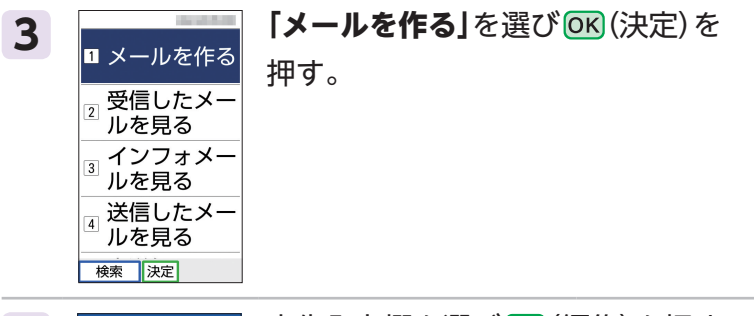

送信メール作成 宛先入力欄を選び (編集)を押す。 **4** 宛先 宛先入力欄 件名 添付 本文本文を入力 編集 次ページへ

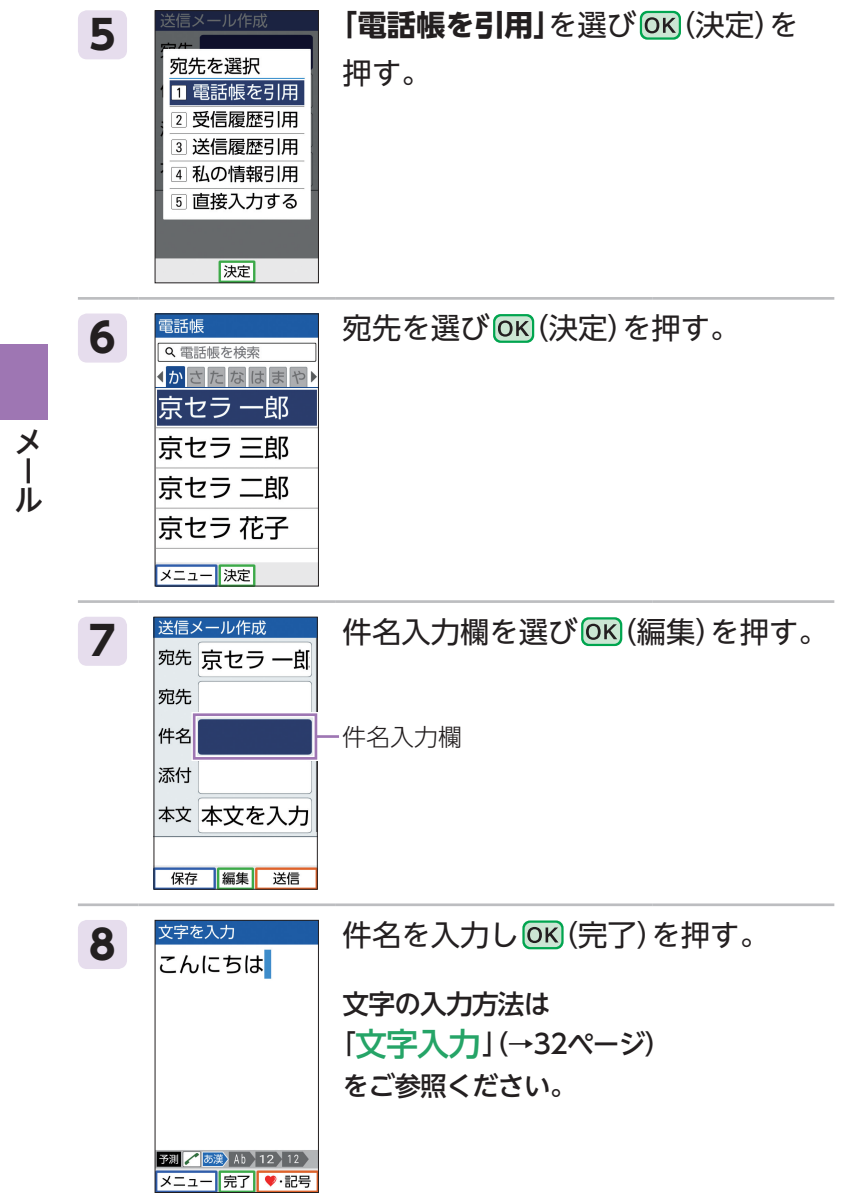

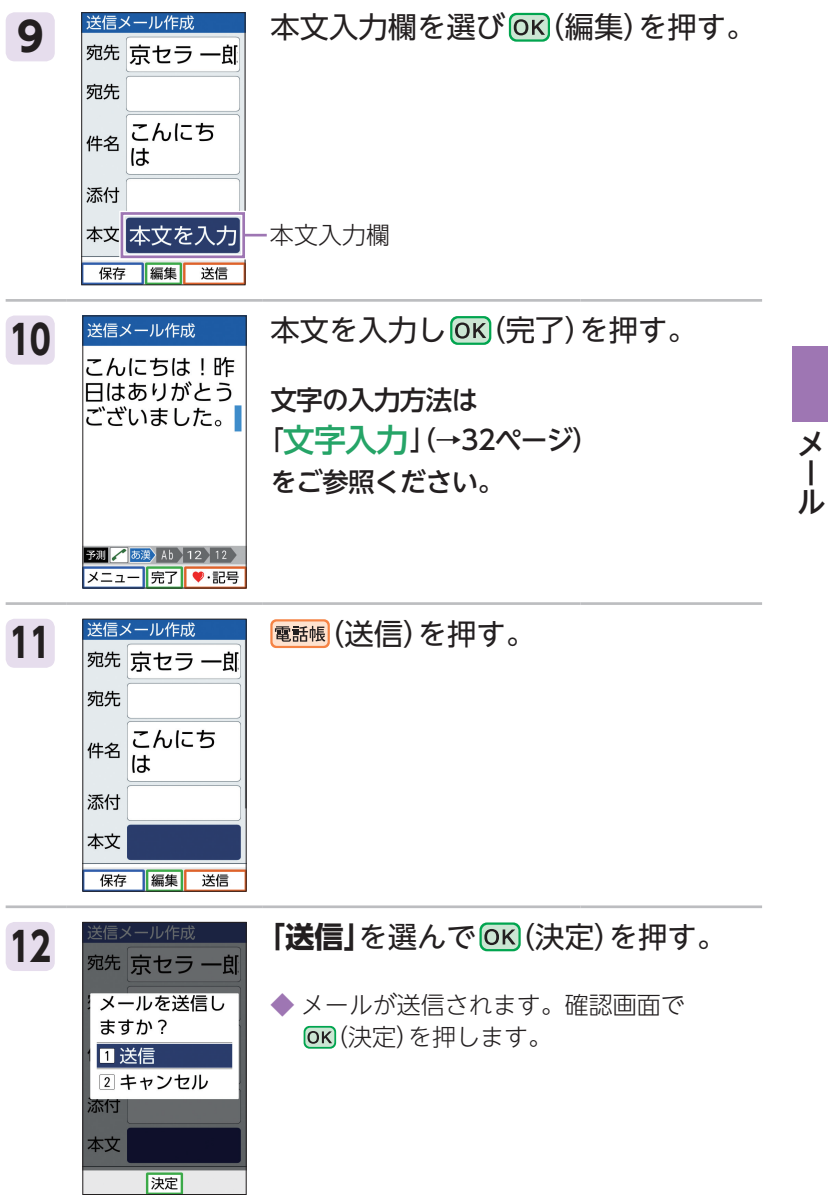

#### **メールに写真などを添付する場合**

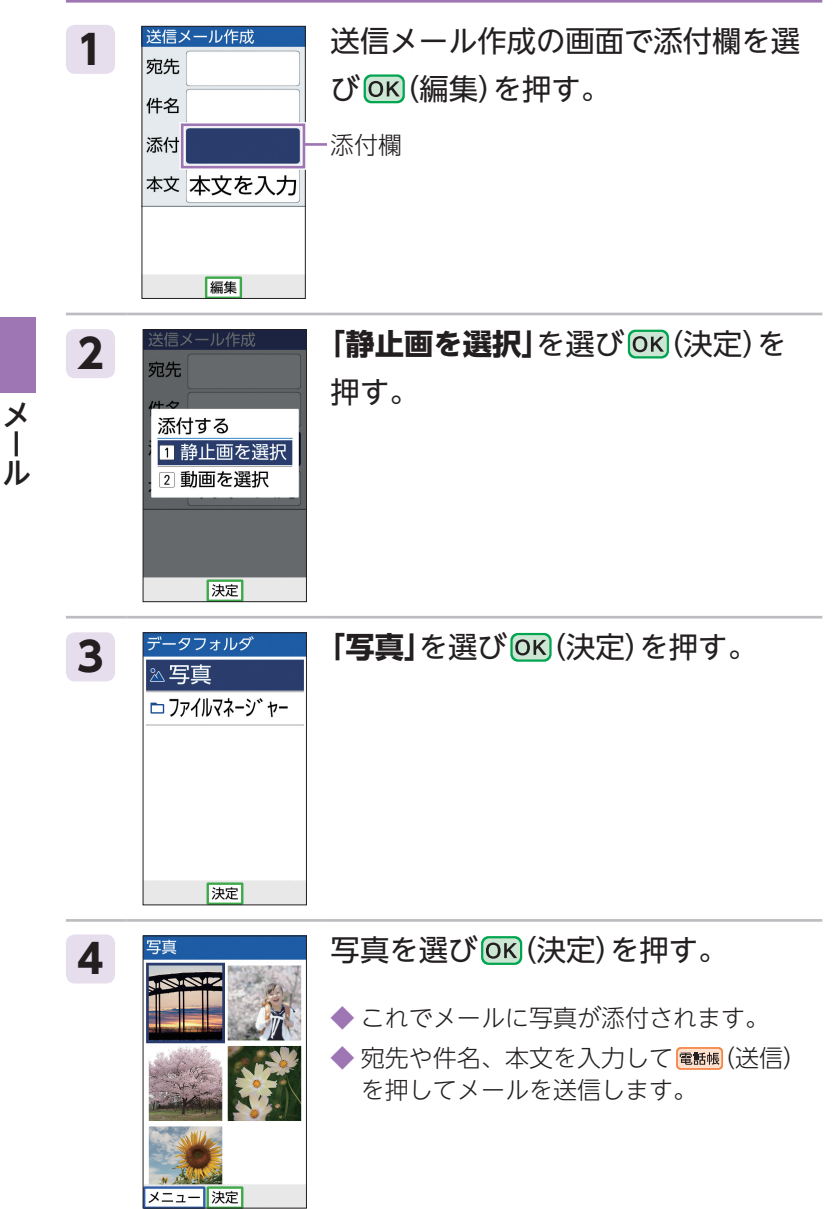

## **受信したメールを読む**

#### **○お知らせメニューから読む**

メールを受信したときは、画面最上部にアドレスや件名 などの情報と、メール受信アイコン(ワ)が表示されます。 待受画面のお知らせメニューには受信したメールの件数 が表示されます。

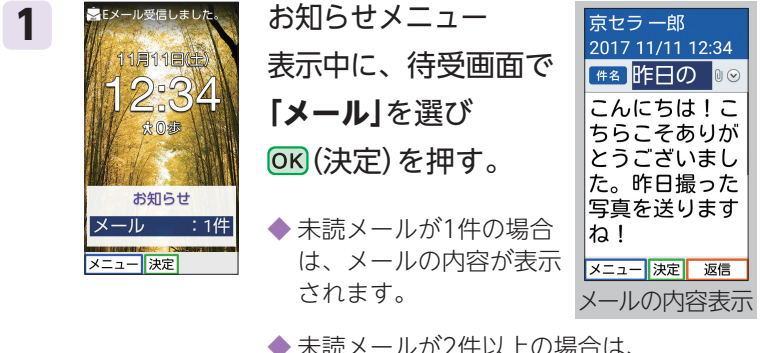

メールのメニュー一覧が表示されます。 次ページの手順 **3** に進んでください。

## **○ 受信ボックスから読む**

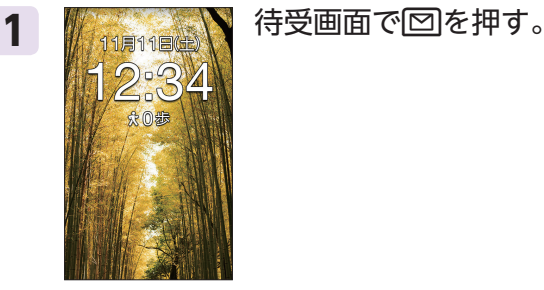

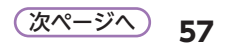

 $\overline{\mathsf{X}}$ 

 $\mathbf{I}$ 

ル

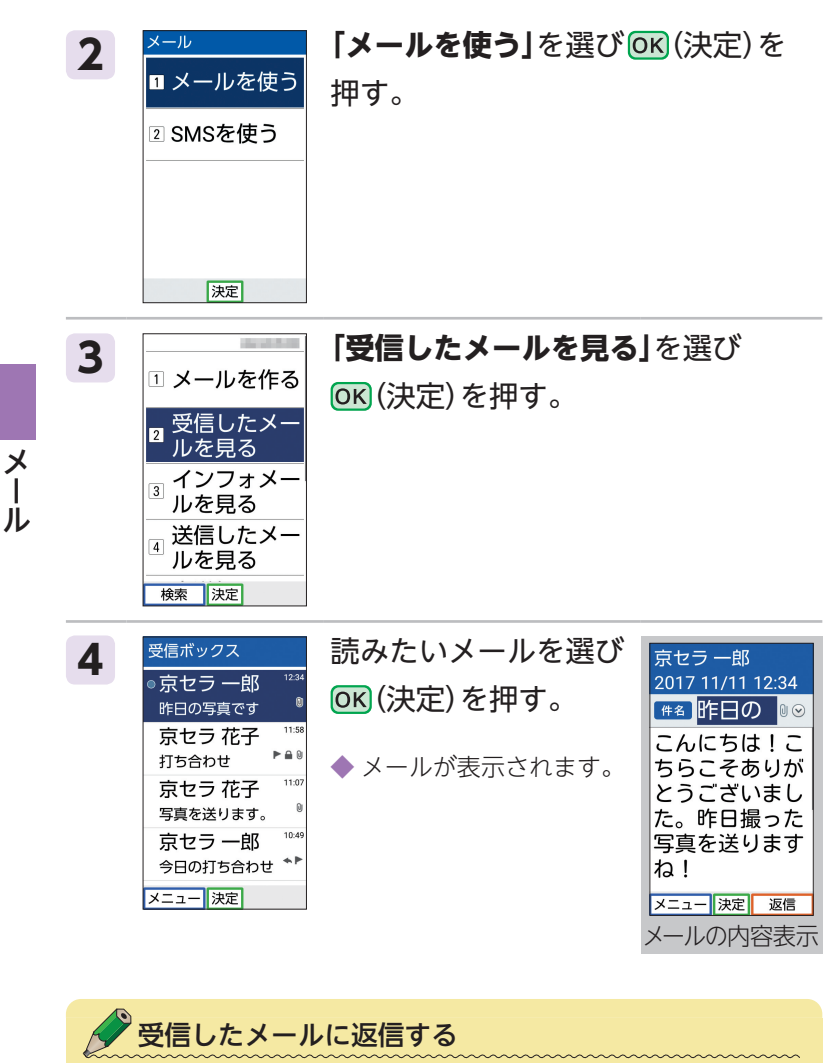

・メール表示中に (返信)を押すと、返信メールを作成できます。

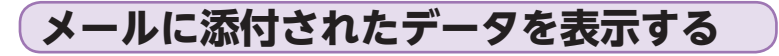

1 精神論論 待受画面で回を押す。 -34 **永0歩** 

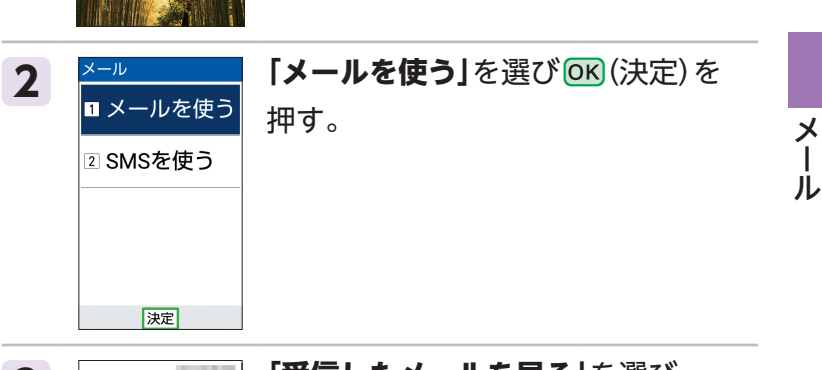

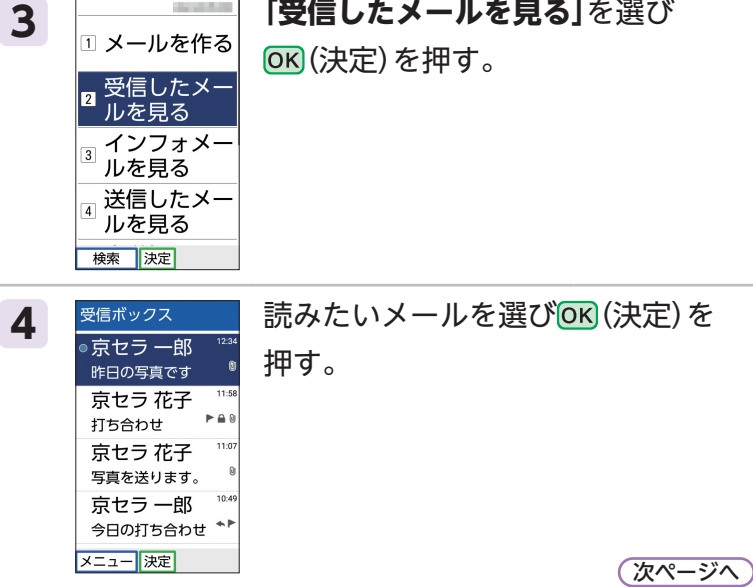

**59**

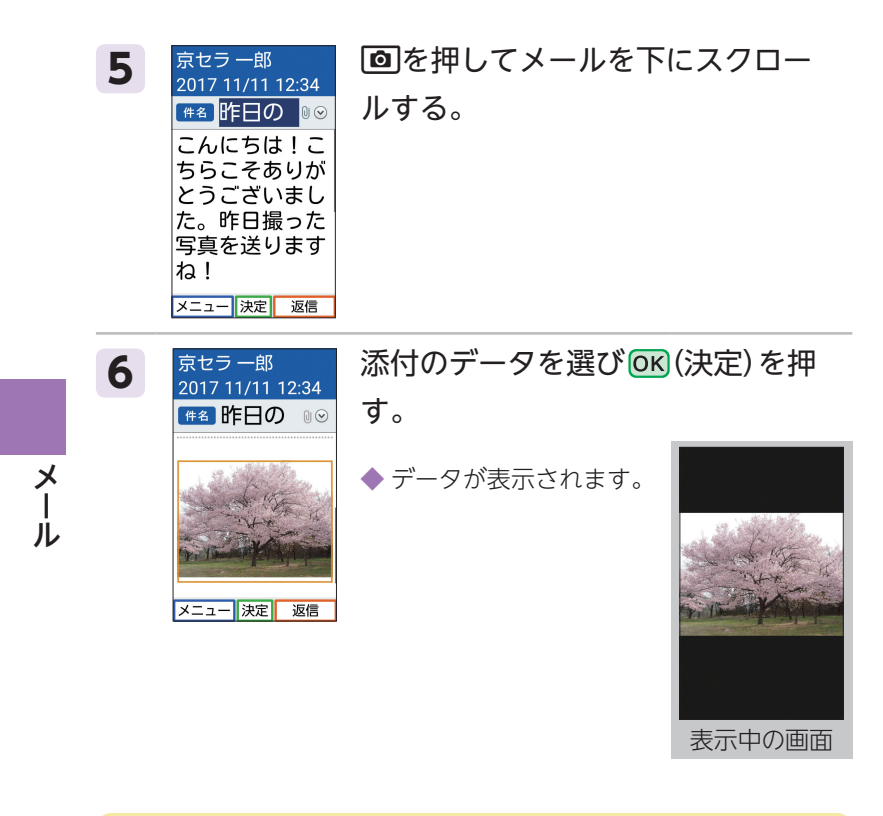

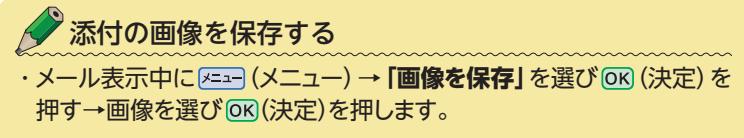

## **迷惑メールが来ないようにする**

 $-34$ ☆ ◎ 参

迷惑メール(受け取る人の意思に関わらず、勝手に送りつ けられてくるメール)が来ないようにするために、迷惑 メールフィルターを設定することをおすすめします。

#### ● **洣惑メールフィルターをおすすめの設定にする**

1 第二章 第一卷受画面で回を押す。

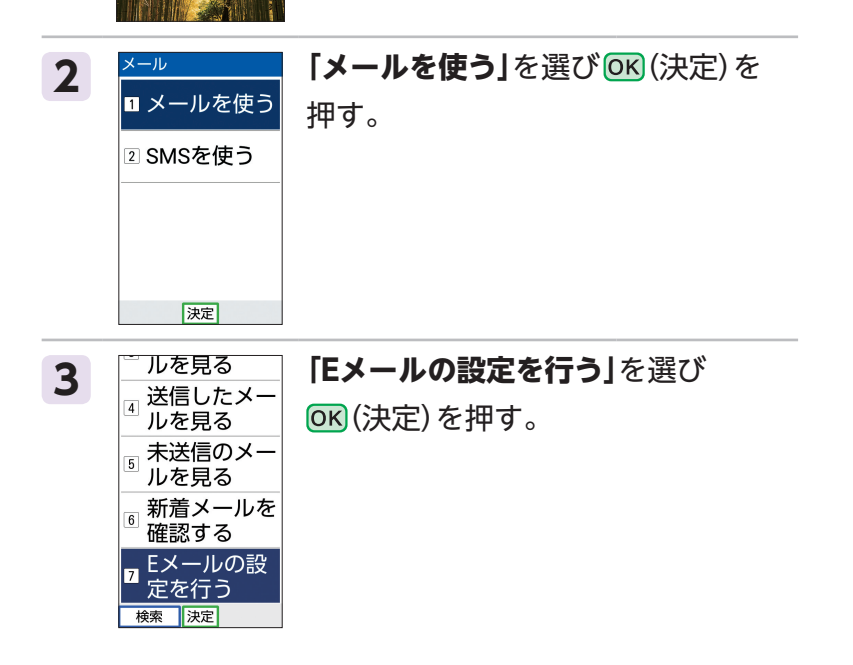

 $\overline{\mathsf{X}}$  $\mathbf{I}$ ル

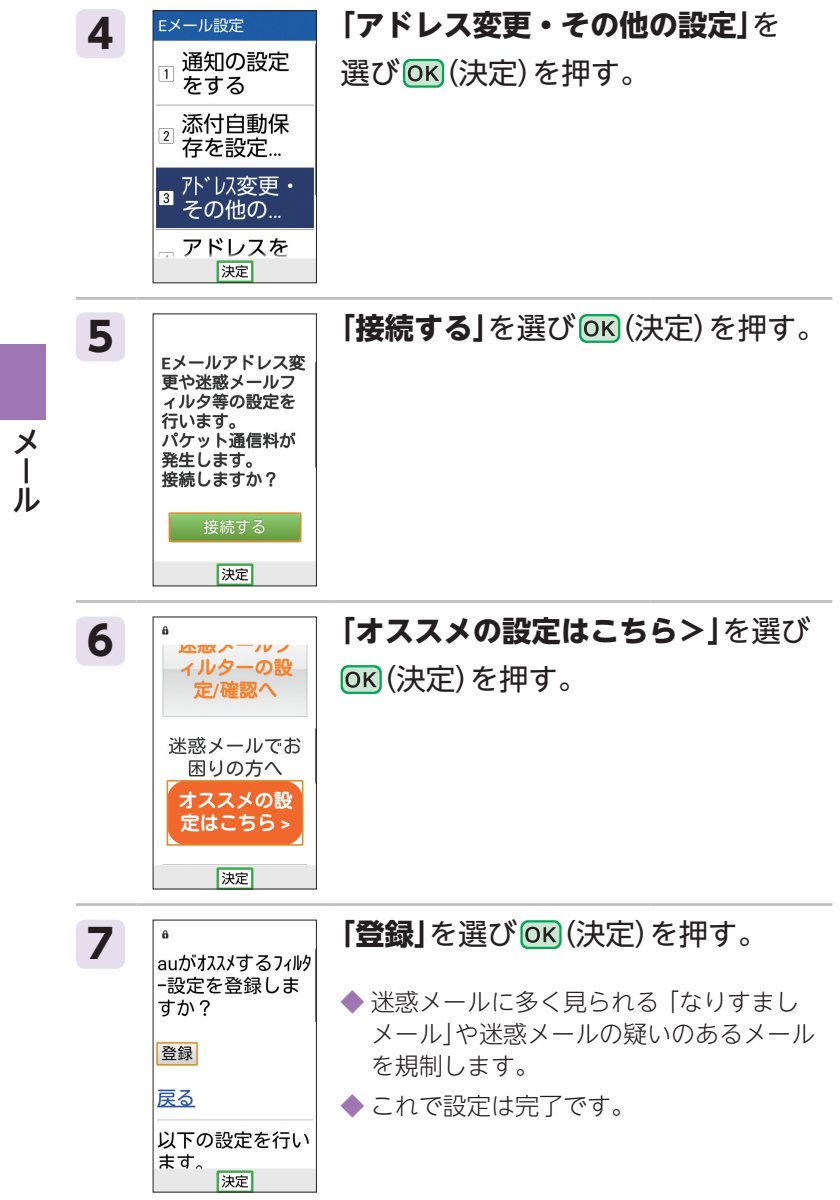

# **SMS(Cメール) SMSについて**

SMS (Cメール) とは、携帯電話どうしで電話番号を宛先 にして短いメールのやり取りができます。

## **SMSを作成し送信する**

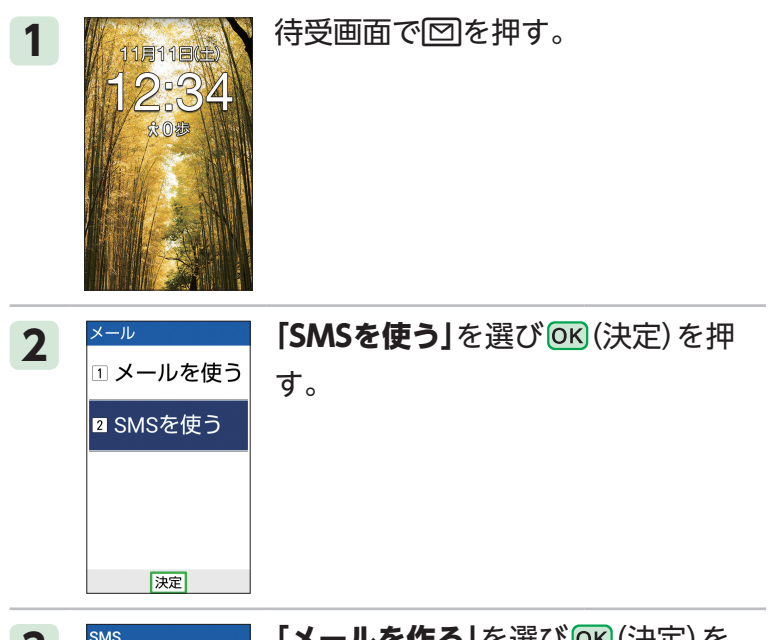

<del>。</del>受信したメー ルを見る -<br><sub>31</sub>送信したメー ルを見る

メニュー 決定

## 3 **SMS MACK ドメールを作る**」を選び OK (決定) を

押す。

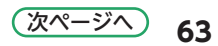

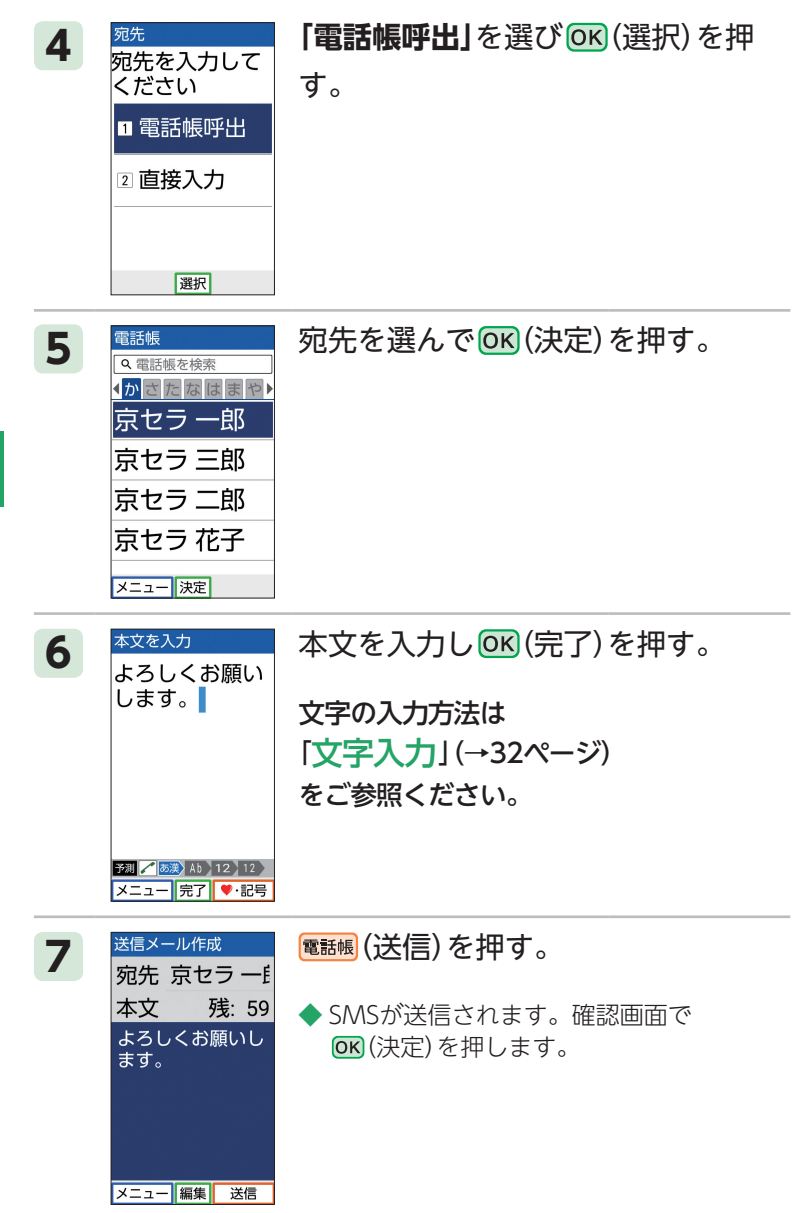

S M  $\leq$ Cメール)

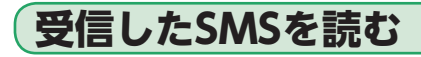

#### **お知らせメニューから読む**

SMSを受信したときは、画面最上部に電話番号などの情 報と、SMS受信アイコン(5)が表示されます。待受画面 のお知らせメニューには受信したSMSの件数が表示され ます。

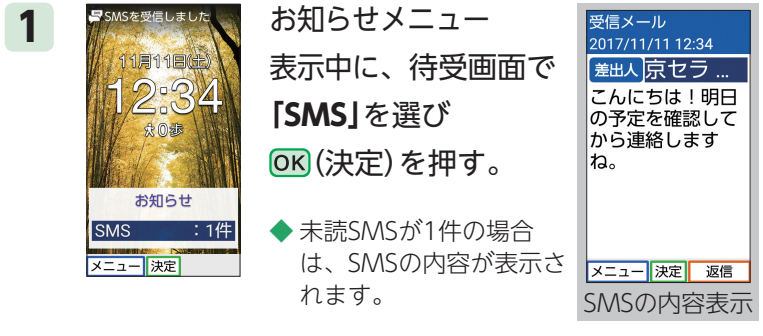

◆ 未読SMSが2件以上の場合は、SMSの受 信ボックスが表示されます。次ページの 手順 **4** に進んでください。

## **○受信ボックスから読む**

-34 **宋** 0 步

1 精理性の 待受画面で回を押す。

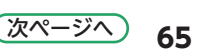

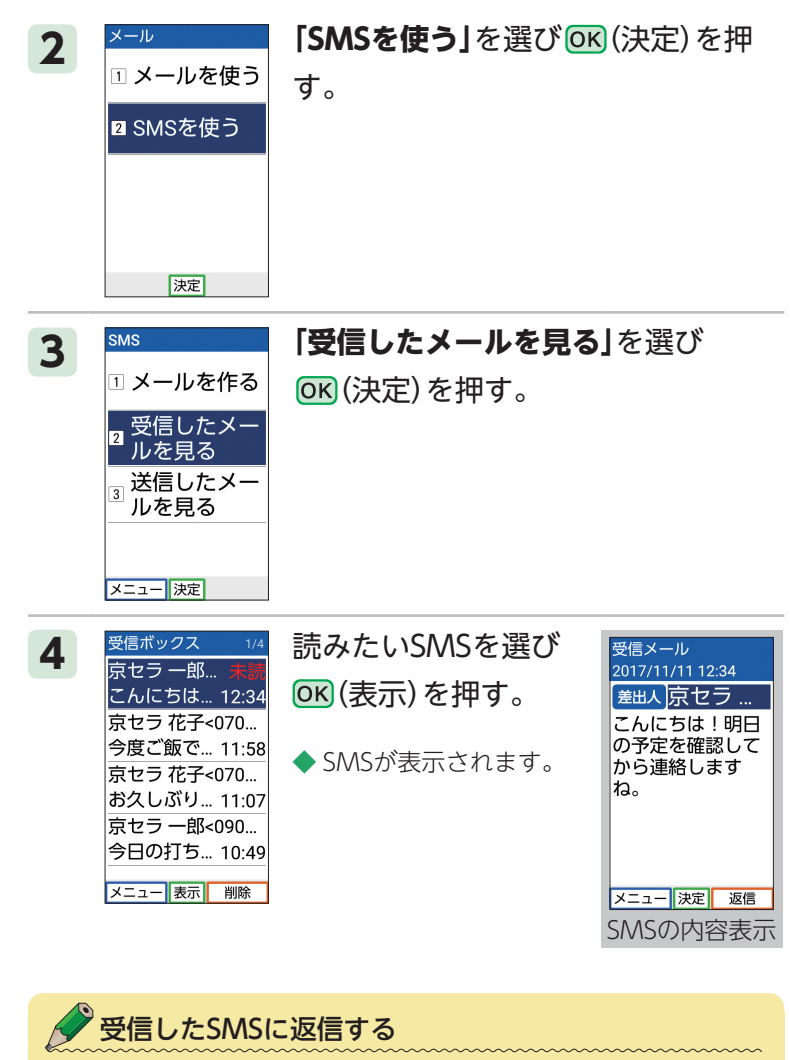

・SMS表示中に (返信)を押すと、返信SMSを作成できます。

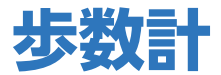

ウォーキングを通じて日々の健康管理をする「歩数計」を 利用します。歩数や消費カロリー、歩行距離などの計測 ができます。

また、ワンタッチキー1に登録した相手に歩数値をメー ルで自動送信(毎日歩数通知)することができます。(→45 ページ)

## **歩数計を設定する**

性別や体重などのデータを歩数計に設定します。

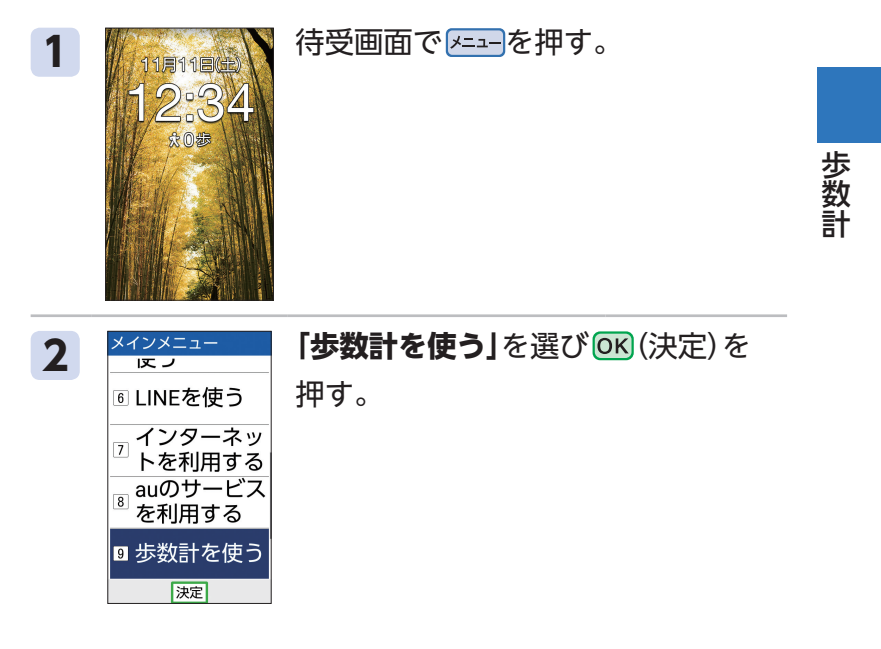

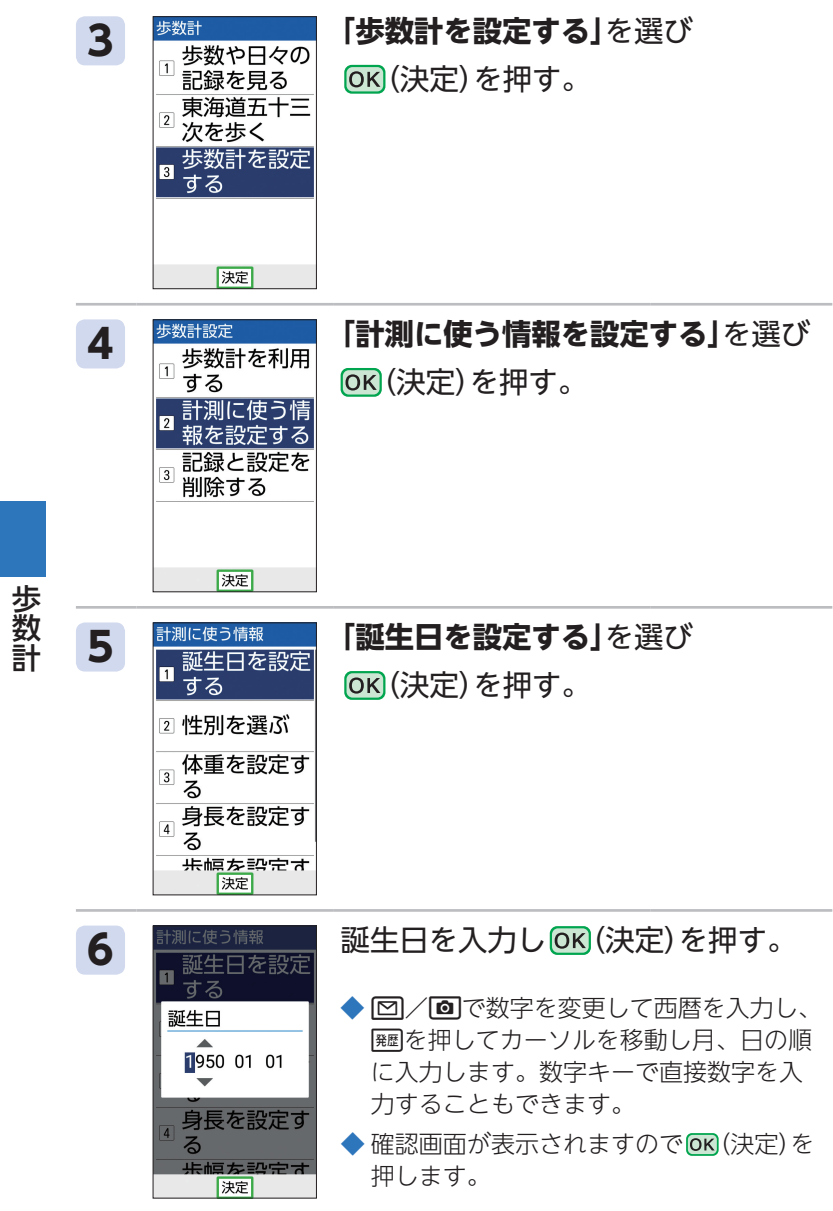

歩数計
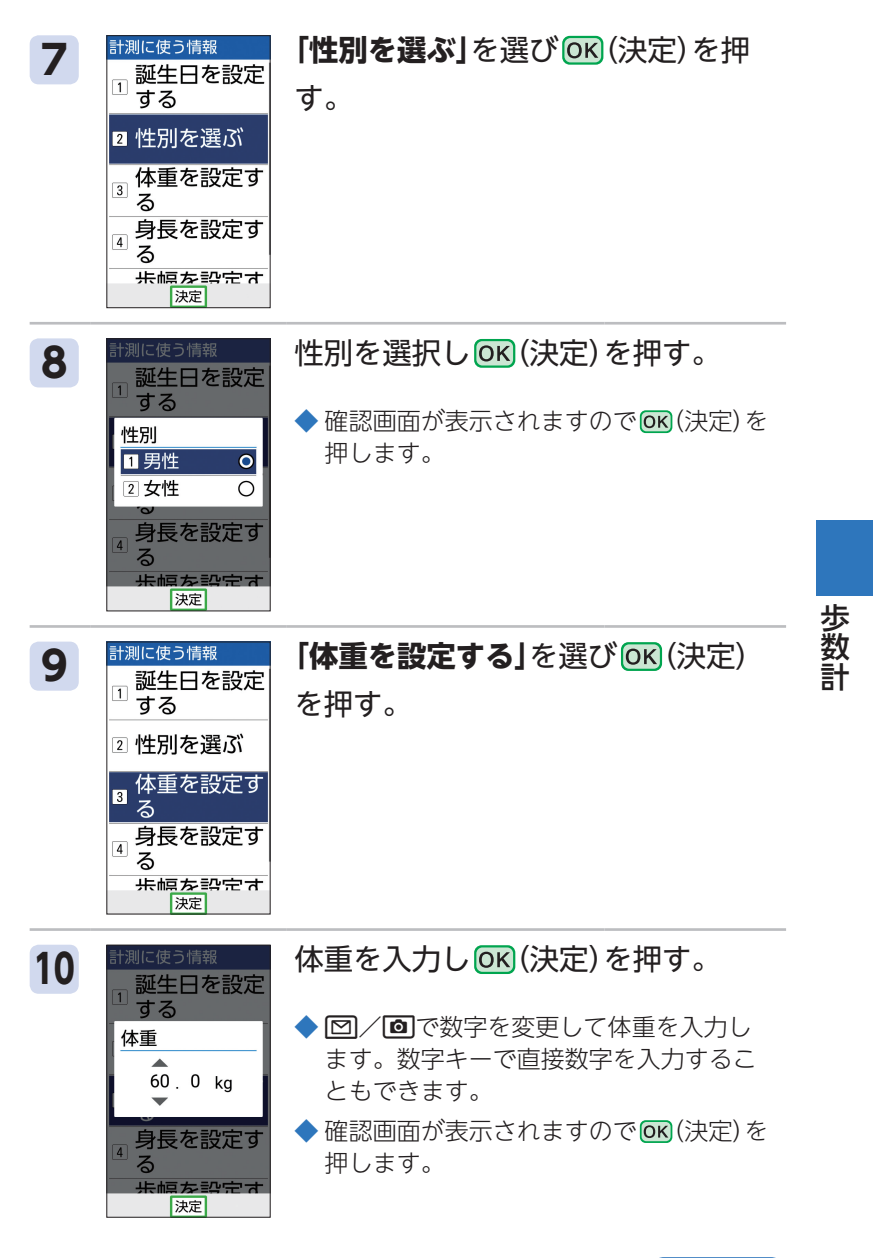

**69** 次ページへ

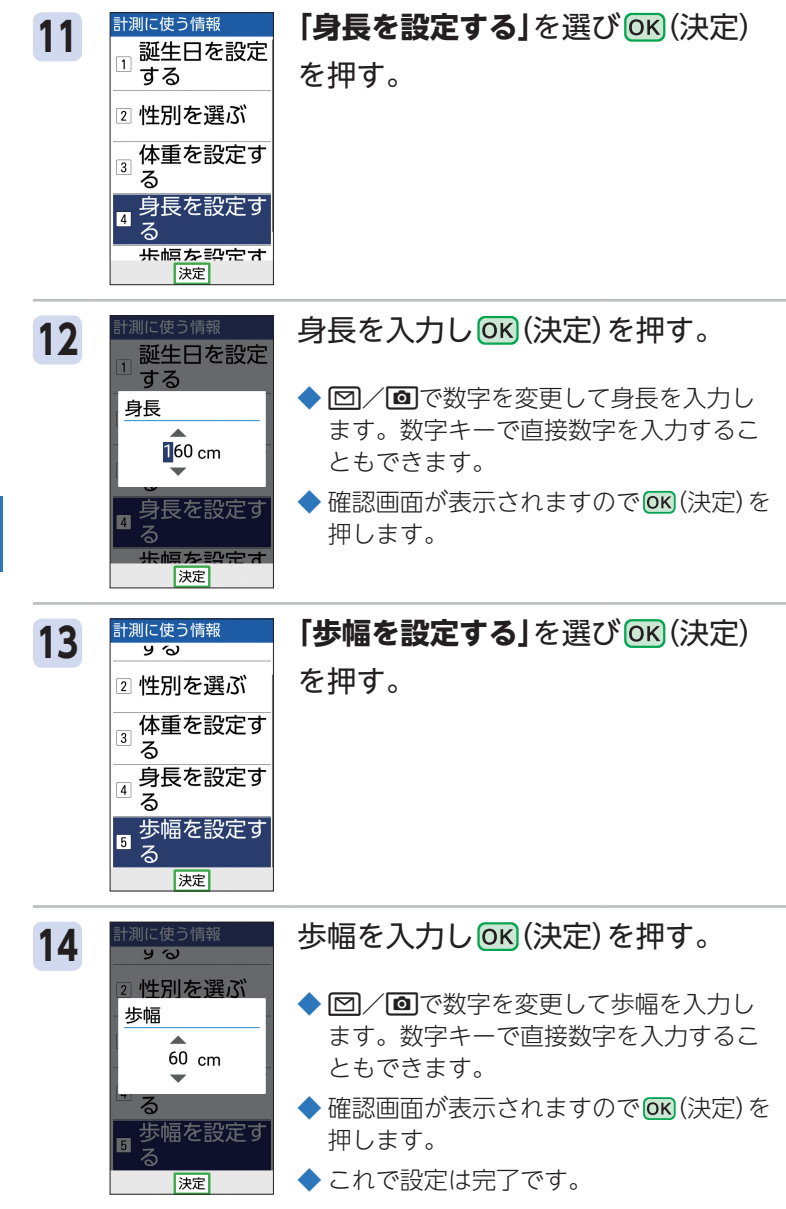

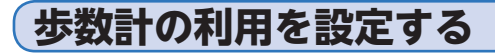

# 1 株式会社 待受画面で とコーク押す。

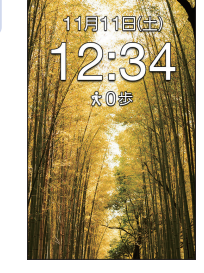

■ 歩数計を設定 する

|決定|

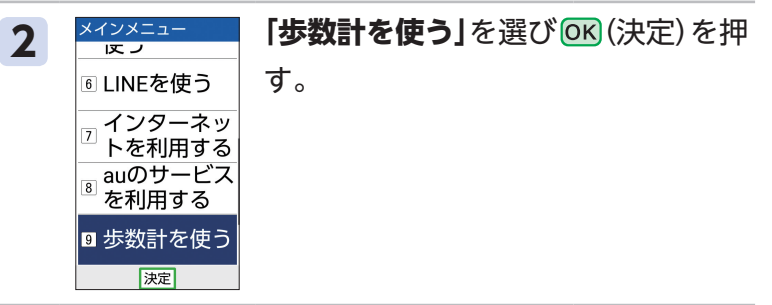

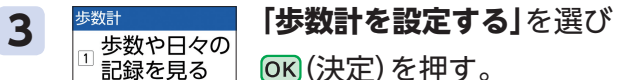

(決定)を押す。

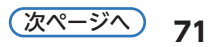

歩数計

歩数

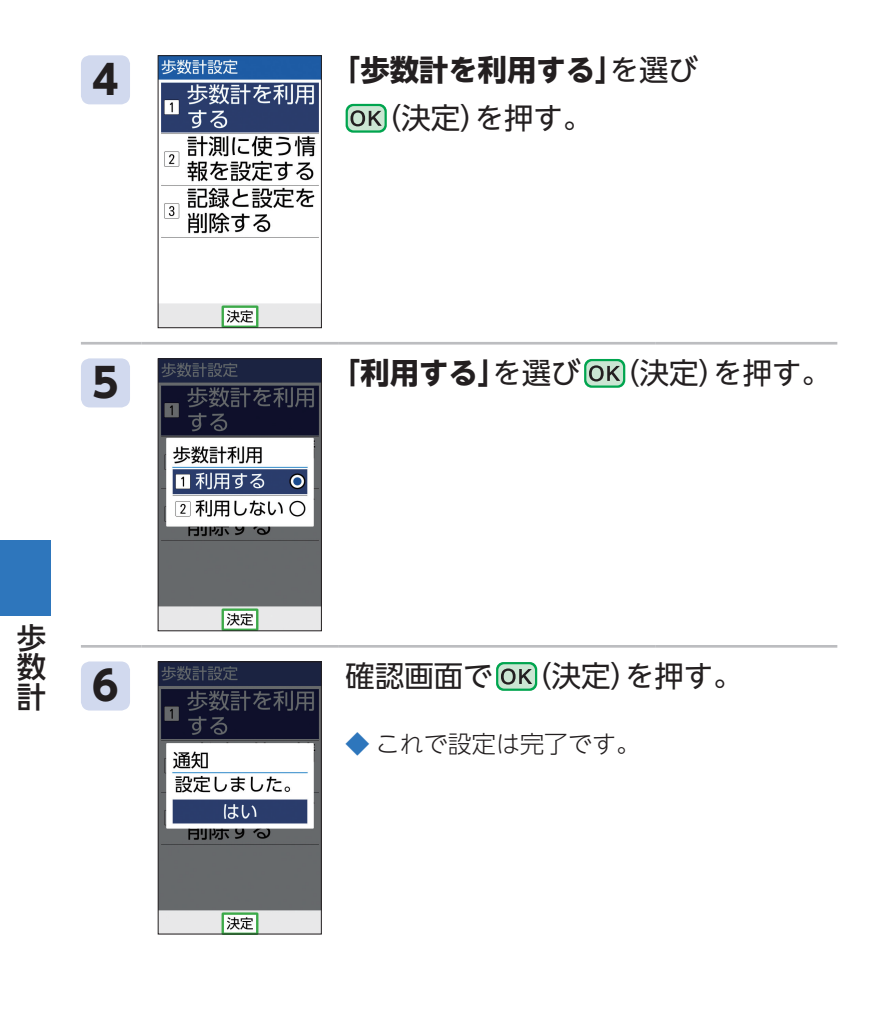

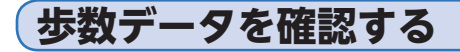

 $-34$ **太250歩** 

歩行距離

歩行時間

消費カロリー

燃焼脂肪量

メニュー

153 m

1分

 $1<sub>q</sub>$ 

9 kcal

カレンダ

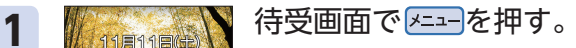

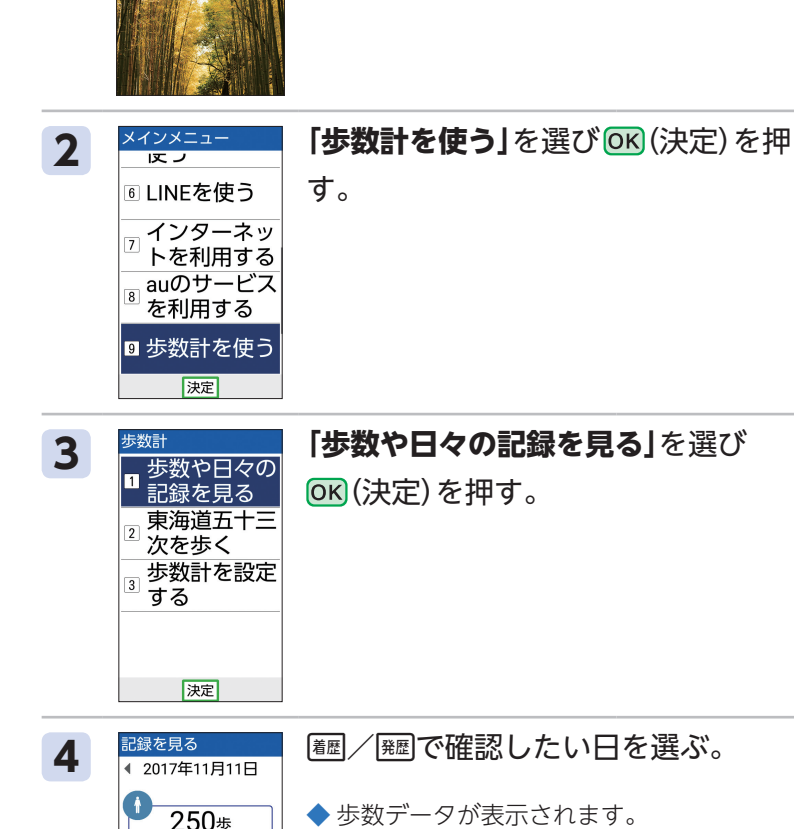

◆ 電話帳(カレンダ)を押すと、カレンダーから 確認したい日を選ぶことができます。

歩数計

歩数

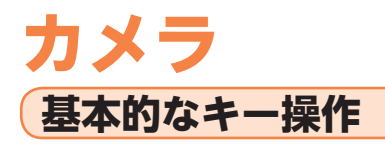

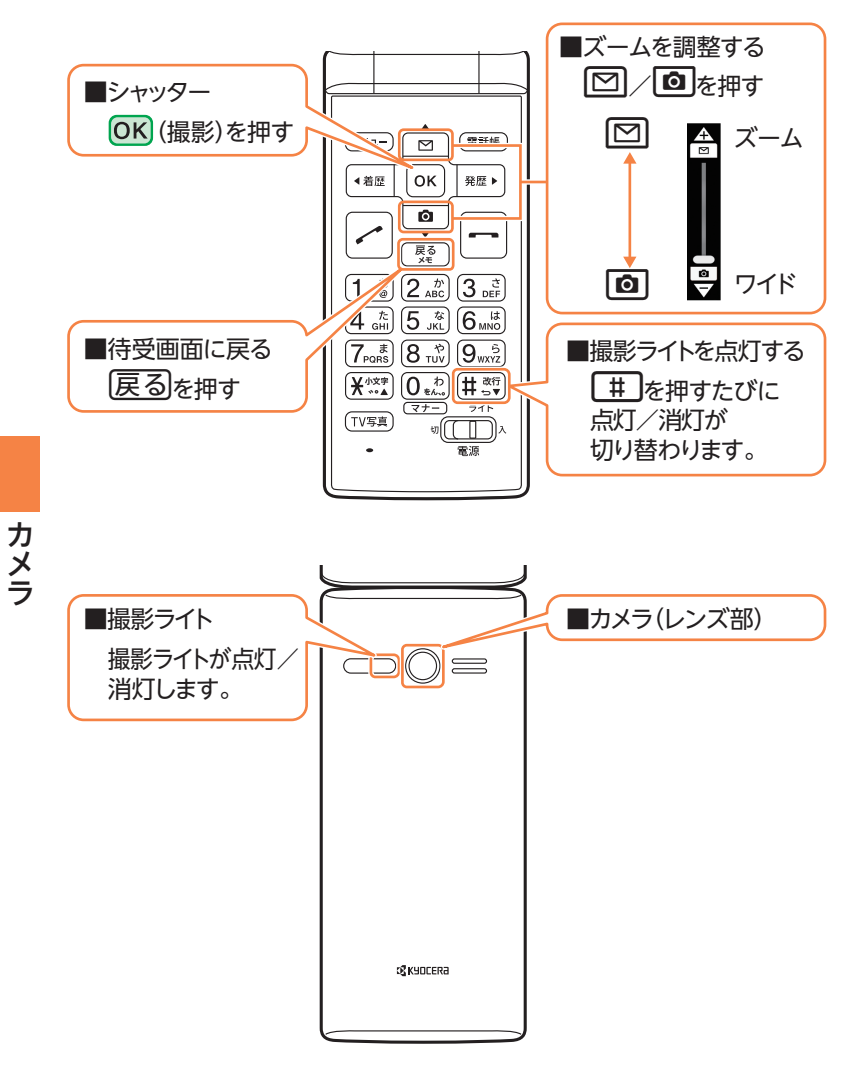

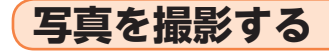

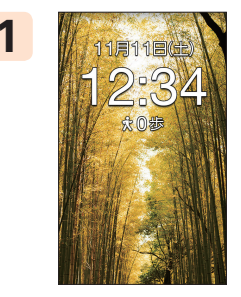

## 1 株式会社 特受画面で回を押す。

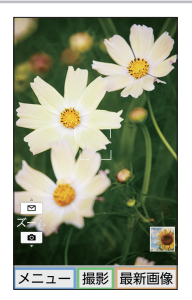

2 **2 最終 回復 回答 (撮影)を押す。** 

- ◆ 撮影した写真が画面に一定時間表示され、 自動で保存されます。
- ◆ これで撮影は完了です。

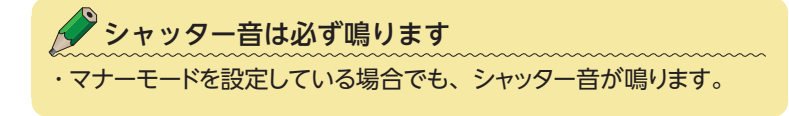

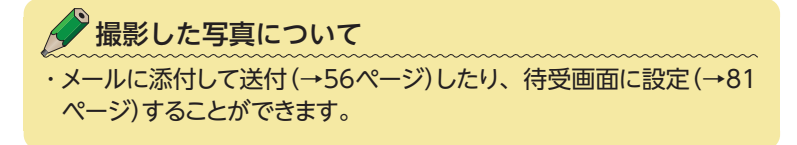

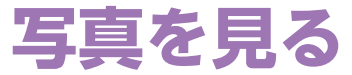

本体(データフォルダ)や、microSDメモリカードに保存 したデータを見ることができます。

# **撮影した写真を見る**

1 # 第4545章 \\ 待受画面で メニューを押す。 **成0歩** 2 <del>メインメニュー 「カメラを使う・写真を見る」を選び</del> (決定)を押す。 2 メールを使う ■ カメラを使う ・写真を見る エコース・天気・ 乗換を見る 価利か機能を 決定 **3 「写真を撮る・見る」**を選び・ (決定)を押す。2 ビデオを撮る<br>2 ·見る 3 拡大鏡を使う <mark>4</mark> バーコードを<br><sup>4</sup> 読み取る 決定

**76**

写真を見る

写真を見る

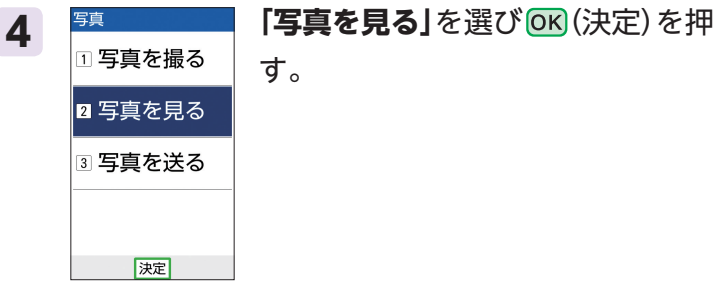

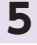

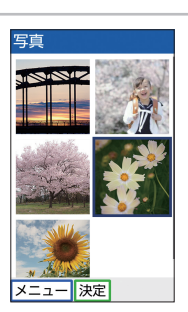

# 5 <sup>9第</sup> 見たい写真を選び OK (決定) を押す。

◆ 写真が表示されます。

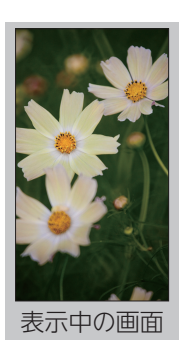

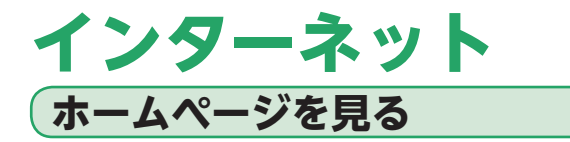

インターネットのご利用には、事前にLTE NETなどの加 入が必要です。お買い上げ時にお申込みをされなかった 方は、auショップもしくはお客さまセンターまでお問い 合わせください。

宋 1#

乗換を見る - <del>- - - - - - - - - -</del><br><sub>- 5</sub> 便利な機能を 使う **® LINEを使う** 

> インターネッ トを利用する 決定

1 # 第二 本 待受画面で 2== を押す。

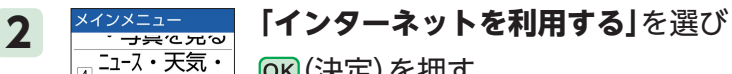

(決定)を押す。

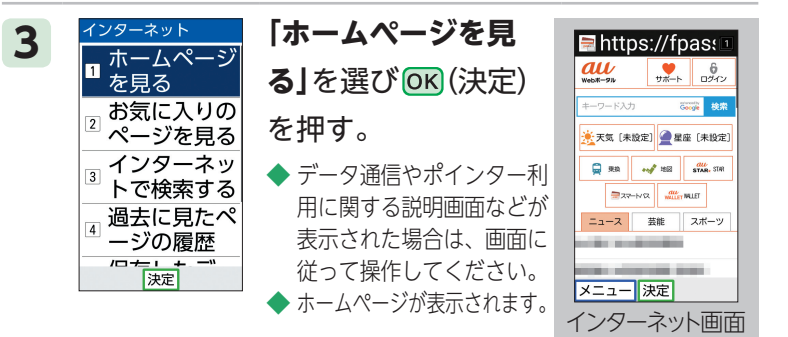

インターネット インターネット

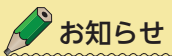

・画像を含むホームページの閲覧、通信を行うアプリなど、データ量 の多い通信を行うとデータ通信料が高額となるため、データ通信料 定額/割引サービスの加入をおすすめします。

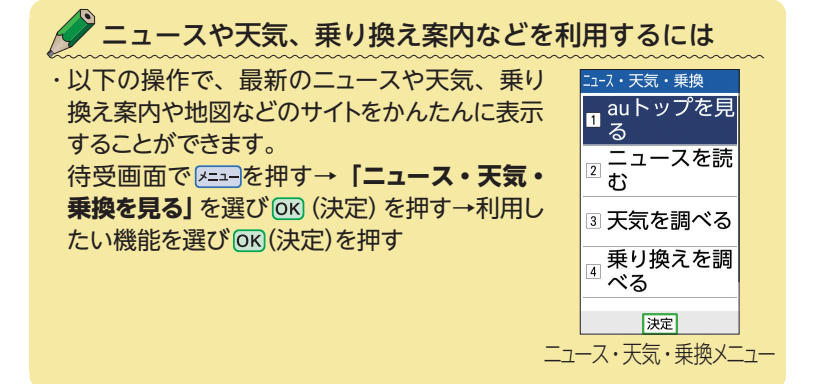

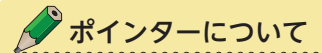

・インターネットご利用中はポインター ( ) を使って操作できます。 Flを長く(1秒以上)押して、ポインターの使用のON/OFFを切り 替えることができます。ポインターは回/回/画/翻/翻を使って操 作します。

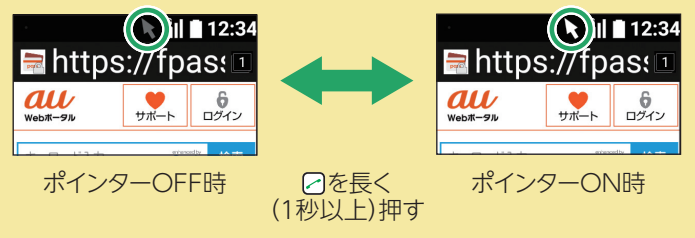

インターネット

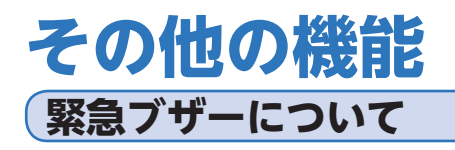

いざというときに大音量で緊急ブザーを鳴らすことがで きます。また、ワンタッチキーに登録した相手に、位置 情報をメールでお知らせできます※。

※ メール通知をご利用になるには、以下の操作を行う必要があります。 待受画面で  →-→7→4→3→内容を確認し、**「同意す る」**を選び  (決定)を押し、確認画面で  (決定)を押します。

# **緊急ブザーを鳴らす**

**1** <sup>b</sup>を長く(2秒以上)押す。

緊急ブザーが最初の3秒間はやや小さく鳴ります。その 後大音量で鳴り、簡易ライトが5秒間点滅します。  また、メール通知をご利用になっている場合、ワンタッ チ相手に緊急ブザーの作動と、現在地(位置情報)をメー ルでお知らせします。

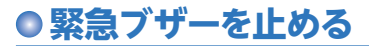

**1** 本製品のいずれかのキーを押す。

◆ 緊急ブザーが鳴り止みます。

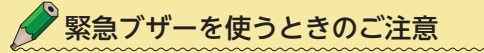

- ・緊急ブザーは必ずしも犯罪防止や安全を保障するものではありませ  $h_{\alpha}$
- ・耳元で緊急ブザーを鳴らさないでください。聴力に障がいを引き起 こす原因となります。

# **待受画面の壁紙を変更する**

待受画面の壁紙を、お客様のお好きな壁紙に変更するこ とができます。

#### 1 # 第2222 1 待受画面で 2=== を押す。

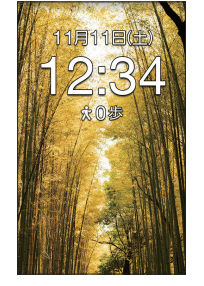

2 X<del>ivisia 【設定を行う</del>】を選び OK (決定) を押<br><mark>■ auのサービス</mark> す。 す。 を利用する ▣ 歩数計を使う 私の情報を見  $\boxed{0}$ る ■設定を行う 决定

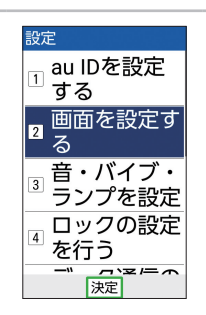

# 3 **まま - 「画面を設定する」**を選び OK (決定)

を押す。

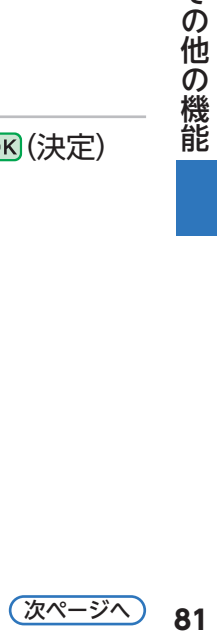

その他の機能

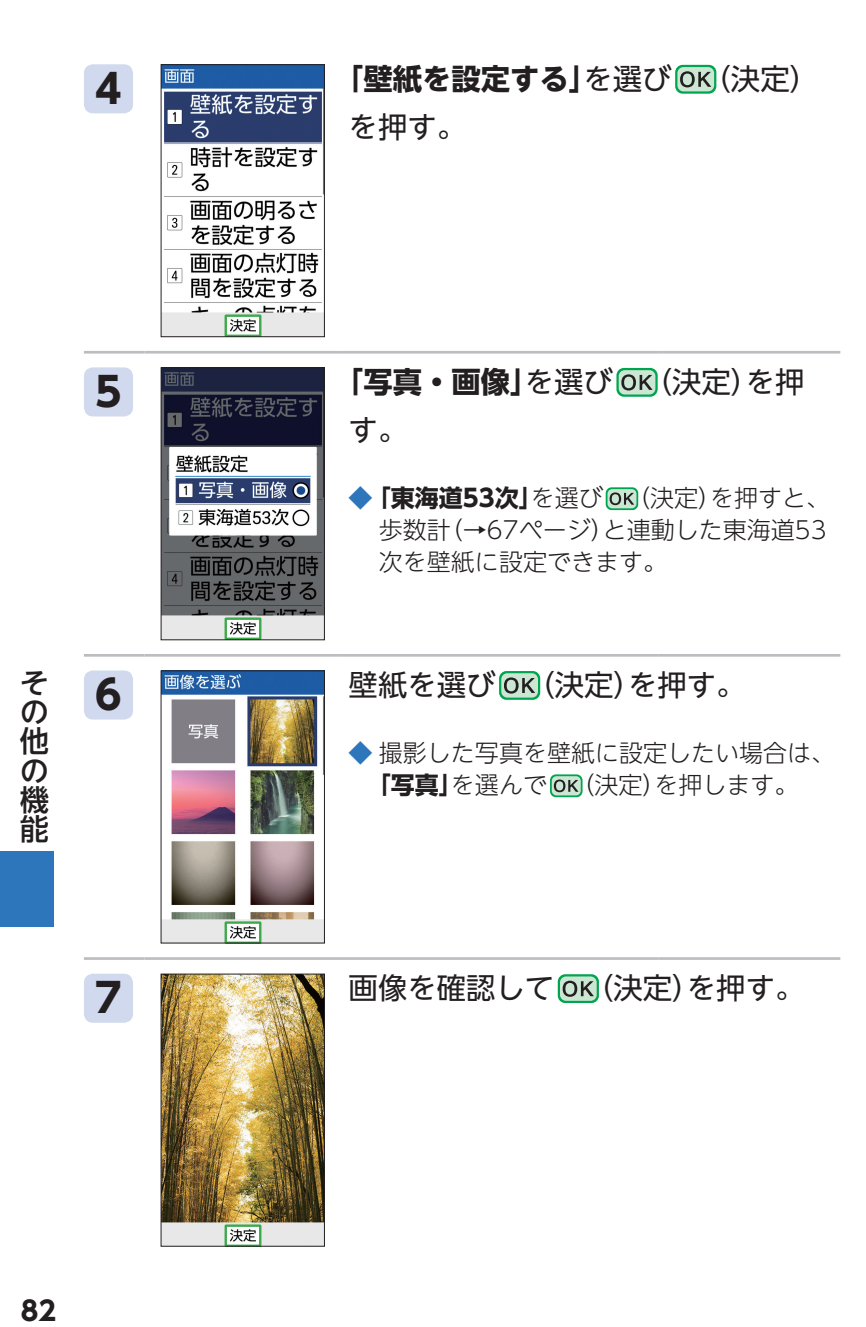

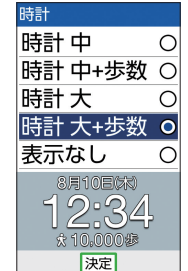

## 8 <mark>闘 - 待受画面に表示する時計を選び</mark> (決定)を押す。

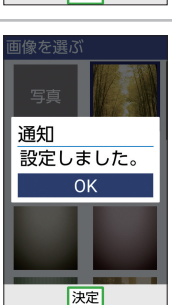

# 9 | ■ 本種 | 確認画面で OK (決定) を押す。

◆ これで変更は完了です。

# **音声読み上げ機能を利用する**

音声読み上げ機能を利用して、メールの内容などを音声 でお知らせします。

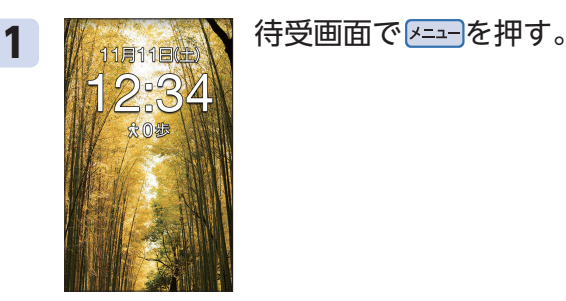

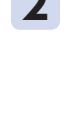

 $\overline{8}$ 

る ■設定を行う

を利用する 9 歩数計を使う □ 私の情報を見

# 2 X<del>YXSAS 【設定を行う</del>】を選び OK (決定) を押<br>
nauのサービス

す。

# その他の機能 **94年 - 84年 - 84年 - 84年 - 84年 - 84**

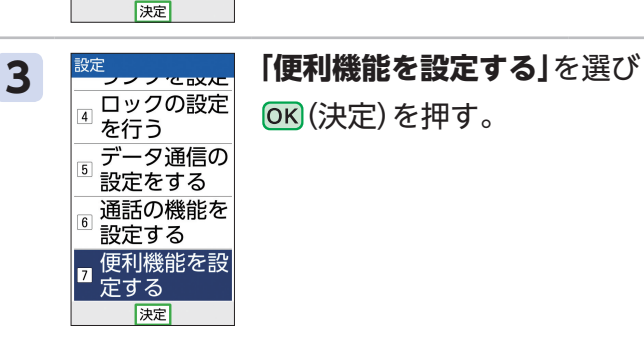

(決定)を押す。

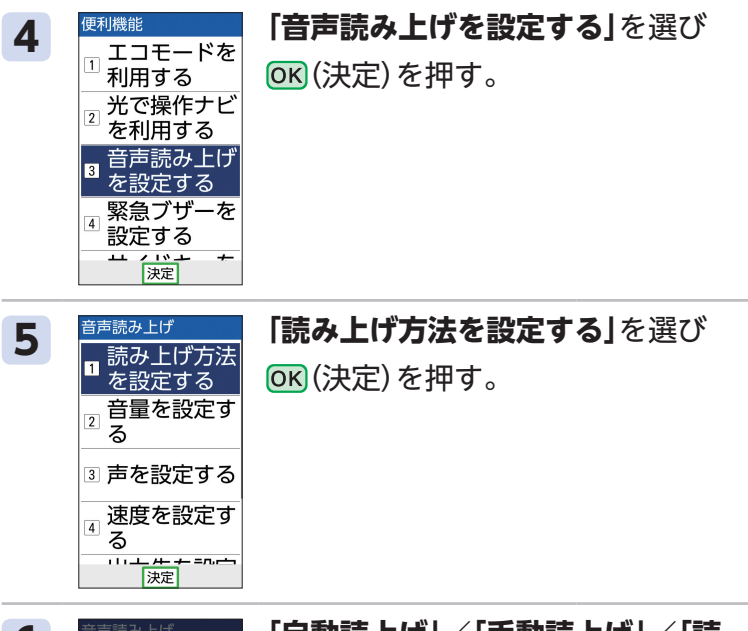

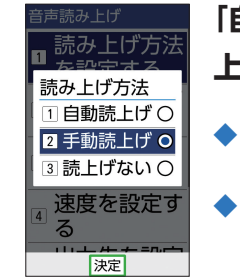

## **6 「自動読上げ」**/**「手動読上げ」**/**「読 上げない」**を選び (決定)を押す。

- ◆ これで設定は完了です。確認画面が表示 されますので  (決定)を押します。
- **◆「自動読上げ」**に設定した場合は、「■ガ 表示中の画面で自動で音声読み上げを行 います。

**「手動読上げ」**に設定した場合は、音声読 み上げが可能な画面で「   」が表示され、 Bを押すと音声読み上げを行います。

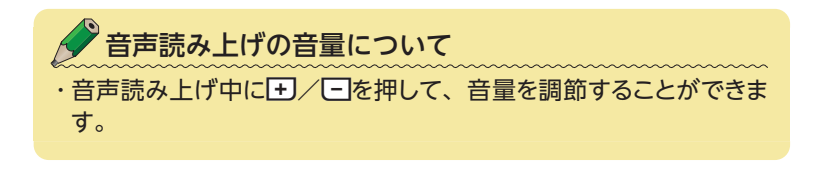

その他の機能

# **テレビde写真を利用する (※別売りの対応機器が必要です。)**

家族やペットの写真など、メールなどで本製品に届いた 写真やカメラで撮影した写真などをテレビに映して、家 族みんなで楽しむことができます。

- ・別売りのテレビde写真受信機、またはMiracastに対応 した受信機が必要です。 ※受信機によっては利用できない場合があります。
- ・テレビde写真受信機(別売)接続中は、本製品から音量 調整できない場合があります。

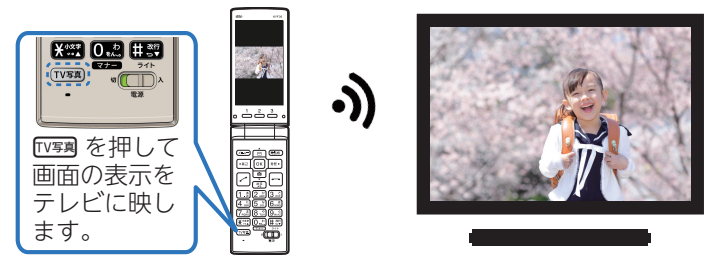

その他の機能 **86**その他の機能

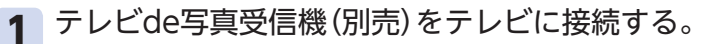

◆詳細はテレビde写真受信機(別売) の取扱説明書をご覧ください。

HTTTI<br>HDMI

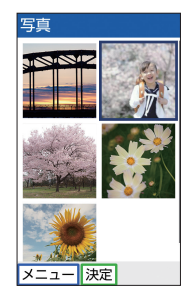

2 <sup>9 </sup> アレビに映したい写真などを本製品 に表示させる。

> ◆ 写真の表示方法は「写真を見る」(→76 ページ)をご参照ください。

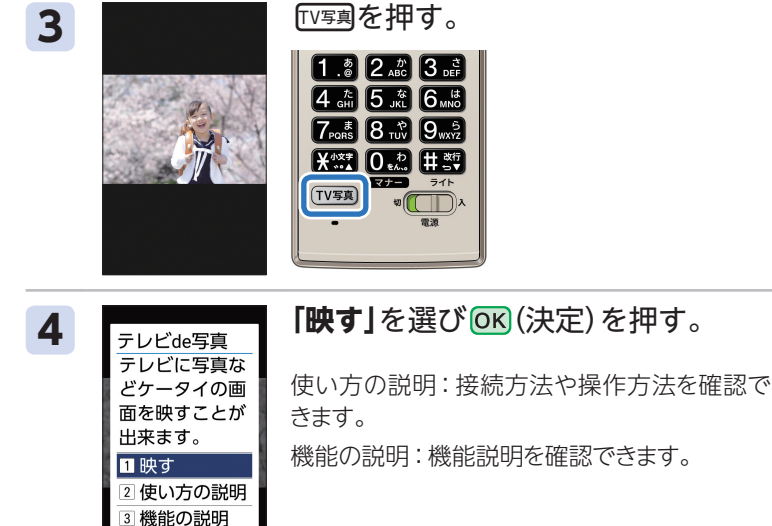

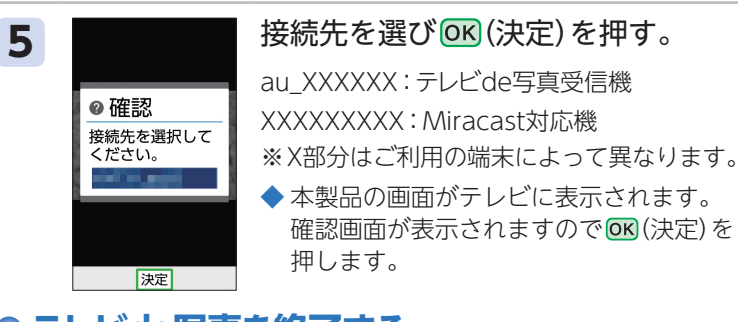

# **テレビde写真を終了する**

決定

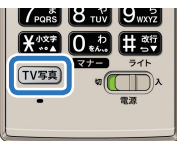

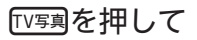

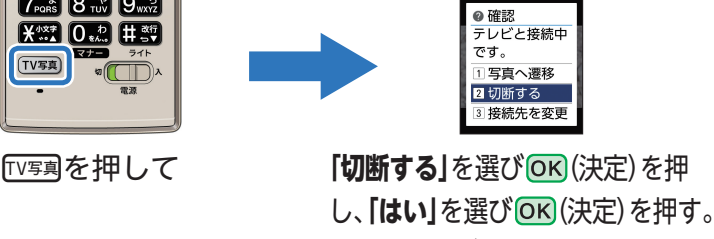

◆ 確認画面が表示されますので OK (決定)を押します。

その他の機能

**困ったときは? Q&A**

# Q 電源を入れる/切るにはどうするのですか?

A 電源スイッチを左右にス ライドすることで、電源 を入れる/切ることがで きます。

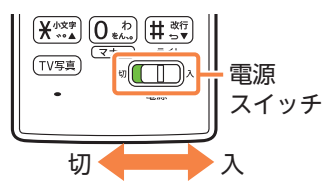

## Q SMSとは何ですか?

A SMSとは、携帯電話どうしで電話番号を宛先にして短 いメールのやり取りができます。 SMSの使いかたについては「SMS(Cメール)について (→63ページ)をご参照ください。

## Q 迷惑電話やいたずら電話を拒否したいのです が?

- A 以下の操作で着信拒否の設定を行いましょう。 ①待受画面で エコを押す
	- ②**「設定を行う」**を選び  (決定)を押す
	- ③**「通話の機能を設定する」**を選び  (決定)を押す
	- ④**「着信拒否を設定する」**を選び  (決定)を押す

⑤着信拒否の項目を選び  (決定)を押し、設定を行う 設定の詳細については『取扱説明書』をご参照ください。 ※ 着信中に<br />
石を押して着信を拒否することもできます。

# Q 通話中の相手の声を聞きやすくできますか?

- A 以下の操作で相手の声を調整しましょう。
	- ①待受画面でF== を押す
	- ②**「設定を行う」**を選び  (決定)を押す
	- ③**「通話の機能を設定する」**を選び  (決定)を押す
	- ④**「聞きやすさを設定する」**を選び  (決定)を押す
	- ⑤**「聞こえ調整を設定する」**を選び  (決定)を押す
	- ⑥聞こえかたを選んで  (決定)を押す

# Q 迷惑メールが届くのですが?

- A 迷惑メールフィルターをおすすめの設定 にすることで、かんたんに迷惑メールが 来ないように設定することができます。 ①待受画面で図を押す
	- ②**「メールを使う」**を選び  (決定)を押す
	- **③「Eメールの設定を行う**」を選び (決定)を押す
	- ④**「アドレス変更・その他の設定」**を選び  (決定)を押す
	- ⑤**「接続する」**を選び  (決定)を押す
	- ⑥**「オススメの設定はこちら>」**を選び  (決定)を押す
	- ⑦**「登録」**を選び  (決定)を押す
	- これで設定は完了です。

# Q 充電/通知ランプが光っているのですが?

A 本製品の状態によって、以下のように充 電/通知ランプが点灯/点滅します。

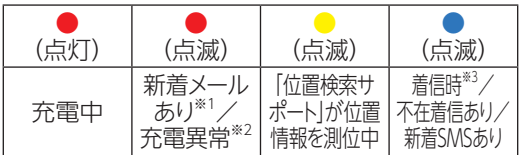

- ※1 お買い上げ時は赤色に設定されています。
- ※2 電池容量不足による電源投入不可や、充電 異常を示します。
- ※3 お買い上げ時は青色に設定されています。

# Q 画面が暗いので、明るくしたいのですが?

- A 以下の操作で画面の明るさを設定しましょう。 ①待受画面で **メニュー**を押す ②**「設定を行う」**を選び  (決定)を押す ③**「画面を設定する」**を選び  (決定)を押す
	- ④**「画面の明るさを設定する」**を選び  (決定)を押す
	- 5<sup>2</sup> (上キー) / 回 (下キー) で明るさを調整し、 OK (決 定)を押す

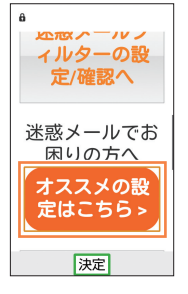

 $\Box$  $11a11a(\pm)$ 12:34

# Q 画面の照明がすぐ消灯するのですが?

- A 以下の操作で画面の点灯時間を設定しま しょう。
	- ①待受画面で F=== を押す
	- ②**「設定を行う」**を選び  (決定)を押す
	- ③**「画面を設定する」**を選び  (決定)を押す
	- ④**「画面の点灯時間を設定する」**を選び (決定)を押す
	- ⑤点灯時間を選び  を押す

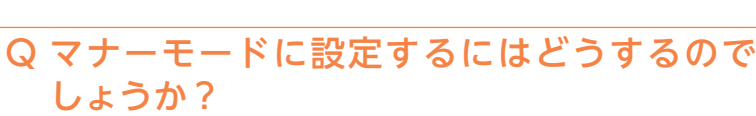

A 待受画面で 回を長く (1秒以上) 押す とマナーモードが設定されます。

マナーモード設定中に 0を長く(1秒 以上)押すと、マナーモードが解除さ れます。

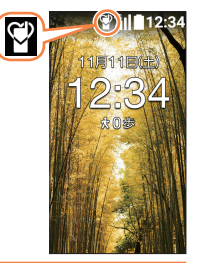

- Q 目覚まし時計を設定したいのですが?
	- A 以下の操作で目覚まし時計を利用できます。 ①待受画面で エコを押す
		- ②**「便利な機能を行う」**を選び  (決定)を押す
		- ③**「目覚まし時計を使う」**を選び  (決定)を押す
		- ④ (新規作成)を押して目覚まし時計を登録する  画面の指示に従って操作してください。 登録している目覚まし時計のON/OFFを切り替える場合 は、目覚まし時計を選んで  (ON/OFF)を押します。

アフターサービスについては、『取扱説明書』「アフターサービスについ て」をご参照ください。

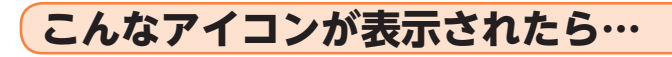

画面にアイコンが表示された場合は、以下を参考に本製 品の状態をご確認ください。

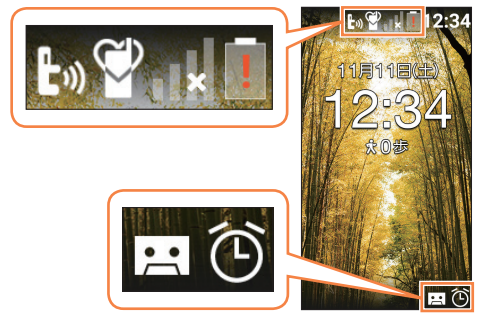

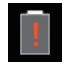

電池残量がありません。 充電してください。

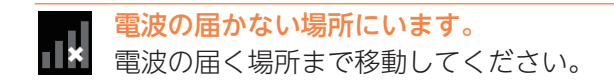

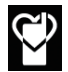

#### マナーモードが設定されています。

待受画面で 0を長く(1秒以上)押して、マナーモード をOFFにすることができます。

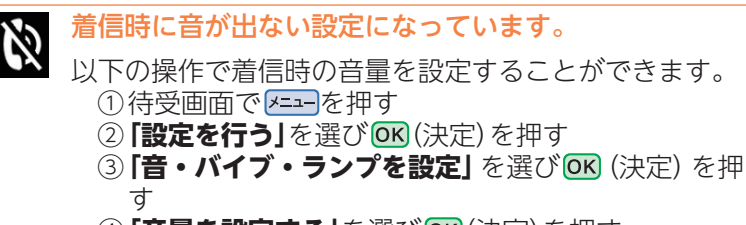

- ④**「音量を設定する」**を選び  (決定)を押す
- ⑤**「着信の音量を設定する」**を選び  (決定)を押す
- ⑥ 図 (上キー) / 2 (下キー) または日/日で音量を 設定して、  (決定)を押す

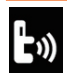

#### 音声読み上げが設定されています。

以下の操作で音声読み上げの設定を解除することができ ます。

- ①待受画面で エコを押す
- ②**「設定を行う」**を選び  (決定)を押す
- ③**「便利機能を設定する」**を選び  (決定)を押す
- ④**「音声読み上げを設定する」**を選び  (決定)を押す
- ⑤**「読み上げ方法を設定する」**を選び  (決定)を押す
- ⑥**「読上げない」**を選び  (決定)を押す

#### 目覚まし時計が設定されています。 以下の操作で目覚まし時計をOFFにすることができま す。

- ①待受画面で エコを押す
- ②**「便利な機能を行う」**を選び  (決定)を押す
- ③**「目覚まし時計を使う」**を選び  (決定)を押す
- ④ONになっている目覚まし時計を選んで  (OFF) を押してOFFにする

# $\mathbf{r}$

#### 留守電メモが設定されています。

待受画面で戻るを長く (1秒以上) 押すことで、留守電メ モの設定をOFFにすることができます。

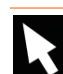

ポインター(k)に対応しているアプリが起動中です。

アプリを終了するとアイコンの表示は消えます。 インターネットなどポインターに対応しているアプリを 起動しているときは、  を長く(1秒以上)押して、ポイ ンターの使用のON( )/OFF( )を切り替えることが できます。

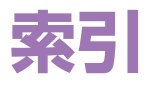

# **■アルファベット**

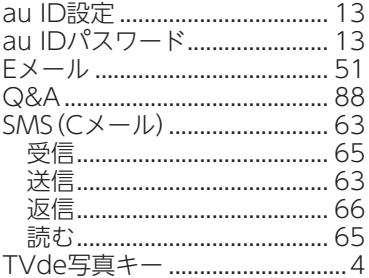

## ■あ

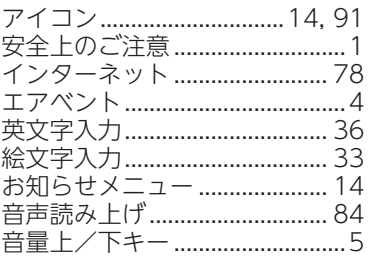

# ■か

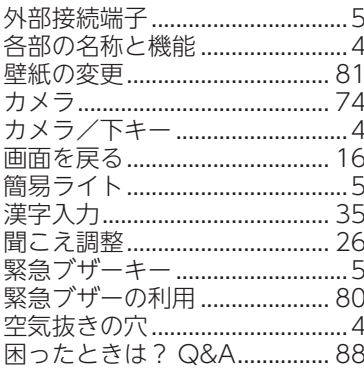

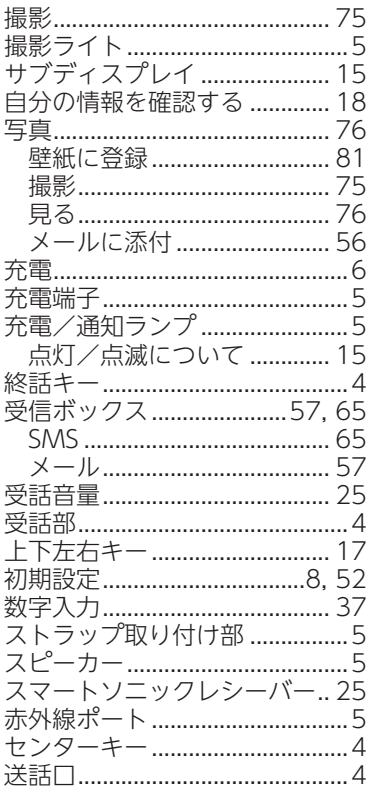

# |た

■さ

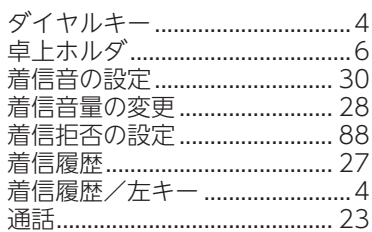

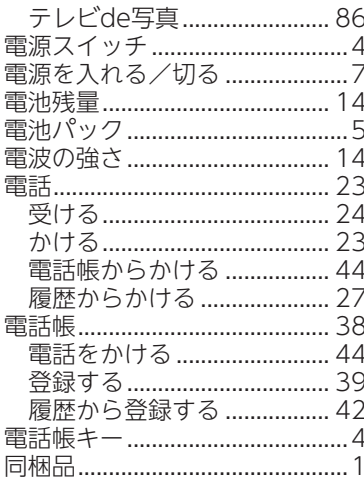

# ■な

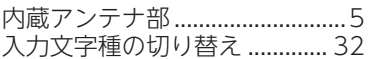

# $\blacksquare$  は

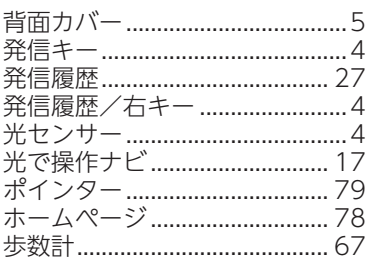

# ▋ま

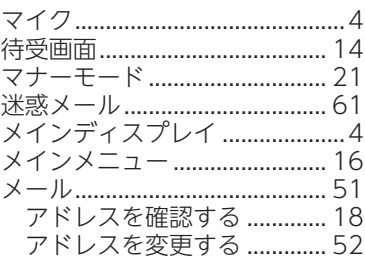

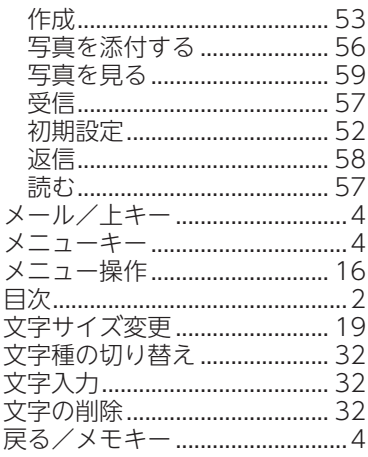

# $\blacksquare$  や

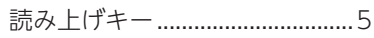

# $\blacksquare$

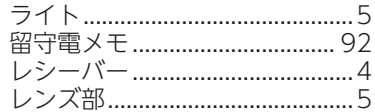

# ■ゎ

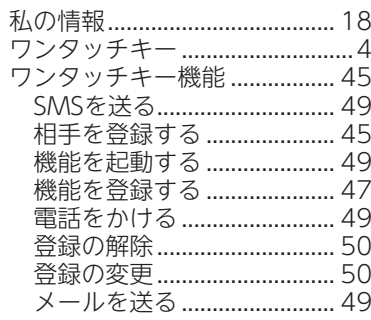

索引

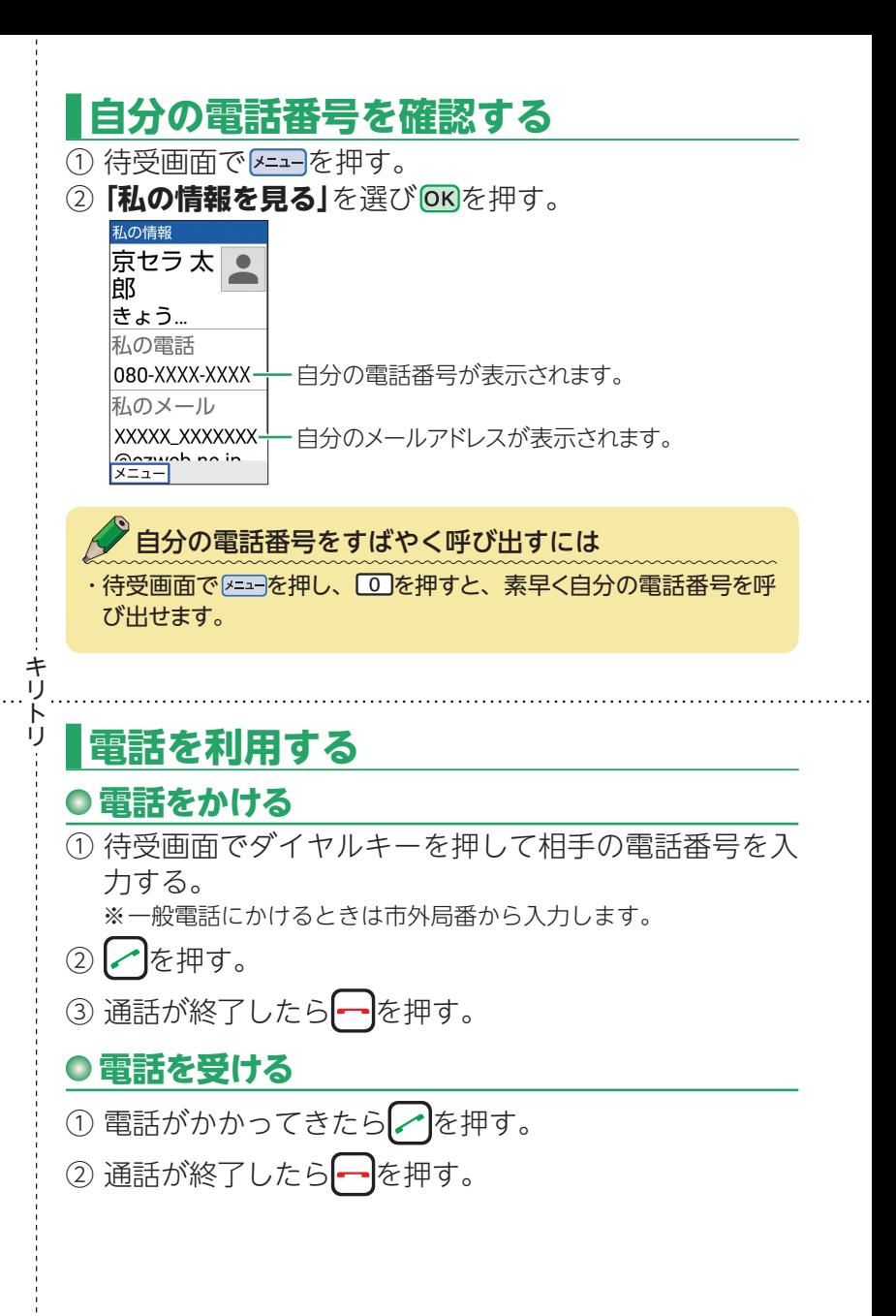

# **Eメールを送る**

- ① 待受画面で回を押す。
- $(2)$  **「メールを使う**」を選び OKを押す。
- 3 「メールを作る<sup>1を選び</sup> OK<sup>を押す</sup>。
- ④ 宛先、件名、本文を入力する。

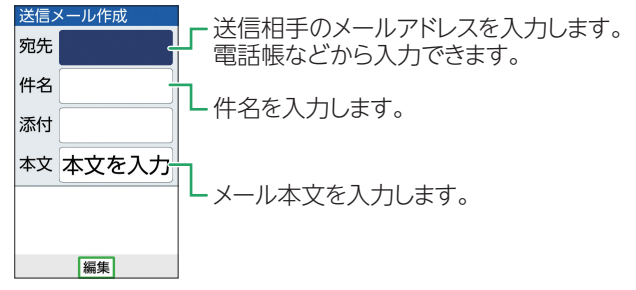

- (5) 電話帳 を押す。
- **⑥ 『送信**】を選んで OK を押す。 メールが送信されます。確認画面で**ox**lを押します。

# **SMS(Cメール)を送る**

- ① 待受画面で図を押す。
- $(2)$  **[SMSを使う**]を選んで  $(OK)$
- 3 「メールを作る」を選んで**<b>OK**を押す。
- ④**「電話帳呼出」** /**「直接入力」**を選んで  を押す。
- $(6)$  宛先を選んで OK を押す/宛先を直接入力して OK を押す。

キ IJ ŀ IJ

⑥ 本文を入力し  を押す。

本文を入力 本文を入力します。 予測 6漢 Ab 12 12 メニュー 完了 ♥ 記号

(7) 電話幅を押す。 SMSが送信されます。確認画面で  を押します。

# **ワンタッチキーの登録内容**

ワンタッチキーに登録した内容を忘れないようにメモしておきま しょう。

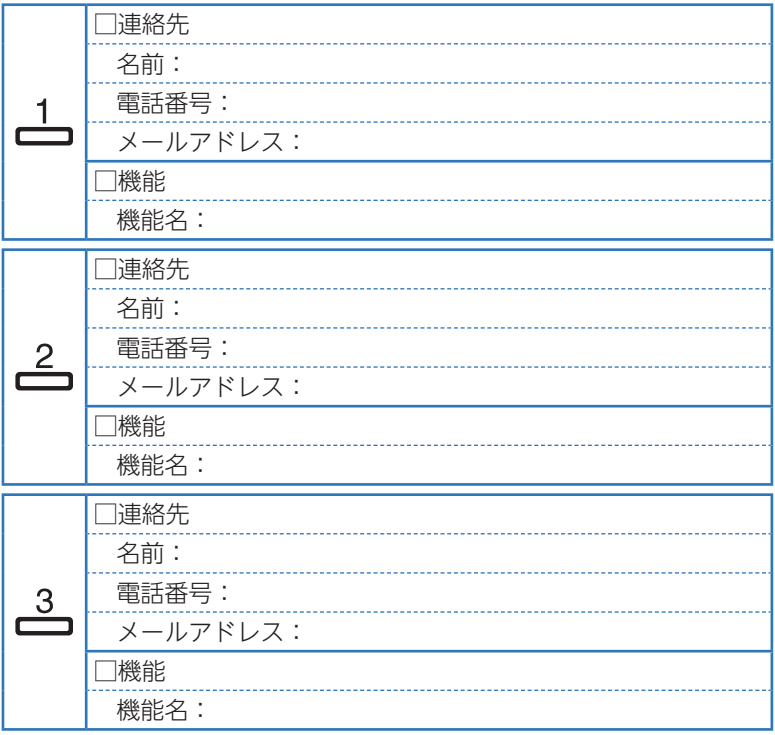

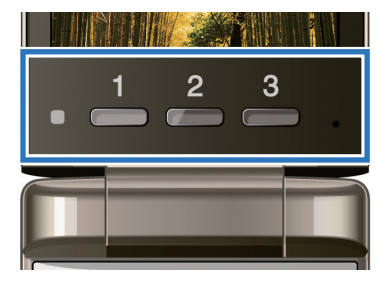

#### **[お問い合わせ先番号]**

#### **お客さまセンター**

#### **総合・料金・操作方法について**(通話料無料)

**受付時間 9:00~20:00(年中無休)**

# **は 0077-7-111**

# **au <sup>は</sup> 局番なしの 1 5 7番**

Pressing "zero" will connect you to an operator, after calling "157" on your au cellphone.

上記の番号がご利用になれない場合、下記の番号にお電話ください。(無料)

**[10120-977-033**(沖縄を除く地域) **[10120-977-699(沖縄)** 

### **紛失・盗難時の回線停止のお手続きについて**(通話料無料)

**受付時間 24 時間(年中無休)**

# **0077-7-113 は**

# **au <sup>は</sup> 局番なしの 1 1 3番**

上記の番号がご利用になれない場合、下記の番号にお電話ください。(無料)

#### **0120-925-314**

#### **故障紛失サポートセンター**

#### 紛失・盗難・故障について(通話料無料)

**受付時間 9:00~20:00(年中無休)**

 $\frac{a_{\text{U}}}{a_{\text{tot}}}$  **. 【3 0120-925-919** 

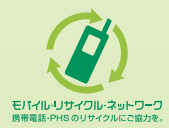

携帯電話・PHS事業者は、環境を保護し、貴重な資源を再利用 するためにお客様が不要となってお持ちになる電話機・電池・ 充電器を、ブランド・メーカーを問わず (ダ) マークのあるお店 で回収し、リサイクルを行っています。

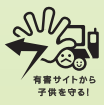

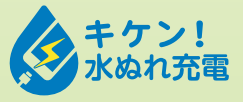

濡れた状態での充電は、 異常な発熱・焼損などの 原因となり大変危険です。 2017年7月第1版

発売元:KDDI(株)・沖縄セルラー電話(株) 製造元:京セラ株式会社 KTEA17NAZX- 0717SZ